Deutsch

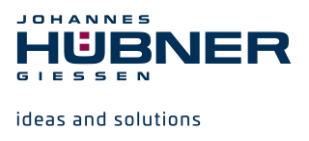

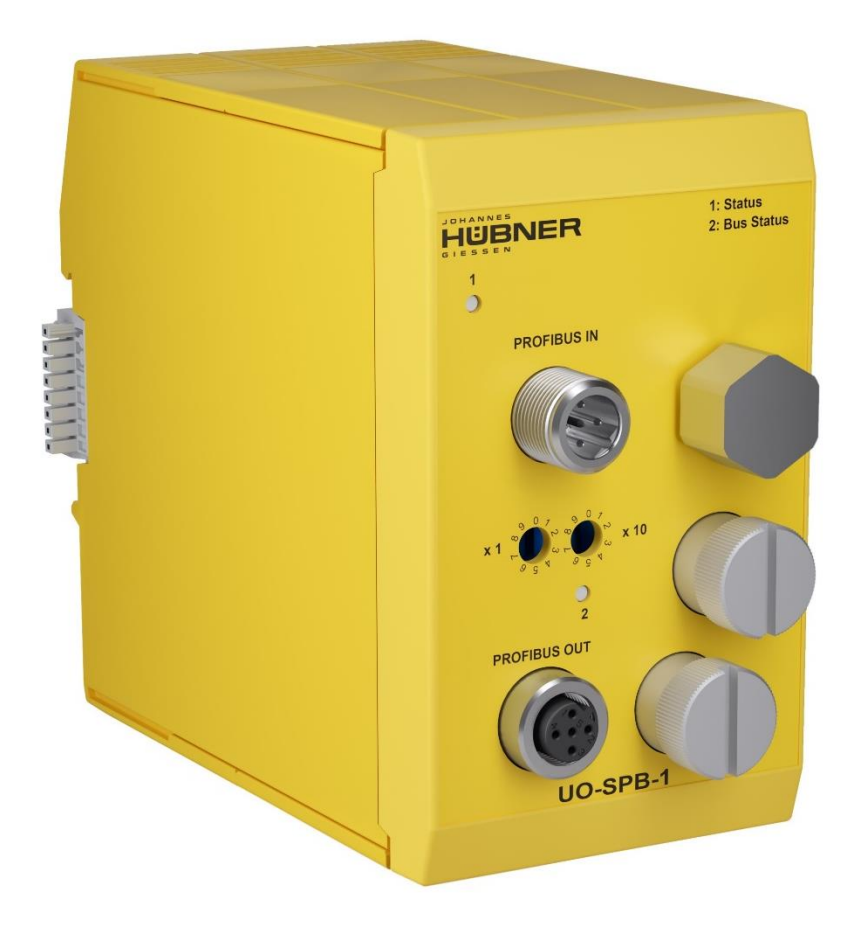

# **Betriebs- und Konfigurationsanleitung**

# **UO-SPB-1 PROFIBUS-Modul PROFIBUS-DP Schnittstelle und PROFIsafe Profil**

# **U-ONE®-SAFETY-LWL Universal-Drehgeber-System – Generation II**

**Vor der Montage, Installationsbeginn und anderen Arbeiten Konfigurationsanleitung lesen! Für künftige Verwendungen aufbewahren!**

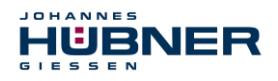

#### **Hersteller / Herausgeber**

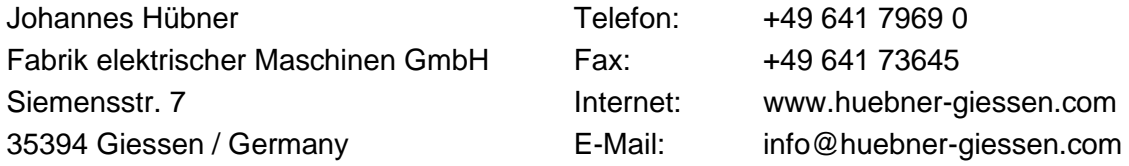

Weitere aktuelle Informationen zu dieser Produkt-Baureihe finden Sie online in unserem Service Point.

Einfach den QR-Code einscannen und den Link im Browser öffnen.

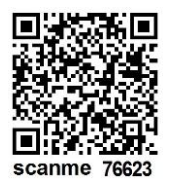

Diese Anleitung sowie die beigelegte Konformitätserklärung können ebenfalls über unseren Service Point abgerufen werden. Hierzu muss der QR-Code auf dem Typenschild des entsprechenden Gerätes eingescannt werden.

#### **Warenzeichen**

**PROFIBUS™**, **PROFINET™** und **PROFIsafe™**, sowie die zugehörigen Logos, sind eingetragene Warenzeichen der PROFIBUS Nutzerorganisation e.V. (PNO).

**SIMATIC** ist ein eingetragenes Warenzeichen der SIEMENS AG.

Marken- und Produktnamen sind Warenzeichen oder eingetragene Warenzeichen ihrer entsprechenden Besitzer.

Geschützte Warenzeichen ™ oder ® sind in diesem Handbuch nicht immer als solche gekennzeichnet.

Dies bedeutet jedoch nicht, dass sie frei verwendet werden dürfen.

#### **Urheberrechtsschutz**

Diese Betriebs- und Montageanleitung, einschließlich der darin enthaltenen Abbildungen, ist urheberrechtlich geschützt. Drittanwendungen dieser Betriebs- und Montageanleitung, welche von den urheberrechtlichen Bestimmungen abweichen, sind verboten. Die Reproduktion, Übersetzung sowie die elektronische und fotografische Archivierung und Veränderung bedarf der schriftlichen Genehmigung durch den Hersteller. Zuwiderhandlungen verpflichten zu Schadenersatz.

#### **Copyright © Johannes Hübner Fabrik elektrischer Maschinen GmbH**

#### **Schreibweisen**

*Kursive* oder **fette** Schreibweise steht für den Titel eines Dokuments oder wird zur Hervorhebung benutzt.

Courier-New - Schrift zeigt Text an, der auf dem Bildschirm sichtbar ist und Software bzw. Menüauswahlen von Software.

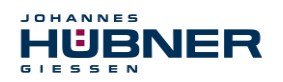

## Inhaltsverzeichnis

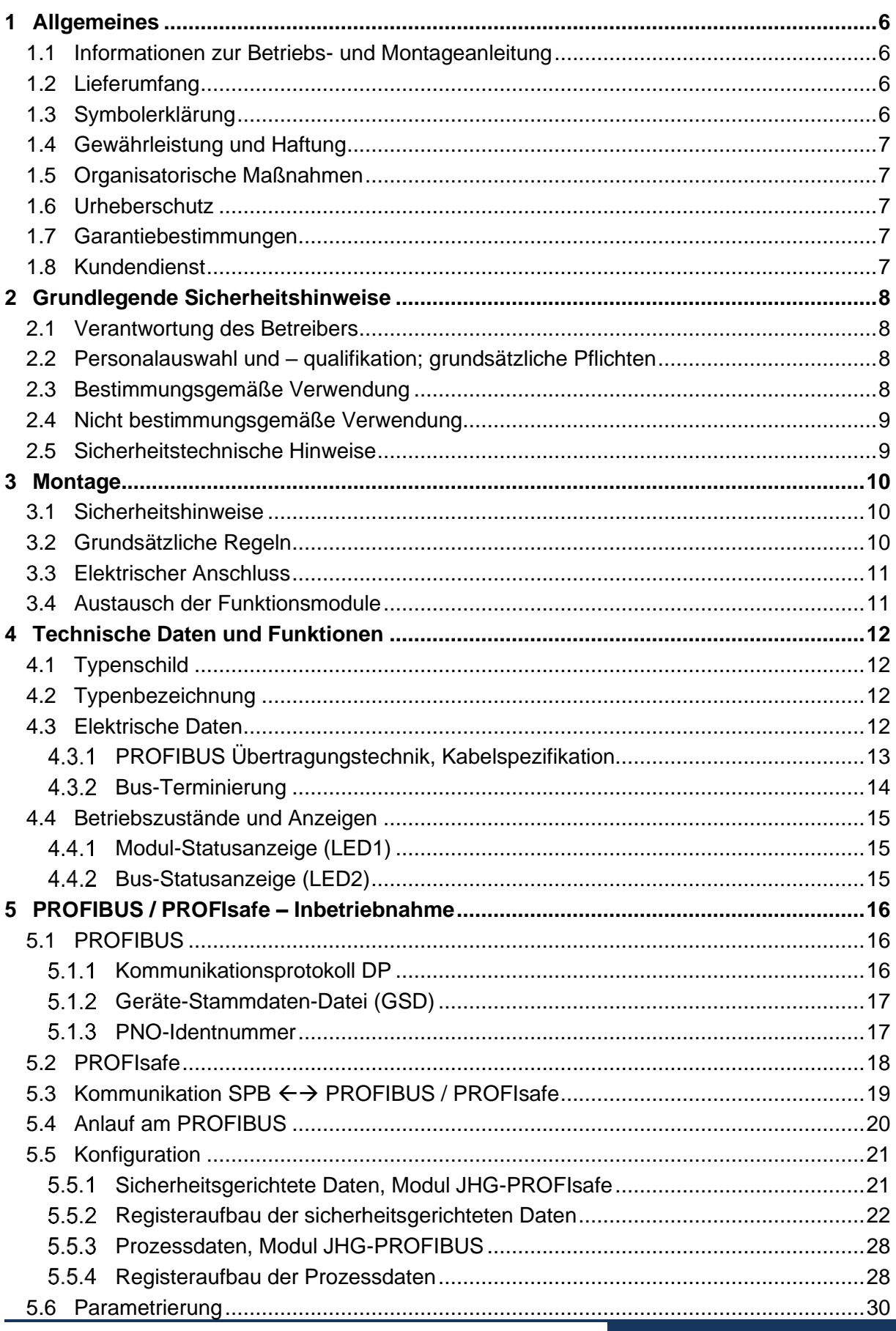

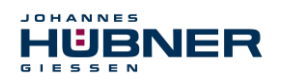

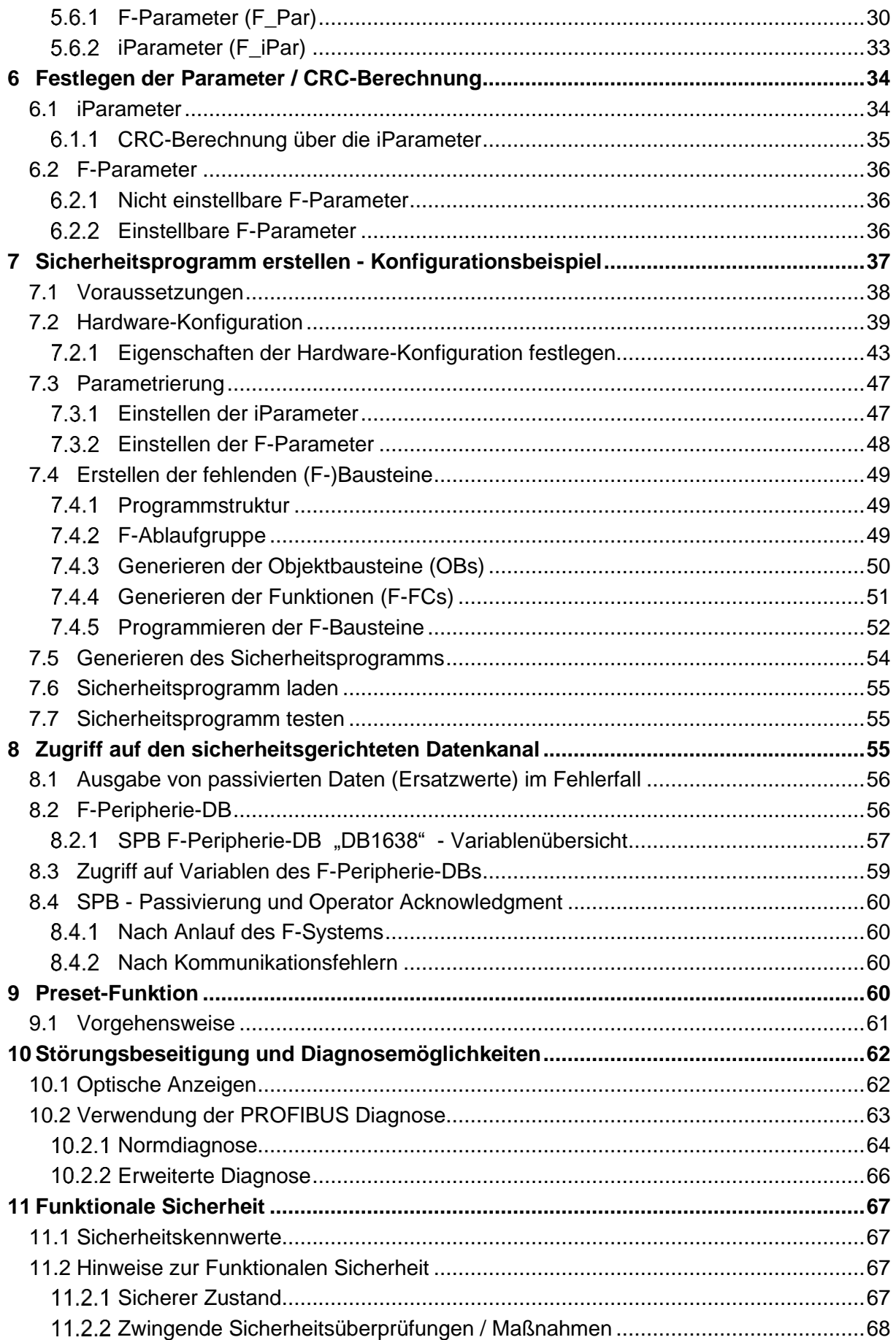

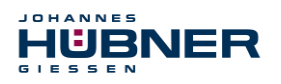

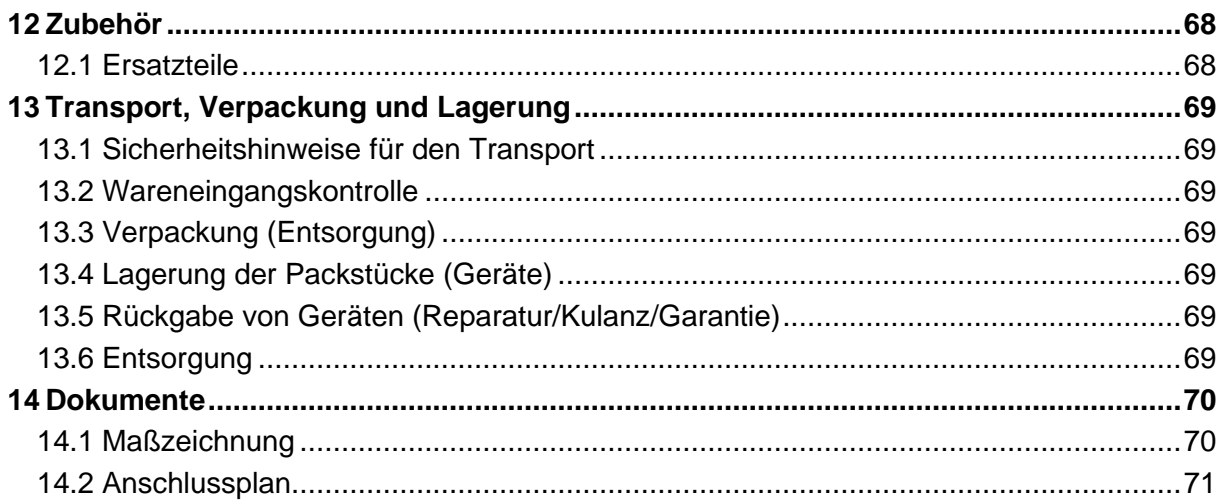

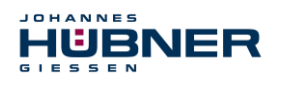

# <span id="page-5-0"></span>**1 Allgemeines**

### <span id="page-5-1"></span>**1.1 Informationen zur Betriebs- und Montageanleitung**

Diese Betriebs- und Montageanleitung gibt wichtige Hinweise zum Umgang mit dem Funktionsmodul UO-SPB-1. Sie ist vor Beginn aller Arbeiten sorgfältig durchzulesen und zu beachten. In der nachfolgenden Dokumentation wird das Funktionsmodul UO-SPB-1 als SPB bezeichnet.

Darüber hinaus sind die für den Einsatzbereich des Gerätes geltenden örtlichen Unfallverhütungsvorschriften und allgemeinen Sicherheitsbestimmungen einzuhalten.

#### <span id="page-5-2"></span>**1.2 Lieferumfang**

Zum Lieferumfang der Funktionsmodule gehören die Konformitätserklärung und die Betriebsund Konfigurationsanleitung und die Software & Support CD.

#### <span id="page-5-3"></span>**1.3 Symbolerklärung**

Warnhinweise sind in dieser Betriebs- und Montageanleitung durch Symbole gekennzeichnet. Die Hinweise werden durch Signalworte eingeleitet, die das Ausmaß der Gefährdung zum Ausdruck bringen. Die Hinweise unbedingt einhalten und umsichtig handeln, um Unfälle, Personenund Sachschäden zu vermeiden.

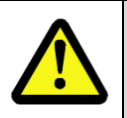

#### **WARNUNG!**

Weist auf eine möglicherweise gefährliche Situation hin, die zum Tod oder zu schweren Verletzungen führen kann, wenn sie nicht gemieden wird.

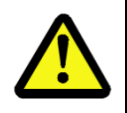

**!**

#### **VORSICHT!**

Weist auf eine möglicherweise gefährliche Situation hin, die zu geringfügigen oder leichten Verletzungen führen kann, wenn sie nicht gemieden wird.

**VORSICHT!** Weist auf eine möglicherweise gefährliche Situation hin, die zu Sachschäden führen kann, wenn sie nicht gemieden wird.

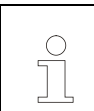

#### **HINWEIS!**

Hebt nützliche Tipps und Empfehlungen sowie Informationen für einen effizienten und störungsfreien Betrieb hervor.

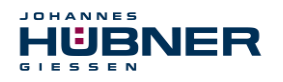

#### <span id="page-6-0"></span>**1.4 Gewährleistung und Haftung**

Es gelten ausschließlich die "Allgemeinen Geschäftsbedingungen" der Firma Johannes Hübner Fabrik elektrischer Maschinen GmbH. Diese stehen dem Betreiber spätestens mit der Auftragsbestätigung bzw. mit dem Vertragsabschluss zur Verfügung. Gewährleistungs- und Haftungsansprüche bei Personen- und Sachschäden sind ausgeschlossen, ebenso erlischt die Betriebserlaubnis, wenn eine oder mehrere der folgenden Ursachen vorliegen:

- Nichtbeachtung der Betriebs- und Montageanleitung.
- Nicht bestimmungsgemäße Verwendung der Funktionsmodule.
- Unsachgemäße Montage, Installation, Inbetriebnahme und Programmierung der Funktionsmodule.
- Betreiben der Funktionsmodule bei technischen Defekten.
- Eigenmächtig vorgenommene mechanische oder elektrische Veränderungen an den Funktionsmodulen.
- Eigenmächtig durchgeführte Reparaturen.
- Katastrophenfälle durch Fremdeinwirkung und höhere Gewalt.
- Einsatz von nicht qualifiziertem Personal.
- Öffnen der Funktionsmodule.

#### <span id="page-6-1"></span>**1.5 Organisatorische Maßnahmen**

- Die Betriebs- und Montageanleitung muss ständig am Einsatzort der Funktionsmodule griffbereit aufbewahrt werden.
- Ergänzend zur Betriebs- und Montageanleitung sind die allgemeingültigen gesetzlichen und sonstige verbindliche Regelungen zur Unfallverhütung und Umweltschutz zu beachten und müssen vermittelt werden.
- Die jeweils gültigen nationalen, örtlichen und anlagenspezifischen Bestimmungen und Erfordernisse müssen beachtet und vermittelt werden.
- Der Betreiber hat die Verpflichtung, auf betriebliche Besonderheiten und Anforderungen an das Personal hinzuweisen.
- Das Typenschild und eventuell aufgeklebte Verbots- bzw. Hinweisschilder auf den Funktionsmodulen müssen stets in lesbarem Zustand erhalten werden.
- Reparaturen dürfen nur vom Hersteller, oder einer vom Hersteller autorisierten Stelle bzw. Person vorgenommen werden.

#### <span id="page-6-2"></span>**1.6 Urheberschutz**

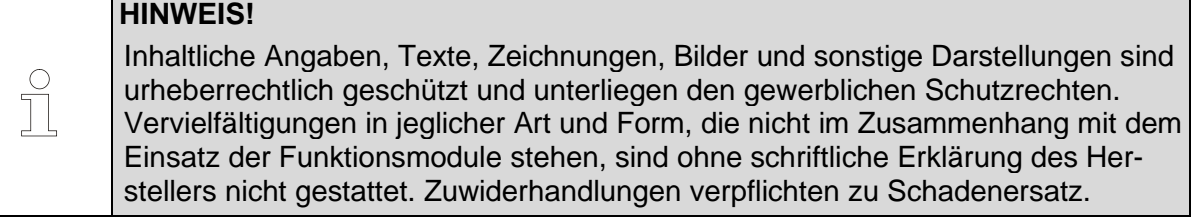

#### <span id="page-6-3"></span>**1.7 Garantiebestimmungen**

Die Garantiebestimmungen sind den Allgemeinen Lieferbedingungen des Herstellers zu entnehmen.

#### <span id="page-6-4"></span>**1.8 Kundendienst**

Für technische Auskünfte stehen Ihnen Ansprechpartner per Telefon, Fax oder E-Mail zur Verfügung. Siehe Herstelleradresse auf Seite 2.

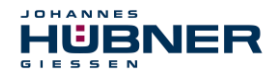

# <span id="page-7-0"></span>**2 Grundlegende Sicherheitshinweise**

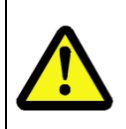

#### **VORSICHT!**

Dieser Abschnitt gibt einen Überblick über alle wichtigen Sicherheitsaspekte zum Schutz des Personals und für einen sicheren und störungsfreien Betrieb der Funktionsmodule. Bei Nichtbeachtung können erhebliche Gefahren entstehen.

#### <span id="page-7-1"></span>**2.1 Verantwortung des Betreibers**

Die Funktionsmodule werden im gewerblichen Bereich eingesetzt. Der Betreiber der Funktionsmodule unterliegt daher den gesetzlichen Pflichten zur Arbeitssicherheit sowie den für den Einsatzbereich der Funktionsmodule gültigen Sicherheits-, Unfallverhütungs- und Umweltvorschriften.

#### <span id="page-7-2"></span>**2.2 Personalauswahl und – qualifikation; grundsätzliche Pflichten**

- Alle Arbeiten an den Funktionsmodulen dürfen nur von qualifiziertem Personal durchgeführt werden. Qualifiziertes Personal sind Personen, die auf Grund ihrer Ausbildung, Erfahrung und Unterweisung sowie ihrer Kenntnisse über einschlägige Normen, Bestimmungen, Unfallverhütungsvorschriften und Betriebsverhältnisse, von dem für die Sicherheit der Anlage Verantwortlichen berechtigt worden sind, die jeweils erforderlichen Tätigkeiten auszuführen. Sie sind in der Lage, mögliche Gefahren zu erkennen und zu vermeiden.
- Zur Definition von "Qualifiziertem Personal" sind zusätzlich die Normen VDE 0105-100 und IEC 60364 einzusehen (Bezugsquellen z.B. Beuth Verlag GmbH, VDE-Verlag GmbH)
- Die Verantwortlichkeit für die Montage, Installation, Inbetriebnahme und Bedienung muss klar festgelegt sein. Es besteht Beaufsichtigungspflicht bei zu schulendem oder anzulernendem Personal.

#### <span id="page-7-3"></span>**2.3 Bestimmungsgemäße Verwendung**

Das SPB muss gemeinsam mit dem Basisgerät USL(H) 42 und dem UO-SCU eingesetzt werden.

Vom Anlagen-Hersteller ist zu überprüfen, ob die Eigenschaften der Funktionsmodule seinen applikationsspezifischen Sicherheitsanforderungen genügen. Die Verantwortung, bzw. Entscheidung über den Einsatz der Funktionsmodule, obliegt dem Anlagen-Hersteller. Die Funktionsmodule sind für unbeaufsichtigten Dauerbetrieb ausgelegt.

#### **Zur bestimmungsgemäßen Verwendung gehört auch:**

- das Beachten aller Hinweise aus dieser Betriebs- und Montageanleitung,
- das Beachten der Typenschilder und eventuell angebrachter Verbots- bzw. Hinweisschilder,
- das Beachten der Betriebsanleitung des Maschinen- bzw. Anlagen-Herstellers,
- das Betreiben der Funktionsmodule innerhalb der in den technischen Daten angegebenen Grenzwerte,
- Unterlassung einer bestimmungswidrigen Verwendung.

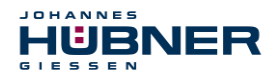

## <span id="page-8-0"></span>**2.4 Nicht bestimmungsgemäße Verwendung**

#### **WARNUNG**!

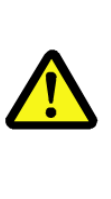

Gefahr von Tod, Körperverletzung und Sachschaden durch bestimmungswidrige Verwendung der Funktionsmodule!

Insbesondere sind folgende Verwendungen untersagt:

- die Verwendung in Umgebungen mit explosiver Atmosphäre,
- die Verwendung in Umgebungen mit radioaktiver Strahlung,
- die Verwendung zu medizinischen Zwecken.

## <span id="page-8-1"></span>**2.5 Sicherheitstechnische Hinweise**

#### **WARNUNG! VORSICHT!**

Zerstörung, Beschädigung bzw. Funktionsbeeinträchtigung der Funktionsmodule!

- Verdrahtungsarbeiten, Öffnen und Schließen von elektrischen Verbindungen nur im spannungslosen Zustand durchführen.
- Eventuell entstehende Gefährdungen durch Wechselwirkungen mit anderen, in der Umgebung installierten bzw. noch zu installierenden Systemen und Geräten, sind zu überprüfen. Die Verantwortung und die Ergreifung entsprechender Maßnahmen obliegen dem Anwender.
- Die Spannungsversorgung muss mit einer dem Zuleitungsquerschnitt entsprechenden Sicherung abgesichert sein.
- Verwendete Kabel müssen für den Temperaturbereich geeignet sein.
- Ein defektes Funktionsmodul darf nicht betrieben werden.
- Das Öffnen der Funktionsmodule ist untersagt.
- Die Typenschilder spezifizieren die technischen Eigenschaften der Funktionsmodule. Sollte ein Typenschild nicht mehr lesbar sein, bzw. wenn ein Typenschild gänzlich fehlt, darf das Funktionsmodul nicht mehr in Betrieb genommen werden. Der Hübner-Service (siehe Seite 2) ist zu kontaktieren.
- Dieses Modul ist nicht dafür vorgesehen, in Wohnbereichen verwendet zu werden, und kann einen angemessenen Schutz des Funkempfangs in solchen Umgebungen nicht sicherstellen. Das Gerät ist in Gruppe 1 und Klasse A nach EN 55011 eingestuft und nur für den Betrieb im industriellen Umfeld vorgesehen.

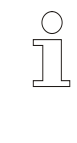

**!**

#### **HINWEIS! Entsorgung:**

Muss nach der Lebensdauer der Funktionsmodule eine Entsorgung vorgenommen werden, sind die jeweils geltenden landesspezifischen Vorschriften zu beachten.

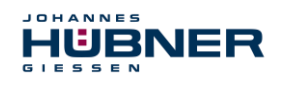

# <span id="page-9-0"></span>**3 Montage**

### <span id="page-9-1"></span>**3.1 Sicherheitshinweise**

#### **WARNUNG!**

- Die Montage bzw. Demontage darf nur von qualifiziertem Personal durchgeführt werden. Die Sicherheitshinweise des Kapitels **Fehler! V erweisquelle konnte nicht gefunden werden.** sind zu beachten.
- Generell sind für den Anbau die Auflagen und Abnahmebedingungen der Gesamtanlage zu berücksichtigen.
- Für die gesamte Verarbeitungskette der Anlage müssen Potentialausgleichsmaßnahmen vorgesehen werden. Eine unterbrechungsfreie, niederohmige Maschinenerdung, über alle Teile einer Anlage hinweg, ist sicherzustellen. Auf elektrisch gut kontaktierende Verbindungen ist zu achten.
- Beim Verlegen der Kabel ist darauf zu achten, dass keine Stolperfallen entstehen.

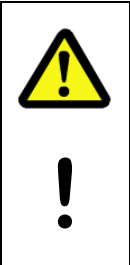

#### **WARNUNG! ACHTUNG!**

**Gefahr von Tod, schwerer Körperverletzung und/oder Sachschaden durch Außerkraftsetzen der Sicherheitsfunktionen, verursacht durch einen unsicheren Wellenantrieb!**

Generell sind für den Anbau die Auflagen und Abnahmebedingungen der Gesamtanlage zu berücksichtigen.

# <span id="page-9-2"></span>**3.2 Grundsätzliche Regeln**

## **HINWEIS!** ● Die Verlegung von Versorgungs- und Signalleitungen muss im ausreichenden Abstand zu Kraft- und Hochspannungsleitungen erfolgen. ● Schirmung der Kraftleitungen zwischen Frequenzumrichter und Motor gemäß Herstellervorgaben. Zu Aktoren/ Systeme mit hoher Energiedichte bzw. elektromagnetischer Emission (u. a. Schütze, Relais, Umrichter, Motoren, Magnetventile, Bremsen) sind großzügige Montageabstände einzuhalten. Induktivitäten (u. a. Relais, Schütze, Magnetventile, Bremsen) mit Entstörgliedern beschalten, leitungsgebundene als auch über den Luftweg eingekoppelte Störungen sind dadurch zu minimieren. ● Weiterführende Informationen über bewährte Installationspraxis sind der USL Installationsanleitung Elektronik zu entnehmen.

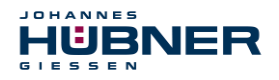

#### <span id="page-10-0"></span>**3.3 Elektrischer Anschluss**

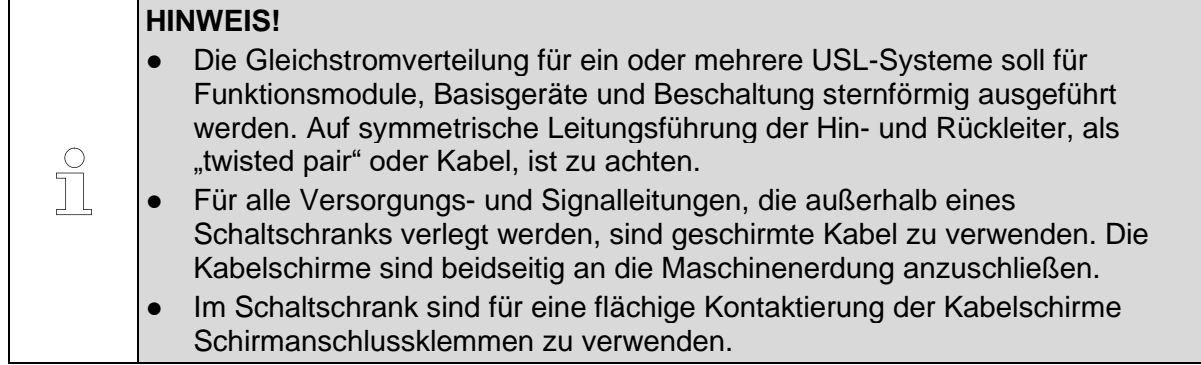

#### <span id="page-10-1"></span>**3.4 Austausch der Funktionsmodule**

Beim Austausch der Funktionsmodule sind folgende Punkte zu beachten:

- Das neue Funktionsmodul muss die gleiche Artikel-Nr. (ID) aufweisen wie das Altgerät.
- Beim neu eingesetzten Mess-System ist sicherzustellen, dass die über Hardware-Schalter eingestellte PROFIBUS-Adresse der bisherigen PROFIBUS-Adresse entspricht.
- Wenn bei dem zu tauschenden Mess-System bisher eine Bus-Terminierung vorgesehen war, ist diese auch beim neu eingesetzten Mess-System vorzunehmen.
- Da die F-Parameter und iParameter des SPB im Sicherheitsprogramm der Steuerung hinterlegt sind, wird das neu eingesetzte SPB in der Anlaufphase mit den projektierten Einstellungen parametriert.
- Bei der Wiederinbetriebnahme des ausgetauschten Funktionsmoduls muss die richtige Funktion zuerst durch einen abgesicherten Testlauf überprüft und sichergestellt werden.

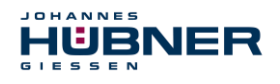

# <span id="page-11-0"></span>**4 Technische Daten und Funktionen**

### <span id="page-11-1"></span>**4.1 Typenschild**

Nachfolgende Abbildung zeigt ein Beispiel für ein Typenschild.

| <b>JOHANNES</b><br>HUBNER<br>5 5 F N<br>Е |                                         |         |                                                          |
|-------------------------------------------|-----------------------------------------|---------|----------------------------------------------------------|
|                                           | <b>PROFIBUS / PROFIsafe</b><br>UO-SPB-1 |         |                                                          |
| S/N: 123456                               | ID: 12345                               | Y: 2021 |                                                          |
| Protection                                | <b>IP20</b>                             |         |                                                          |
| <b>Resolution</b>                         | S: 13 Bit / M: 15 Bit                   |         |                                                          |
| <b>Power consumption</b>                  | max.3 W                                 |         |                                                          |
| SIL CL <sub>2</sub> / PL <sub>d</sub>     |                                         |         | Siemensstr. 7<br>35394 Giessen<br><b>Made in Germany</b> |

Abb. 4-1: Typenschild (Beispiel)

Das Typenschild befindet sich außen am Gehäuse und enthält folgende Angaben:

- Hersteller
- Typ, Baujahr
- CE-Kennzeichnung
- Seriennummer (S/N)
- Schutzart
- Leistungsaufnahme
- ID-Nummer
- Auflösung
- Zertifizierungshinweise

# <span id="page-11-2"></span>**4.2 Typenbezeichnung**

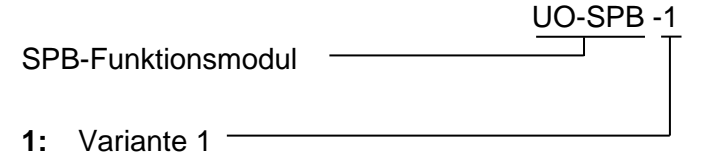

# <span id="page-11-3"></span>**4.3 Elektrische Daten**

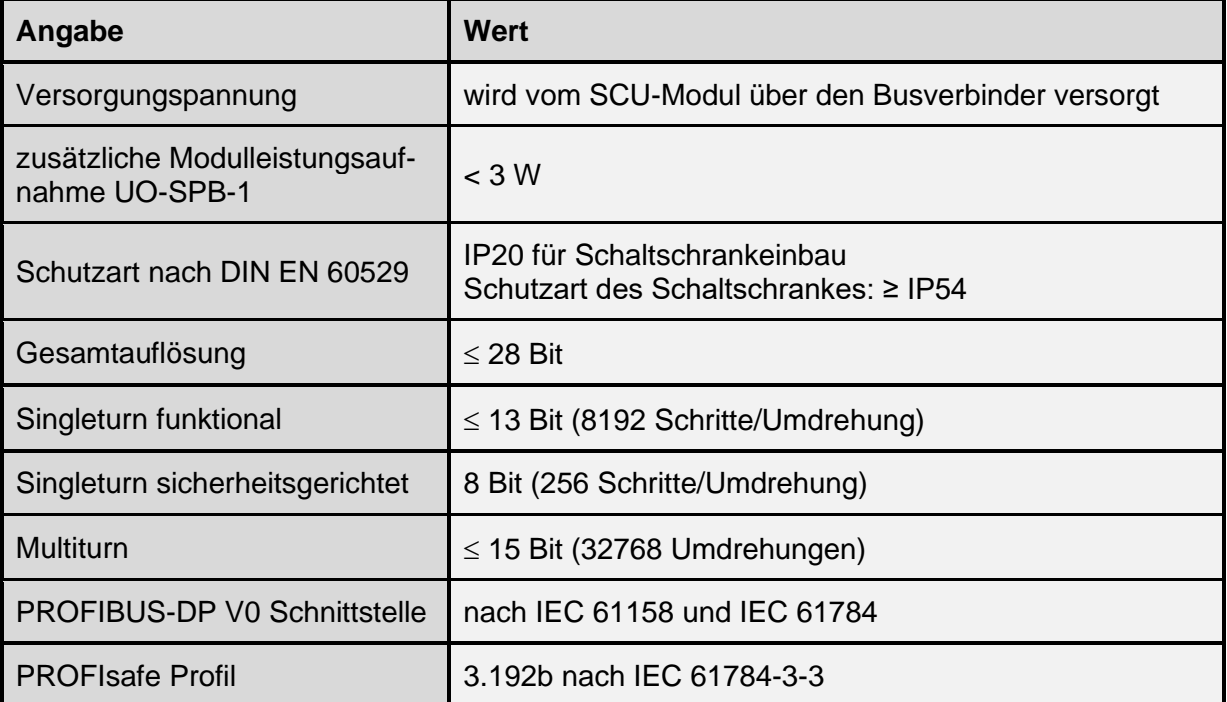

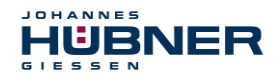

# **UO-SPB-1 Betriebs- und Konfigurationsanleitung**

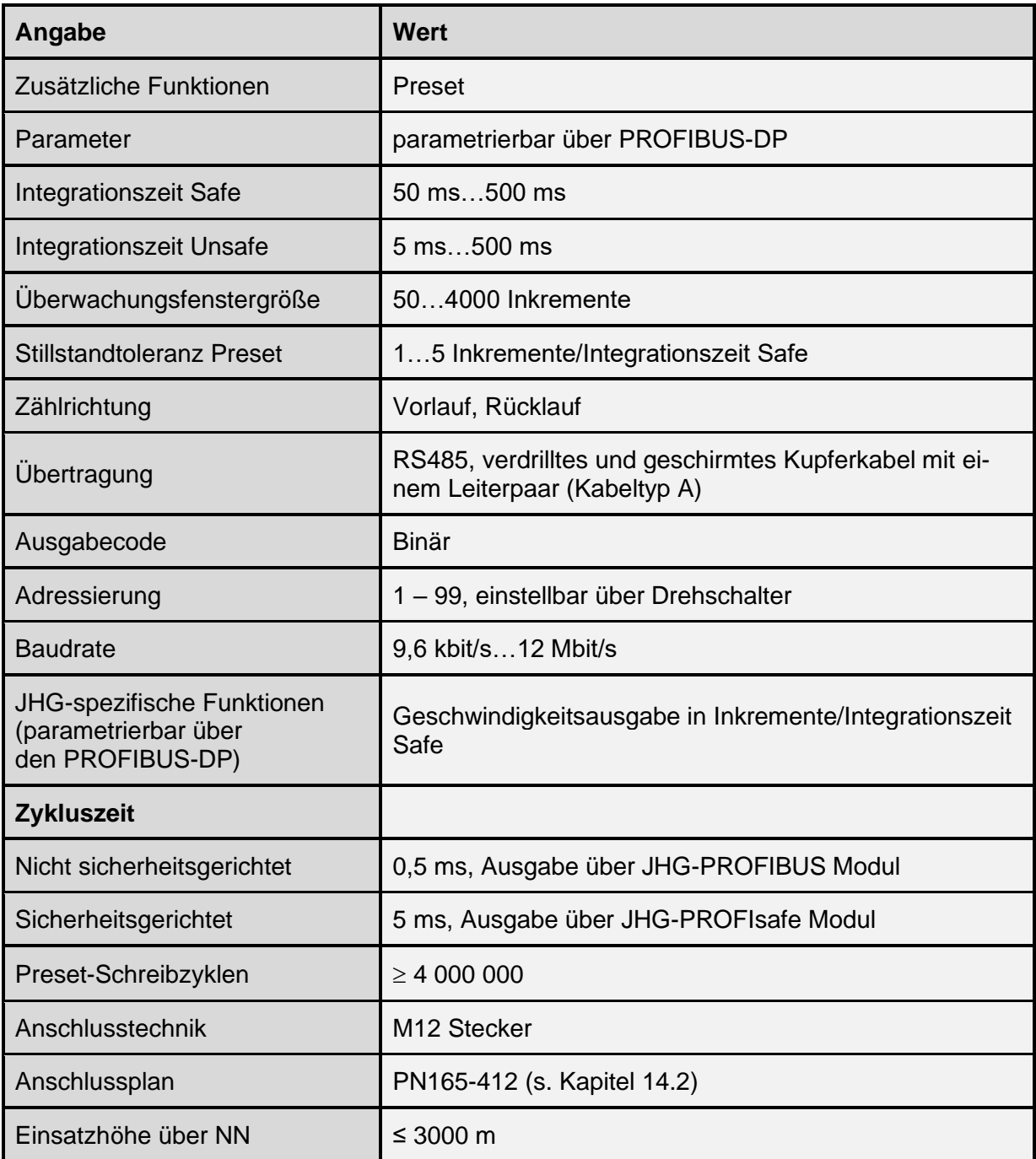

#### <span id="page-12-0"></span>**PROFIBUS Übertragungstechnik, Kabelspezifikation**

Alle Geräte werden in einer Busstruktur (Linie) angeschlossen. In einem Segment können bis zu 32 Teilnehmer (Master oder Slaves) zusammengeschaltet werden.

Am Anfang und am Ende jedes Segments wird der Bus durch einen aktiven Busabschluss abgeschlossen. Für einen störungsfreien Betrieb muss sichergestellt werden, dass die beiden Busabschlüsse immer mit Spannung versorgt werden. Der Busabschluss muss extern über den Anschluss-Stecker vorgenommen werden.

Bei mehr als 32 Teilnehmern oder zur Vergrößerung der Netzausdehnung müssen Repeater (Signalverstärker) eingesetzt werden, um die einzelnen Bussegmente zu verbinden.

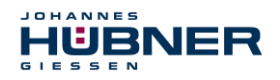

# **UO-SPB-1 Betriebs- und Konfigurationsanleitung**

Alle verwendeten Leitungen müssen entsprechend der PROFIBUS-Spezifikation für die Kupfer-Datenadern folgende Parameter erfüllen:

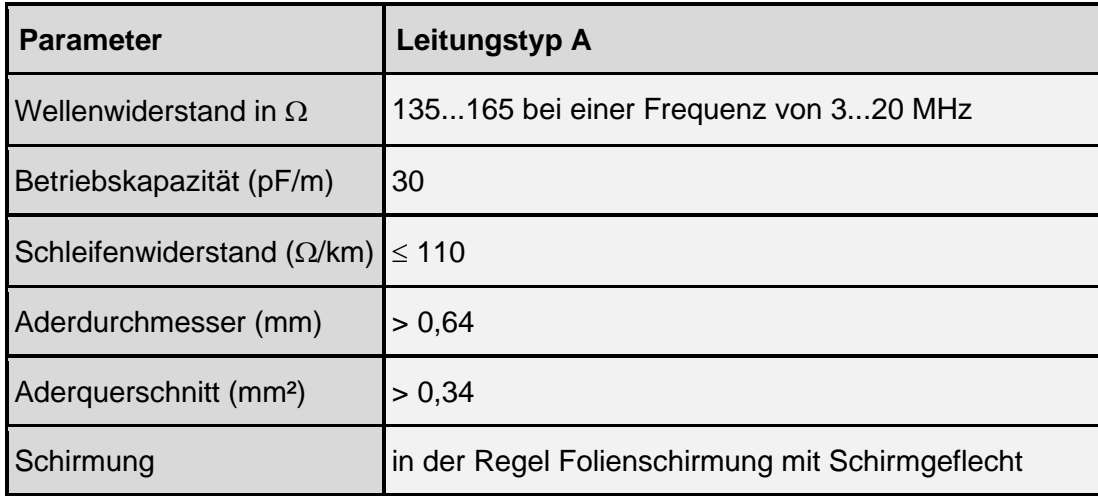

Die Übertragungsgeschwindigkeit ist beim PROFIBUS im Bereich zwischen 9,6 kBit/s und 12 Mbit/s wählbar und wird vom USC 42-PROFIBUS-Modul automatisch erkannt. Sie wird bei der Inbetriebnahme des Systems einheitlich für alle Geräte am Bus ausgewählt.

#### **Reichweite in Abhängigkeit der Übertragungsgeschwindigkeit für Leitungstyp A:**

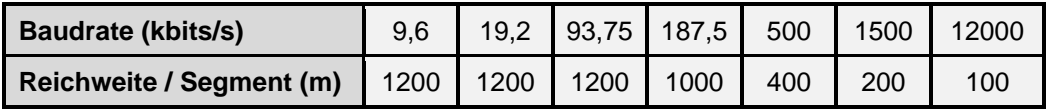

Es wird empfohlen, nach Abschluss der Montagearbeiten eine visuelle Abnahme mit Protokoll zu erstellen. Wenn möglich, sollte mittels geeignetem Bus-Analyse-Werkzeug die Qualität des Netzwerks festgestellt werden: keine doppelten Bus-Adressen, keine Reflexionen, keine Telegramm-Wiederholungen etc.

# **HINWEIS!**

Um einen sicheren und störungsfreien Betrieb zu gewährleisten, sind die

- PROFIBUS Planungsrichtlinie, PNO Bestell-Nr.: 8.011,
- PROFIBUS Montagerichtlinie, PNO Bestell-Nr.: 8.021,
- PROFIBUS Inbetriebnahmerichtlinie, PNO Bestell-Nr.: 8.031,
- PROFIsafe "Environmental Requirements", PNO Bestell-Nr.: 2.232, und die darin referenzierten Normen und PNO Dokumente zu beachten!
- Insbesondere ist die EMV-Richtlinie in der gültigen Fassung zu beachten!

#### <span id="page-13-0"></span>**Bus-Terminierung**

Wenn das SPB-Modul die letzte Station im PROFIBUS-Segment ist, muss der Bus entsprechend der PROFIBUS-Norm am Anschluss "PROFIBUS OUT" abgeschlossen werden.

Der Bus-Abschluss kann auch von Johannes Hübner Gießen bezogen werden (siehe Kapitel [12\)](#page-67-1)

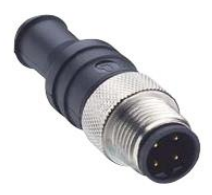

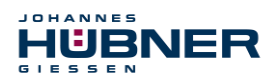

# <span id="page-14-0"></span>**4.4 Betriebszustände und Anzeigen**

#### <span id="page-14-1"></span>**Modul-Statusanzeige (LED1)**

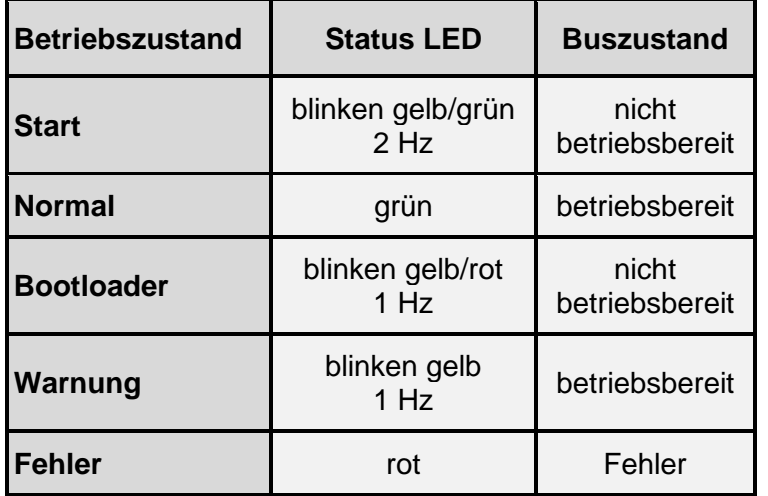

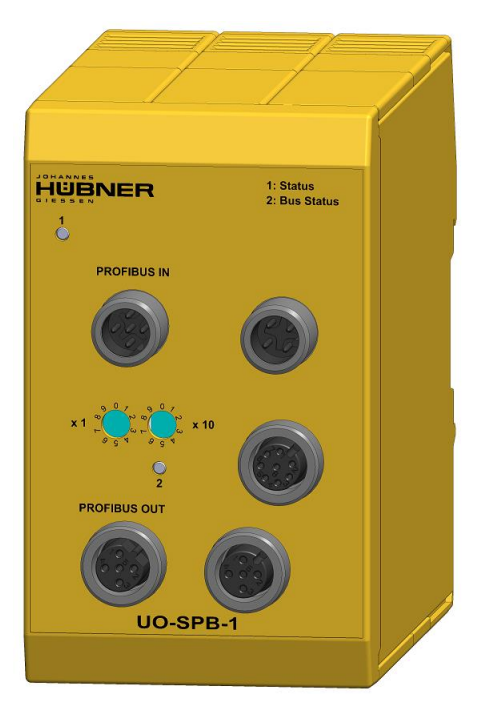

#### **Warnung:**

Eine Warnung wird erzeugt, wenn das Gebrauchsdauerende (20 Jahre) des SPB erreicht ist.

## <span id="page-14-2"></span>**Bus-Statusanzeige (LED2)**

Beim Anlaufen des SPB blinkt kurz gelb auf. Danach hängt die Anzeige vom Betriebszustand des SPB ab.

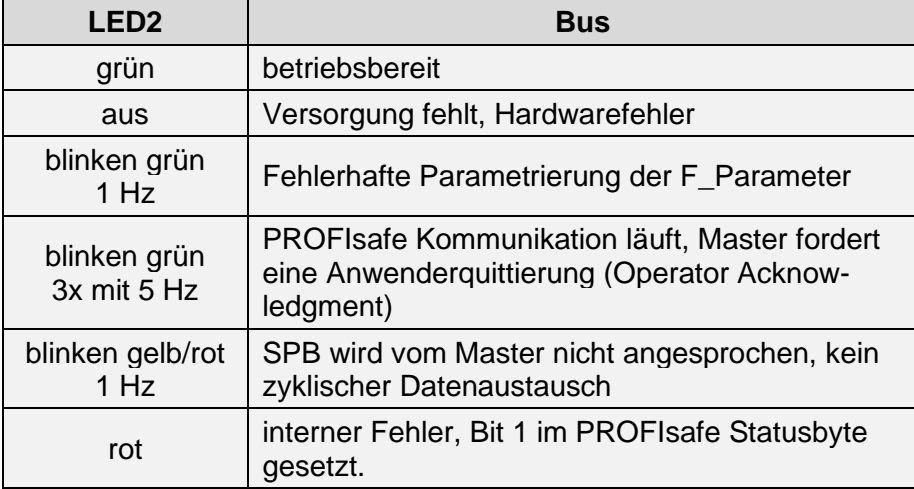

Entsprechende Maßnahmen im Fehlerfall siehe Kapitel [10.1.](#page-61-1)

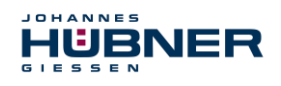

# <span id="page-15-0"></span>**5 PROFIBUS / PROFIsafe – Inbetriebnahme**

# <span id="page-15-1"></span>**5.1 PROFIBUS**

PROFIBUS ist ein durchgängiges, offenes, digitales Kommunikationssystem mit breitem Anwendungsbereich vor allem in der Fertigungs- und Prozessautomatisierung. PROFIBUS ist für schnelle, zeitkritische und für komplexe Kommunikationsaufgaben geeignet.

Die Kommunikation von PROFIBUS ist in den internationalen Normen IEC 61158 und IEC 61784 verankert. Die Anwendungs- und Engineeringaspekte sind in Richtlinien der PROFI-BUS Nutzerorganisation festgelegt. Damit werden die Anwenderforderungen nach Herstellerunabhängigkeit und Offenheit erfüllt und die Kommunikation untereinander von Geräten verschiedener Hersteller ohne Anpassungen an den Geräten garantiert.

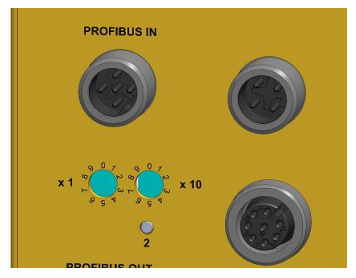

Gültige PROFIBUS-Adressen: 1 – 99

x1: Einstellung der 1er-Stelle

x10: Einstellung der 10er-Stelle

**Bei Einstellung einer ungültigen Stationsadresse läuft das Gerät nicht an.**

Die eingestellte PROFIBUS-Adresse ergibt automatisch die PROFIsafe Ziel-Adresse, siehe Kapitel [5.6.1.6.](#page-30-0)

#### **Wichtige Hinweise hierzu sind zu finden in den PROFIBUS-Richtlinien:**

- PROFIBUS Richtlinie: PROFIsafe Environmental Requirements Best.-Nr.: 2.232
- PROFIBUS Montagerichtlinie, Best.-Nr.: 8.021
- PROFIBUS Inbetriebnahmerichtlinie, Best.-Nr.: 8.031

Diese und weitere Informationen zum PROFIBUS oder PROFIsafe sind bei der Geschäftsstelle der PROFIBUS-Nutzerorganisation erhältlich:

#### **PROFIBUS Nutzerorganisation e.V.**

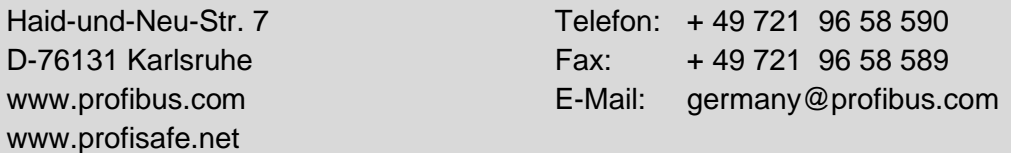

#### <span id="page-15-2"></span>**5.1.1 Kommunikationsprotokoll DP**

Die SPBe unterstützen das Kommunikationsprotokoll *DP*, welches für einen schnellen Datenaustausch in der Feldebene konzipiert ist. Die Grundfunktionalität wird durch die Leistungsstufe *V0* festgelegt. Dazu gehören der zyklische Datenaustausch sowie die stations- und modulspezifische Diagnose.

# <span id="page-16-0"></span>**Geräte-Stammdaten-Datei (GSD)**

HUBNEF

Um für PROFIBUS eine einfache Plug-and-Play Konfiguration zu erreichen, wurden die charakteristischen Kommunikationsmerkmale von PROFIBUS-Geräten in Form eines elektronischen Gerätedatenblatts (Gerätestammdaten-Datei, GSD-Datei) festgelegt.

Durch das festgelegte Dateiformat kann das Projektierungssystem die Gerätestammdaten des PROFIBUS-SPBs einfach einlesen und bei der Konfiguration des Bussystems automatisch berücksichtigen.

Die GSD-Datei ist Bestandteil des SPBs und hat den Dateinamen **HUEB0E3F.GSD** (Deutsch). Zum SPB gehören weiterhin noch drei Bitmap Dateien mit Namen **HUEB\_BDE.bmp**, **HUEB\_BDI.bmp** und **HUEB\_BSF.bmp**, die das SPB im Normalbetrieb, im Diagnosebetrieb

und in besonderen Betriebszuständen zeigt.

Die Dateien befinden sich auf der Software and Support CD (siehe Kapitel "Zubehör" in der Betriebs- und Montageanleitung). Sie ist im Lieferzubehör enthalten.

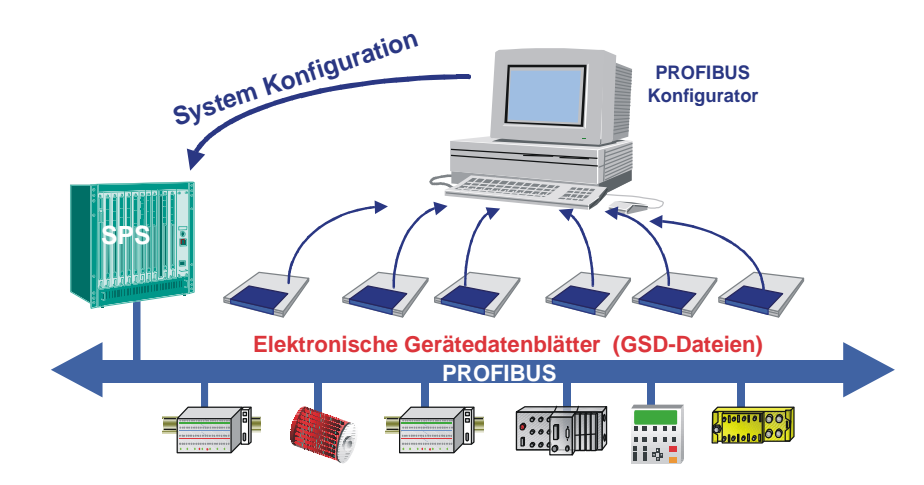

Abb. 5-1: GSD für die Konfiguration

#### <span id="page-16-1"></span>**PNO-Identnummer**

Jeder PROFIBUS Slave und jeder Master Klasse 1 muss eine Identnummer haben. Diese ist in der mitgelieferten GSD-Datei bereits eingetragen.

Sie wird benötigt, damit ein Master ohne signifikanten Protokolloverhead die Typen der angeschlossenen Geräte identifizieren kann. Der Master vergleicht die Identnummern der angeschlossenen Geräte mit den Identnummern in den vom Projektierungstool vorgegebenen Projektierungsdaten. Der Nutzdatentransfer wird nur dann begonnen, wenn die richtigen Gerätetypen mit den richtigen Stationsadressen am Bus angeschlossen wurden. Dadurch wird eine hohe Sicherheit gegenüber Projektierungsfehlern erreicht.

Das SPB hat die PNO-Identnummer **0x0E3F** (Hex). Diese Nummer ist reserviert und bei der PNO hinterlegt.

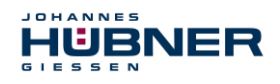

# <span id="page-17-0"></span>**5.2 PROFIsafe**

PROFIsafe ist das Profil zur Übertragung sicherheitsgerichteter Daten über den PROFIBUS und PROFINET und ist international in der IEC 61784-3-3 standardisiert.

PROFIsafe ist eine funktionale Erweiterung von PROFIBUS-DP und war der erste Kommunikationsstandard nach der Sicherheitsnorm IEC 61508, der standard- und fehlersichere Kommunikation auf ein und derselben Busleitung zulässt. PROFIsafe-Geräte erfordern deshalb keinerlei Veränderungen in den existierenden Hardware-Komponenten und fügen sich problemlos in bestehende Anlagen ein.

Diese Eigenschaften werden durch das "Black-Channel" Prinzip realisiert:

- Keine Rückwirkung auf die Standard-Busprotokolle
- Unabhängig vom jeweiligen Übertragungskanal, egal ob Kupferkabel, Lichtwellenleiter, Rückwandbus oder drahtlos
- Weder die Übertragungsraten noch die jeweilige Fehlererkennung spielen eine Rolle.
- Für PROFIsafe sind die Übertragungskanäle lediglich "Black Channels".

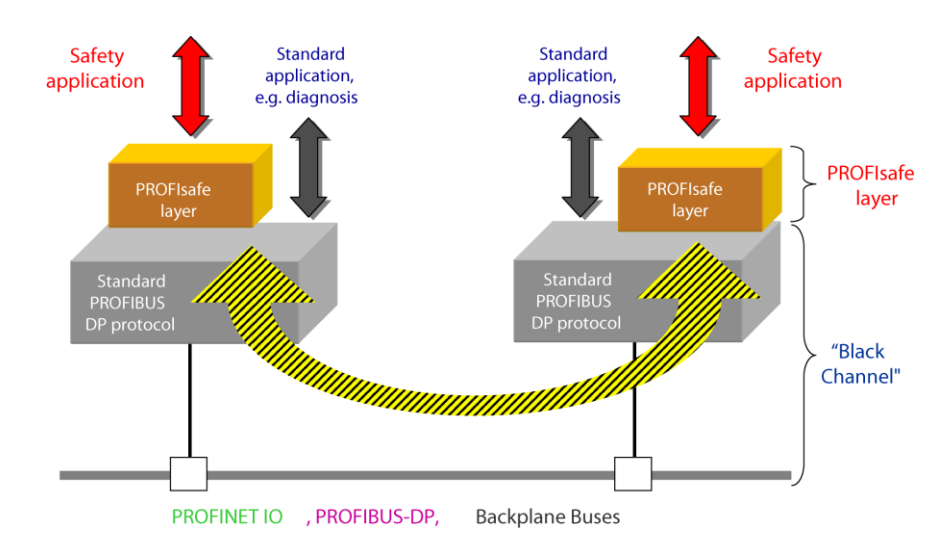

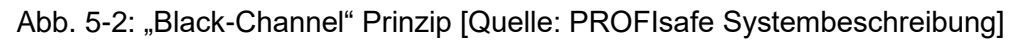

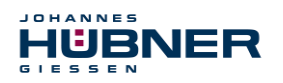

## <span id="page-18-0"></span>**5.3 Kommunikation SPB** → **PROFIBUS / PROFIsafe**

Die Istwerte für Position und Geschwindigkeit werden in zwei Slots übertragen:

- Für die gesicherte Übertragung werden die Positions-Istwerte beider SPBe verglichen. Ist die Differenz geringer als das eingestellte Überwachungsfenster, gilt der Wert als sicher. Der gesicherte Positions-Istwert und der daraus errechnete gesicherte Geschwindigkeitswert werden über das PROFIsafe-Profil übertragen. Der Teil der Steuerung, der die sicherheitsgerichteten Aufgaben übernimmt, kann diese Werte dann verarbeiten.
- Der Positions-Istwert und der errechnete Geschwindigkeitswert des ersten SPBs werden direkt im nicht gesicherten Prozessdatenkanal übertragen. In der Regel wird dieser Kanal von der Steuerung häufiger bearbeitet. Normale Automatisierungsprozesse können den Positionswert so häufiger aktualisiert abrufen.

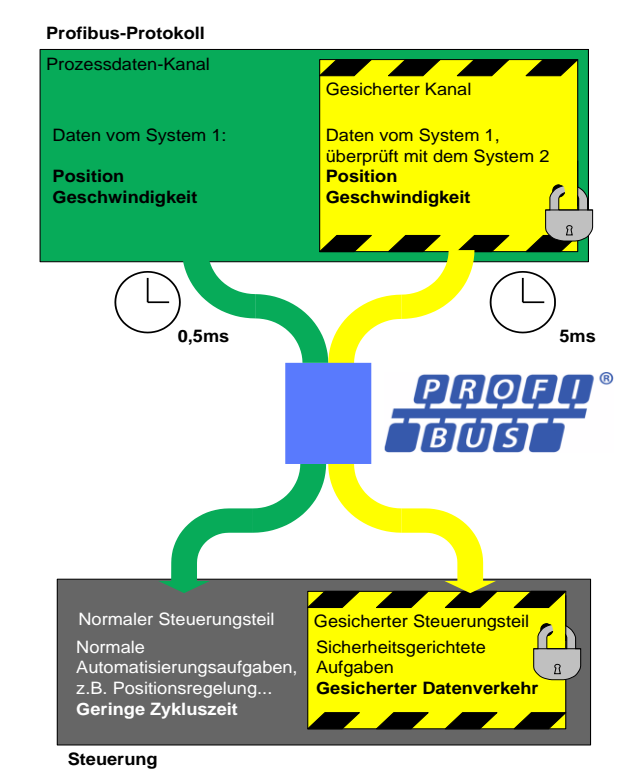

Abb. 5-3: Kommunikation SPB – PROFIsafe

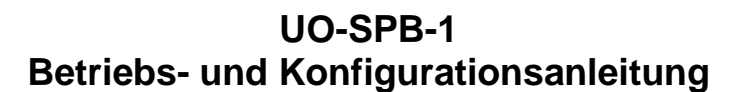

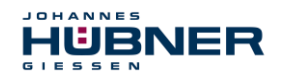

## <span id="page-19-0"></span>**5.4 Anlauf am PROFIBUS**

Bevor das SPB in den Nutzdatenverkehr (Data\_Exchange) aufgenommen werden kann, muss der Master im Anlauf das SPB zuerst initialisieren. Der dabei entstehende Datenverkehr zwischen dem Master und dem SPB (Slave) gliedert sich in die Parametrierungs-, Konfigurierungsund Datentransferphase.

Hierbei wird überprüft, ob die projektierte Sollkonfiguration mit der tatsächlichen Gerätekonfiguration übereinstimmt. Bei dieser Überprüfung müssen der Gerätetyp, die

Format- und Längeninformationen sowie die Anzahl der Ein- und Ausgänge übereinstimmen. Der Benutzer erhält dadurch einen zuverlässigen Schutz gegen Datenformatfehler.

Konnte die Überprüfung fehlerfrei ausgeführt werden, wird in den so genannten DDLM\_Data\_Exchange – Modus umgeschaltet. In diesem Modus überträgt das SPB z.B. seine Istposition.

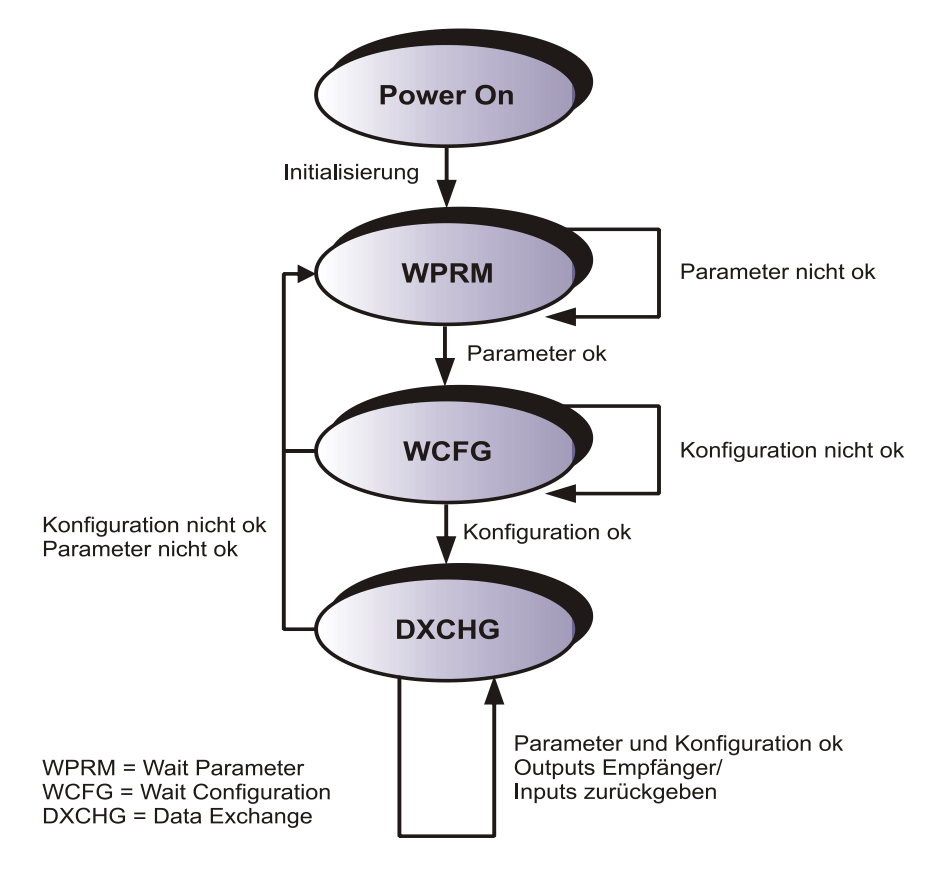

Abb. 5-4:DP-Slave Initialisierung

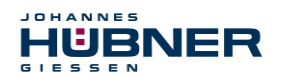

# <span id="page-20-0"></span>**5.5 Konfiguration**

Konfiguration bedeutet, dass eine Angabe über die Länge und den Typ der Prozessdaten zu machen ist, und wie diese zu behandeln sind.

Abhängig von der Konfiguration belegt das SPB auf dem PROFIBUS eine bestimmte Anzahl Eingangs- und Ausgangsworte. Diese Strukturinformationen sind sowohl für die sicherheitsgerichteten als auch für die nicht sicherheitsgerichteten Daten in der GSD-Datei bereits eingetragen und im Folgenden beschrieben.

Dabei gilt folgende Festlegung:

- Datenfluss der Eingangsdaten: F-Device → F-Host
- Datenfluss der Ausgangsdaten: F-Host → F-Device

#### <span id="page-20-1"></span>**Sicherheitsgerichtete Daten, Modul JHG-PROFIsafe**

Das Modul belegt fünf Eingangsworte für die Nutzdaten und vier Eingangsbytes für den PROFIsafe Parameter-Block.

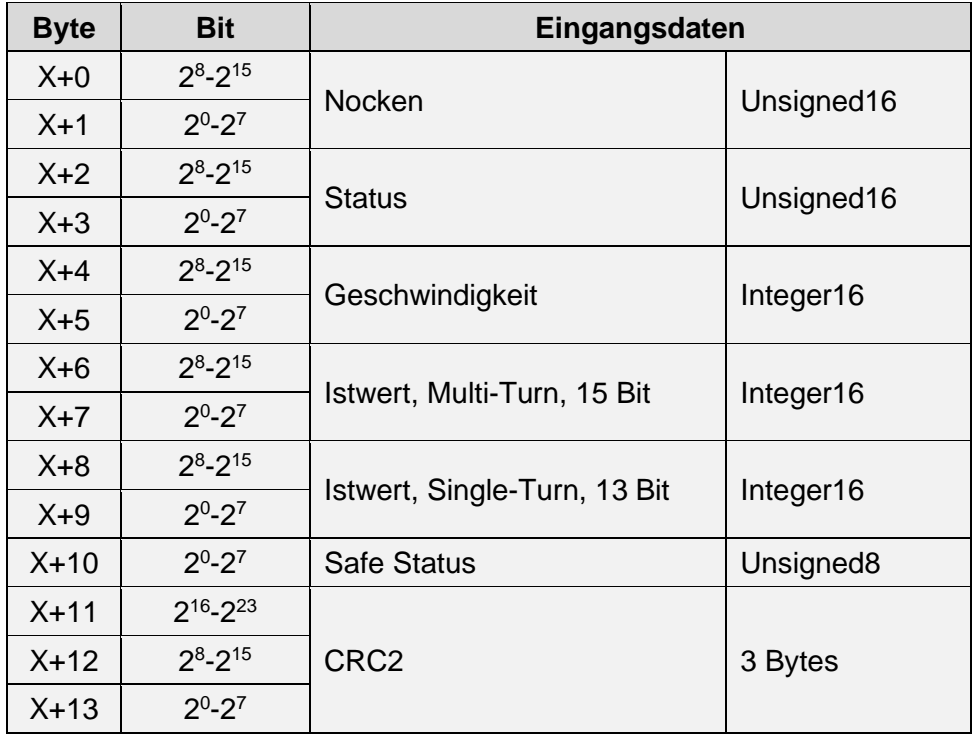

Das Modul belegt vier Ausgangsworte für die Nutzdaten und vier Ausgangsbytes für den PRO-FIsafe Parameter-Block. Auf das Safe-Control Register kann nur indirekt über das Sicherheitsprogramm aus einer F-Ablaufgruppe heraus zugegriffen werden.

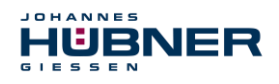

# **UO-SPB-1 Betriebs- und Konfigurationsanleitung**

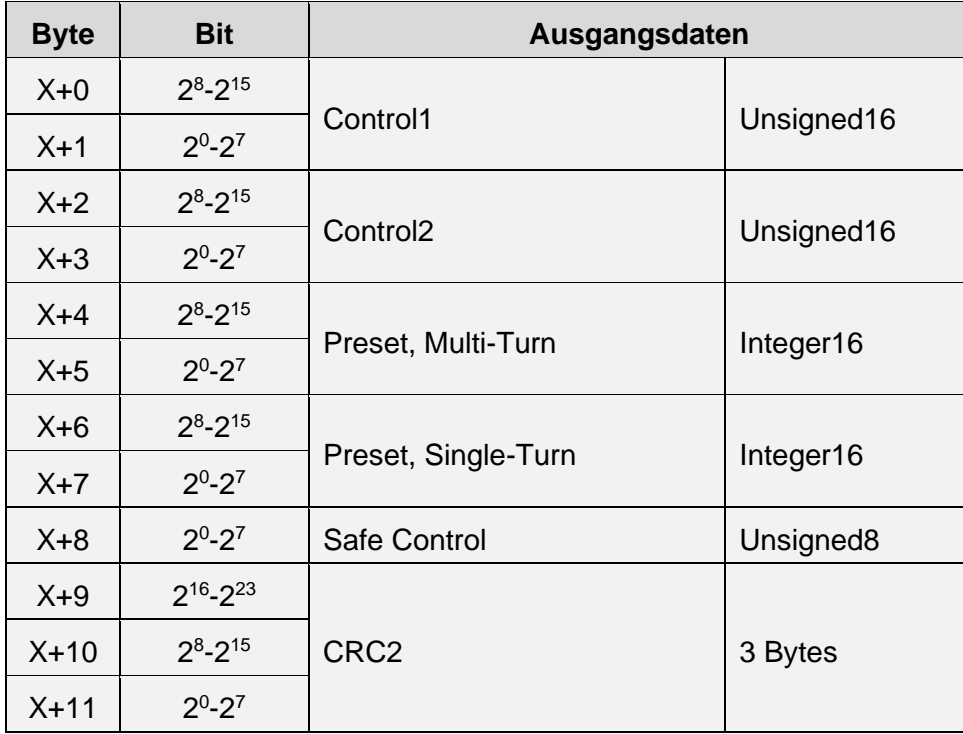

# <span id="page-21-0"></span>**Registeraufbau der sicherheitsgerichteten Daten**

# **Eingangsdaten**

# **Nocken: Unsigned16**

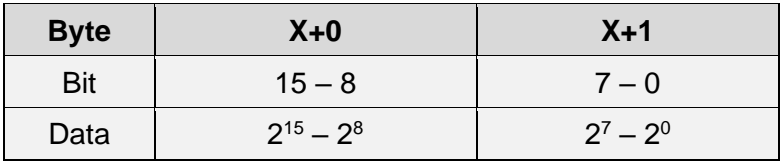

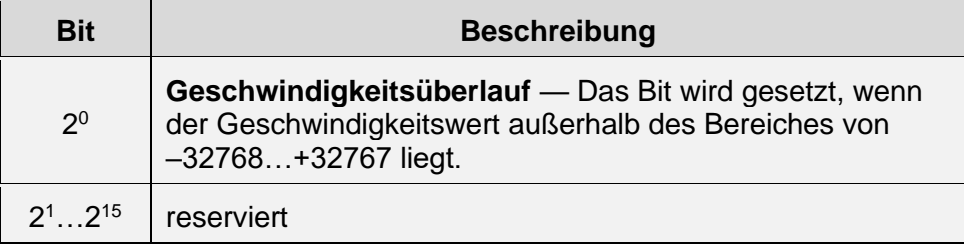

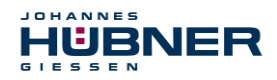

#### **Status: Unsigned16**

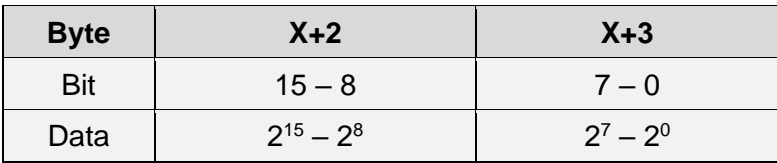

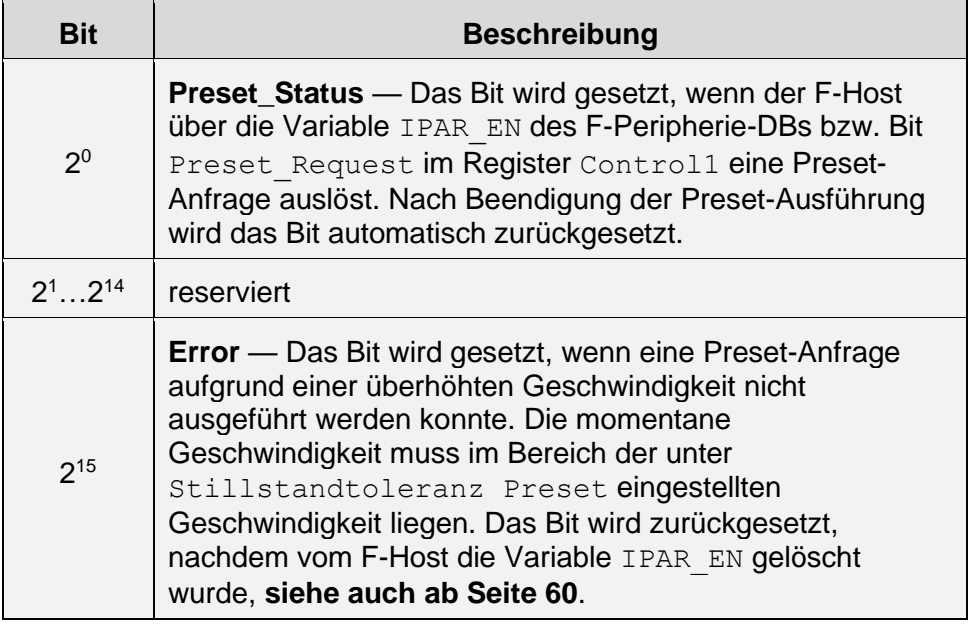

#### **Geschwindigkeit: Integer16**

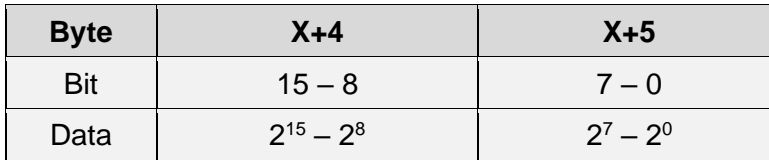

Die Geschwindigkeit wird als vorzeichenbehafteter Zweierkomplement-Wert ausgegeben.

Einstellung der Drehrichtung = **Vorlauf**

➢ Mit Blick auf die Anflanschung, Drehung der Welle im Uhrzeigersinn:  $\rightarrow$  positive Geschwindigkeitsausgabe

Einstellung der Drehrichtung = **Rücklauf**

- ➢ Mit Blick auf die Anflanschung, Drehung der Welle im Uhrzeigersinn:
	- $\rightarrow$  negative Geschwindigkeitsausgabe

Überschreitet die gemessene Geschwindigkeit den Darstellungsbereich von –32768…+32767, führt dies zu einem Überlauf, welcher im Nockenregister über Bit  $2^0$  gemeldet wird. Zum Zeitpunkt des Überlaufs bleibt die Geschwindigkeit auf dem jeweiligen +/- Maximalwert stehen, bis sich die Geschwindigkeit wieder im Darstellungsbereich befindet. In diesem Fall wird auch die Meldung im Nockenregister gelöscht. Die Geschwindigkeit wird in Inkrementen pro Integrationszeit Safe angegeben.

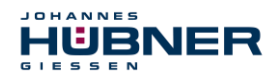

#### **Multi-Turn / Single-Turn: Multi-Turn, Integer16**

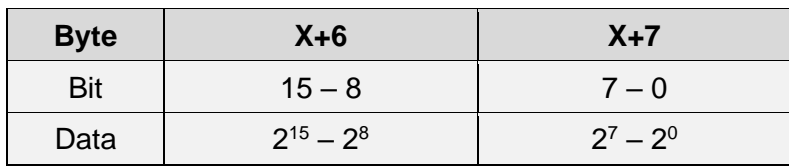

#### **Single-Turn, Integer16**

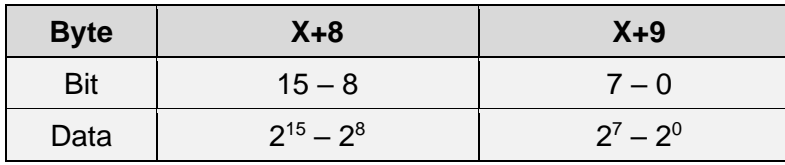

Da auf der Steuerungsseite bisher nur 16-Bit Register möglich sind, muss der Positionswert erst errechnet werden. Im Register Multi-Turn ist die Anzahl der Umdrehungen notiert und im Register Single-Turn die aktuelle Single-Turn-Position in Schritten. Zusammen mit der Auflösung des SPBs, max. Anzahl Schritte pro Umdrehung laut Typenschild, lässt sich daraus die Istposition errechnen:

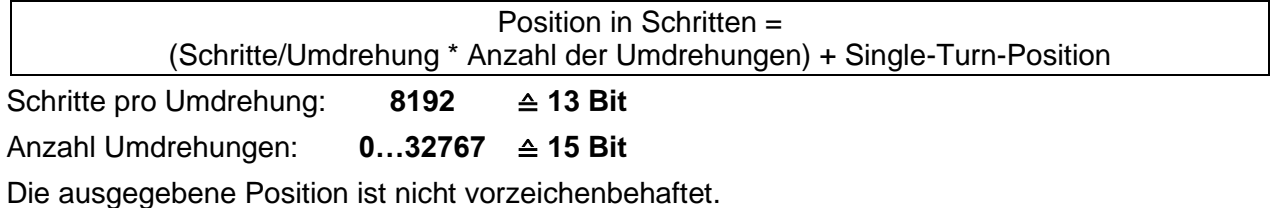

#### **Safe-Status: Unsigned8**

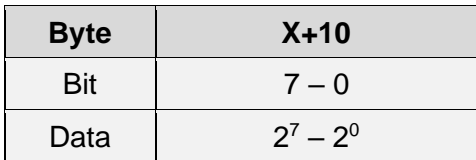

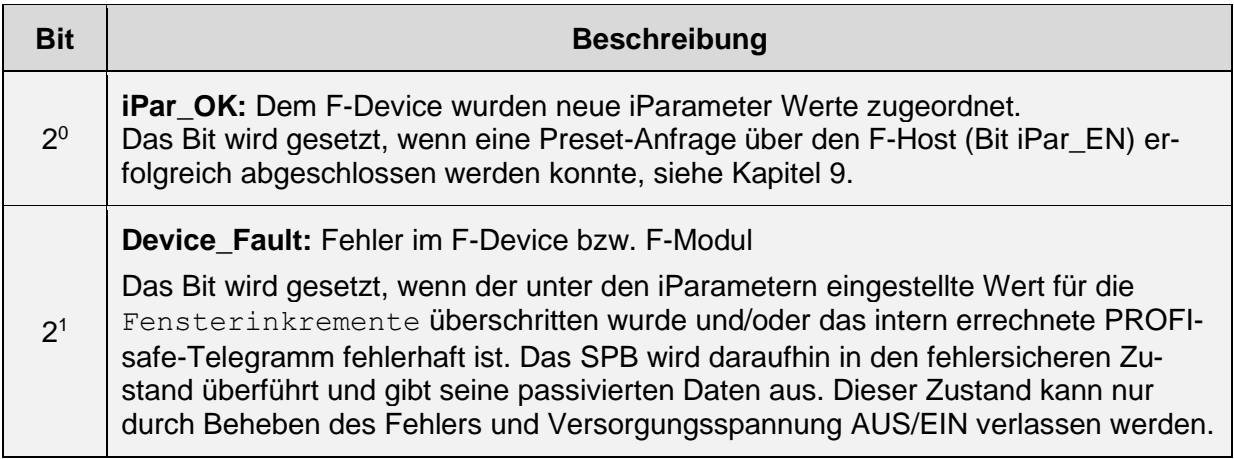

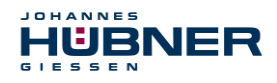

# **UO-SPB-1 Betriebs- und Konfigurationsanleitung**

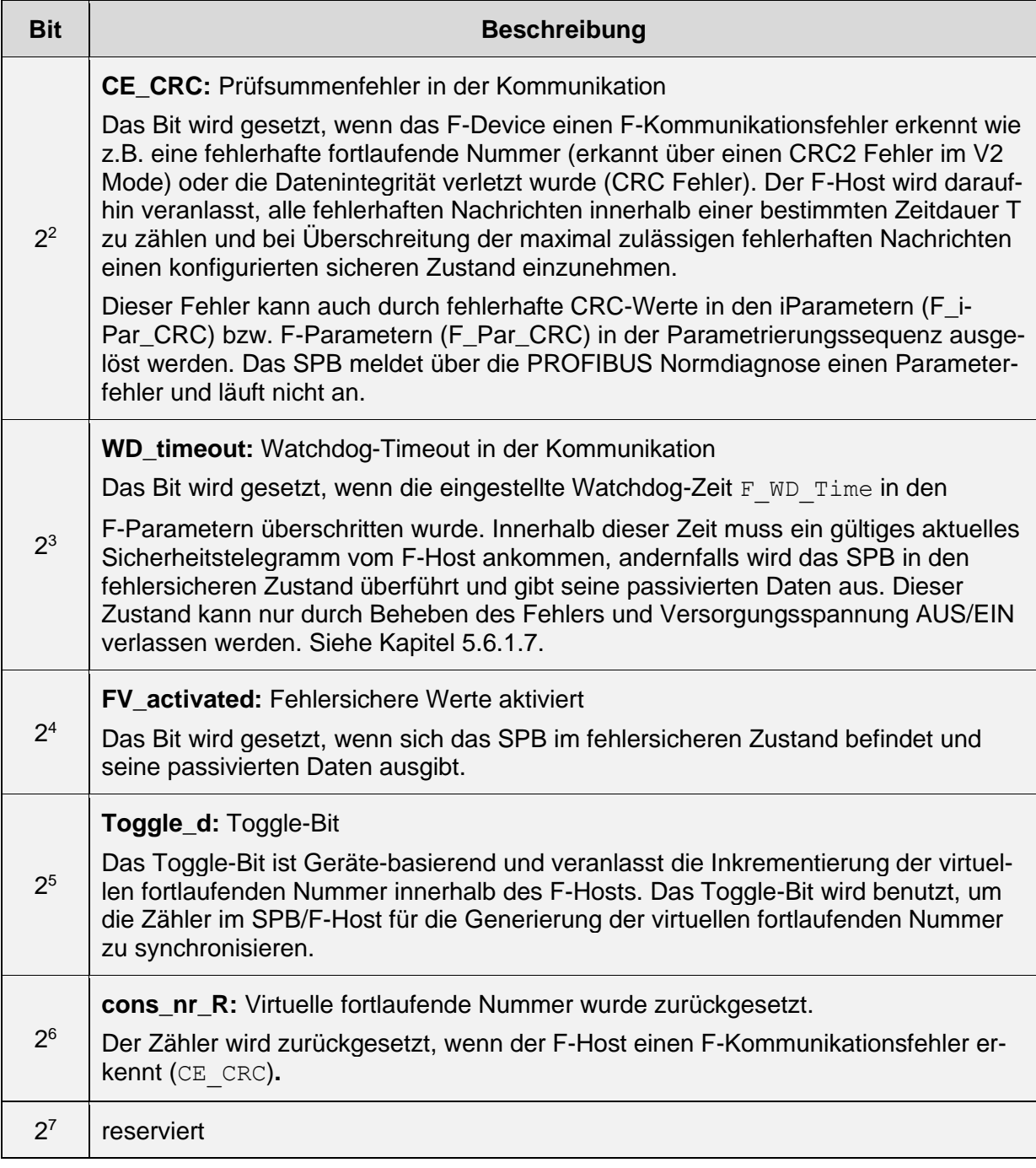

**HINWEIS!**  $\prod^{\circ}$ Auf den Safe-Status kann nur indirekt mit Hilfe von Variablen des F-Peripherie-DBs über das Sicherheitsprogramm aus einer F-Ablaufgruppe heraus zugegriffen werden, siehe Kapitel [8.](#page-54-2)

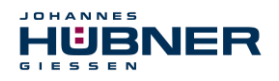

### **Ausgangsdaten**

**Control1: Unsigned16**

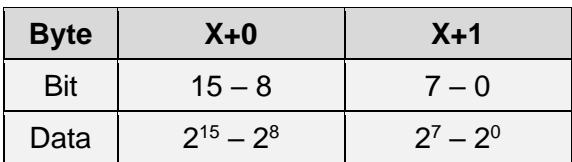

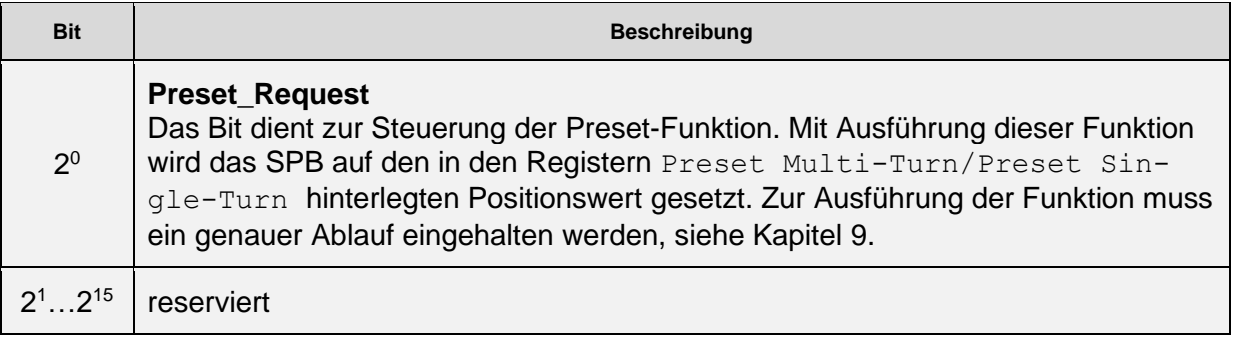

#### **Control2:**

Reserviert.

#### **Preset Multi-Turn / Preset Single-Turn:Preset Multi-Turn, Integer16**

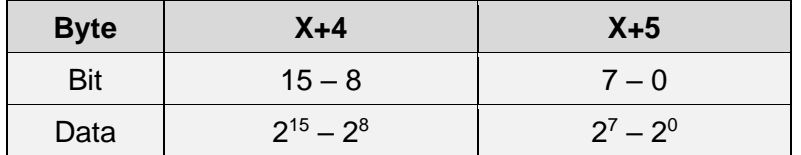

#### **Preset Single-Turn, Integer16**

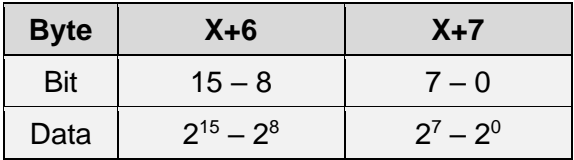

Da auf der Steuerungsseite bisher nur 16-Bit Register möglich sind, muss der zu schreibende Preset-Wert erst errechnet werden. Der gewünschte Preset-Wert muss sich im Bereich von 0 bis 268 435 455 (28 Bit) befinden. Zusammen mit der Auflösung des SPBs, max. Anzahl Schritte pro Umdrehung laut Typenschild (8192), lassen sich daraus die entsprechenden Werte für Preset Multi-Turn/Preset Single-Turn errechnen:

Anzahl der Umdrehungen = gewünschter Preset-Wert / Schritte pro Umdrehung

Der ganzzahlige Anteil aus dieser Division ergibt die Anzahl der Umdrehungen und ist in das Register Preset Multi-Turn einzutragen.

Single-Turn-Position = gewünschter Preset-Wert – (Schritte pro Umdrehung \* Anz. der Umdrehungen)

Das Ergebnis dieser Berechnung wird in das Register Preset Single-Turn eingetragen.

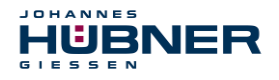

Der Preset-Wert wird als neue Position gesetzt, wenn die Preset-Funktion ausgeführt wird, siehe Kapitel [9.](#page-59-3)

#### **Safe-Control:Unsigned8**

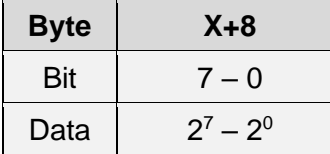

 $\blacksquare$ 

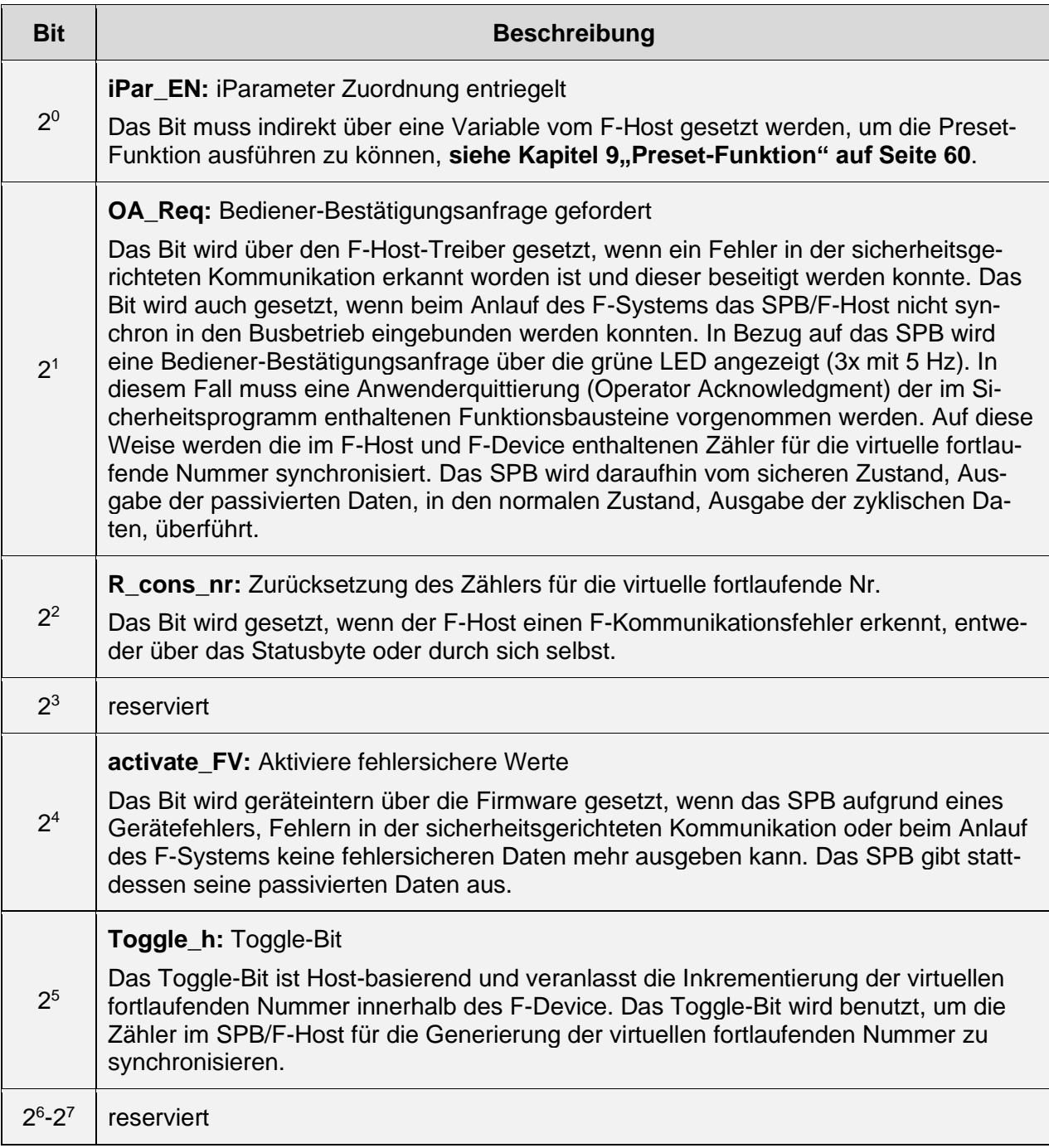

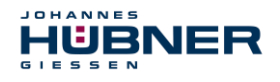

 $\prod_{i=1}^{n}$ 

# **UO-SPB-1 Betriebs- und Konfigurationsanleitung**

#### **HINWEIS!**

Auf das Register Safe-Control kann nur indirekt mit Hilfe von Variablen des F-Peripherie-DBs über das Sicherheitsprogramm aus einer F-Ablaufgruppe heraus zugegriffen werden, siehe Kapitel [8](#page-54-2)

#### <span id="page-27-2"></span><span id="page-27-0"></span>**Prozessdaten, Modul JHG-PROFIBUS**

Das Modul belegt vier Eingangsworte für reine Nutzdaten, welche nicht sicherheitsgerichtet sind.

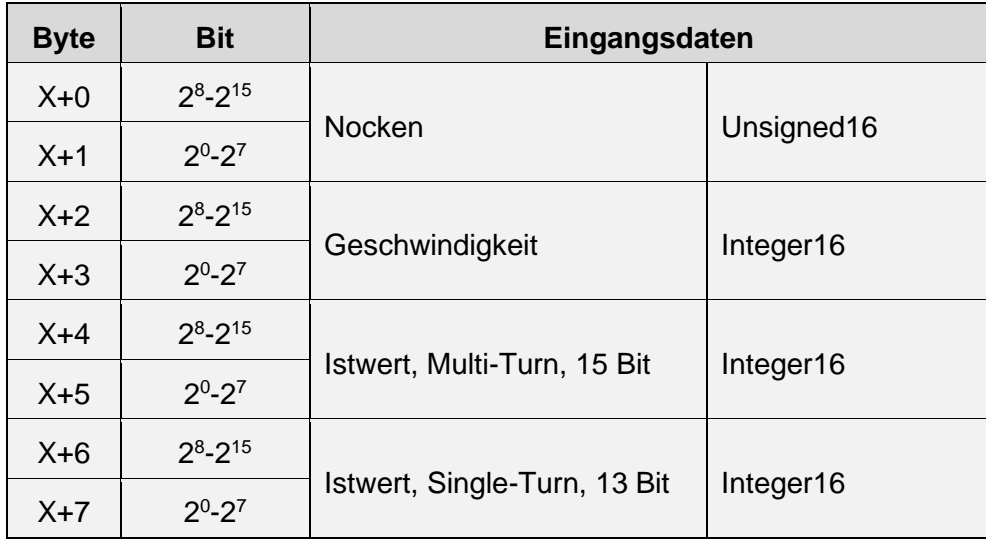

#### <span id="page-27-1"></span>**Registeraufbau der Prozessdaten**

#### **Eingangsdaten**

#### **Nocken:Unsigned16**

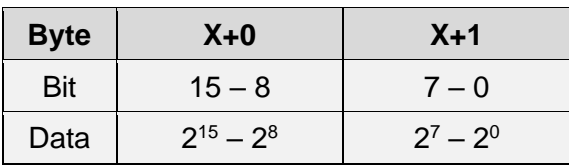

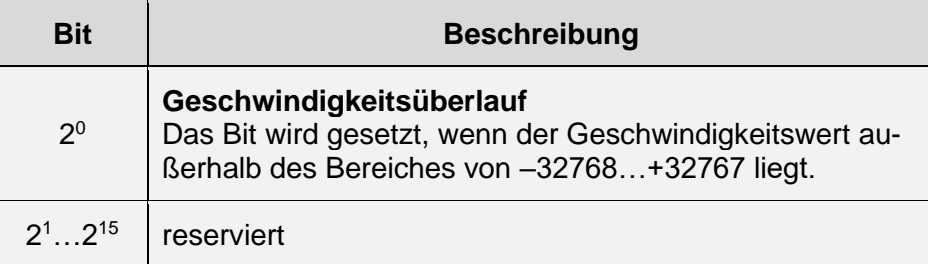

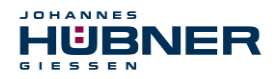

#### **Geschwindigkeit: Integer16**

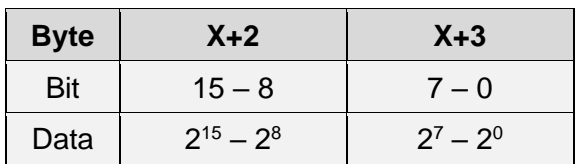

Die Geschwindigkeit wird als vorzeichenbehafteter Zweierkomplement-Wert ausgegeben.

Einstellung der Drehrichtung = **Vorlauf**

• Mit Blick auf die Anflanschung, Drehung der Welle im Uhrzeigersinn:  $\rightarrow$  positive Geschwindigkeitsausgabe.

Einstellung der Drehrichtung = **Rücklauf**

- Mit Blick auf die Anflanschung, Drehung der Welle im Uhrzeigersinn:
	- $\rightarrow$  negative Geschwindigkeitsausgabe.

Überschreitet die gemessene Geschwindigkeit den Darstellungsbereich von –32768…+32767, führt dies zu einem Überlauf, welcher im Nockenregister über Bit  $2^0$  gemeldet wird. Zum Zeitpunkt des Überlaufs bleibt die Geschwindigkeit auf dem jeweiligen +/- Maximalwert stehen, bis sich die Geschwindigkeit wieder im Darstellungsbereich befindet. In diesem Fall wird auch die Meldung im Nockenregister gelöscht. Die Geschwindigkeit wird in Inkrementen pro Integrationszeit Unsafe angegeben.

#### **Multi-Turn / Single-Turn**

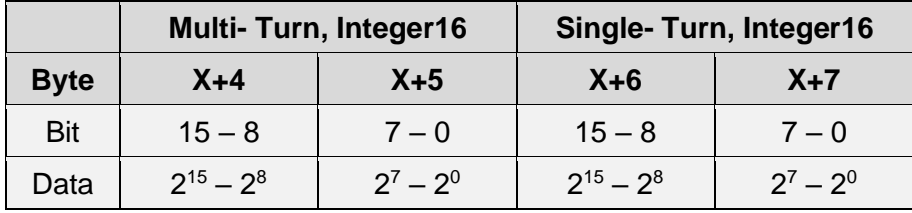

Da auf der Steuerungsseite bisher nur 16-Bit Register möglich sind, muss der Positionswert erst errechnet werden. Im Register Multi-Turn ist die Anzahl der Umdrehungen notiert und im Register Single-Turn die aktuelle Single-Turn-Position in Schritten. Zusammen mit der Auflösung des SPBs, max. Anzahl Schritte pro Umdrehung laut Typenschild, lässt sich daraus die Istposition errechnen:

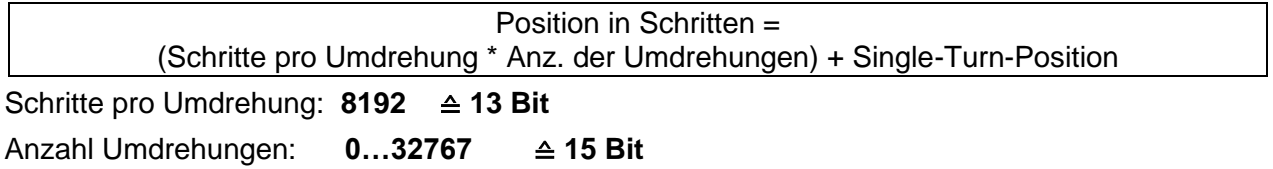

Die ausgegebene Position ist nicht vorzeichenbehaftet.

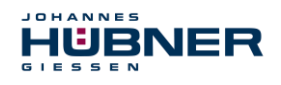

# <span id="page-29-0"></span>**5.6 Parametrierung**

Parametrierung bedeutet, einem PROFIBUS-DP Slave vor dem Eintritt in den zyklischen Austausch von Prozessdaten bestimmte Informationen mitzuteilen, die er für den Betrieb benötigt. Das SPB benötigt z.B. Daten für die Integrationszeit, Zählrichtung usw.

Üblicherweise stellt das Konfigurationsprogramm für den PROFIBUS-DP Master eine Eingabemaske zur Verfügung, über die der Anwender die Parameterdaten eingeben, oder aus Listen auswählen kann. Die Struktur der Eingabemaske ist in der Gerätestammdatei hinterlegt. Anzahl und Art der vom Anwender einzugebenden Parameter hängen von der Konfiguration ab.

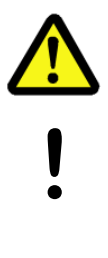

#### **WARNUNG! VORSICHT!**

*Gefahr von Tod, schwerer Körperverletzung und/oder Sachschaden durch Fehlfunktion, verursacht durch eine fehlerhafte Parametrierung!*

Der Anlagen-Hersteller muss bei der Inbetriebnahme und nach jeder Parameteränderung, die richtige Funktion durch einen abgesicherten Testlauf sicherstellen.

#### <span id="page-29-1"></span>**F-Parameter (F\_Par)**

Die F-Parameter enthalten Informationen, um den PROFIsafe-Layer an bestimmte Applikationen anzupassen und die Parametrierung auf eine unabhängige separate Art zu überprüfen. Nachfolgend sind die vom SPB unterstützten F-Parameter aufgeführt.

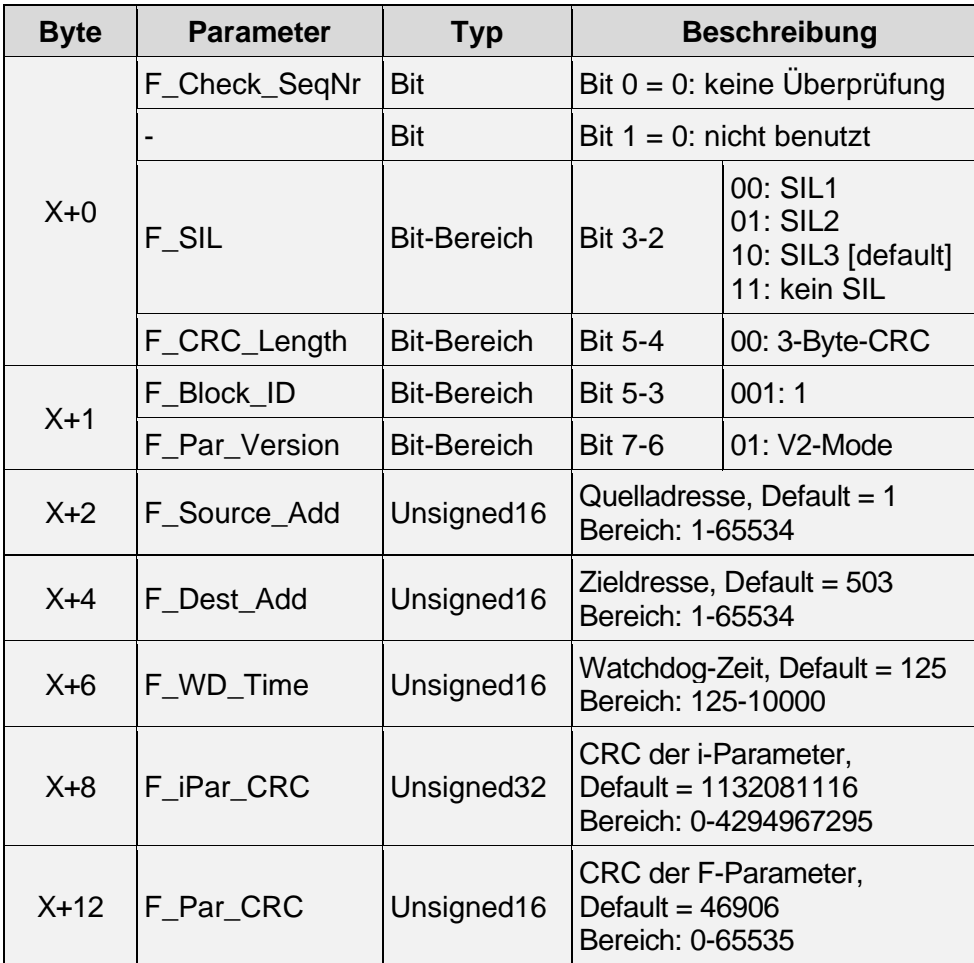

#### **Byte-Order = Big Endian**

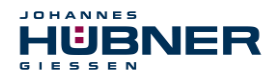

## 5.6.1.1 F Check SeqNr

Der Parameter legt fest, ob die Sequenznummer in die Konsistenzprüfung (CRC2-Berechnung) des F-Nutzdatentelegramms einbezogen werden soll. Der Parameter ist unveränderbar auf "NoCheck" eingestellt. Dies bedeutet, es werden nur fehlersichere DP-Normslaves unterstützt, die sich entsprechend verhalten.

#### <span id="page-30-2"></span>5.6.1.2 F SIL

F\_SIL gibt den SIL an, den der Anwender vom jeweiligen F-Device erwartet. Er wird mit der lokal gespeicherten Angabe des Herstellers verglichen. Das SPB unterstützt die Sicherheitsklassen kein SIL und SIL1 bis SIL3, SIL3 = Standardwert.

#### **5.6.1.3 F CRC Length**

Abhängig von der Länge der F Ein-/Ausgabedaten (12 oder 123 Bytes) und der SIL-Stufe, wird ein CRC von 2, 3 oder 4 Bytes benötigt. Zur Überprüfung der Daten überträgt dieser Parameter während des Anlaufs die erwartete Länge der CRC2-Signatur im Sicherheitsprotokoll zur F-Komponente. Das SPB unterstützt die CRC-Länge von 3 Bytes. Dieser Wert ist voreingestellt und nicht veränderbar.

#### 5.6.1.4 **F** Block ID

Über diesen Parameter wird eingestellt, ob auch über die gerätespezifischen Sicherheitsparameter "F\_iPar" ein CRC gebildet werden soll. Da das SPB gerätespezifische Sicherheitsparameter wie z.B. "Integrationszeit Safe" unterstützt, ist dieser Parameter mit dem Wert  $.1 = F$  iPar CRC bilden" voreingestellt und nicht veränderbar.

#### 5.6.1.5 F Par Version

Der Parameter identifiziert die im SPB implementierte PROFIsafe-Version "V2-Mode". Dieser Wert ist voreingestellt und nicht veränderbar.

#### <span id="page-30-0"></span>**F\_Source\_Add / F\_Dest\_Add**

Der Parameter F\_Source\_Add definiert eine eindeutige Quell-Adresse innerhalb einer PROFIsafe-Insel. Der Parameter F\_Dest\_Add definiert eine eindeutige Ziel-Adresse innerhalb einer PROFIsafe-Insel.

Der gerätespezifische-Teil der F-Devices vergleicht den Wert mit dem Adressschalter vor Ort bzw. einer zugewiesenen F-Adresse, um die Authentizität der Verbindung zu überprüfen.

Die PROFIsafe Ziel-Adresse muss der über die im SPB implementierten

Adress-Schalter eingestellten PROFIBUS-Adresse + 500 entsprechen

(siehe auch Kapitel "Bus-Adressierung" in der Betriebs- und Montageanleitung)

Standardwert F\_Source\_Add = 1, Standardwert F\_Dest\_Add = 503, F\_Source\_Add  $\neq$ F\_Dest\_Add.

#### <span id="page-30-1"></span>**F\_WD\_Time**

Der Parameter bestimmt die Überwachungszeit [ms] im SPB. Innerhalb dieser Zeit muss ein gültiges aktuelles Sicherheitstelegramm vom F-Host ankommen, andernfalls wird das SPB in den sicheren Zustand versetzt.

Der voreingestellte Wert beträgt 125 ms.

Die Watchdog-Zeit ist generell so hoch zu wählen, dass Telegrammlaufzeiten durch die Kommunikation toleriert werden, aber im Fehlerfall die Fehlerreaktionsfunktion schnell genug ausgeführt werden kann.

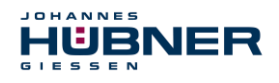

#### 5.6.1.8 F iPar CRC

Der Parameter repräsentiert den Prüfsummenwert (CRC3), welcher aus allen iParametern des gerätespezifischen Teils des SPBs berechnet wird und stellt die sichere Übertragung der iParameter sicher. Die Berechnung erfolgt in einem von Johannes Hübner Gießen zur Verfügung gestellten Programm "JHG iParameter". Der dort ermittelte Prüfsummenwert muss dann manuell in das Engineering tool des F-Hosts eingetragen werden, siehe auch Kapitel [6.](#page-33-0)

Das SPB generiert aus den vom F-Host übergebenen iParametern selbst auch eine Prüfsumme. Diese Prüfsumme wird im SPB mit der vom F-Host übergebenen Prüfsumme verglichen. Sind beide F iPar CRC identisch, wird das SPB beim Anlauf in den Datenaustausch überführt, andernfalls läuft das SPB nicht an.

Zur Berechnung der F\_iPar\_CRC wird im SPB, als auch im Programm JHG\_iParameter, das 32-Bit CRC-Polynom 0x04C11DB7 verwendet.

Standardwert = 1132081116, gültig für alle iParameter mit Standardeinstellung.

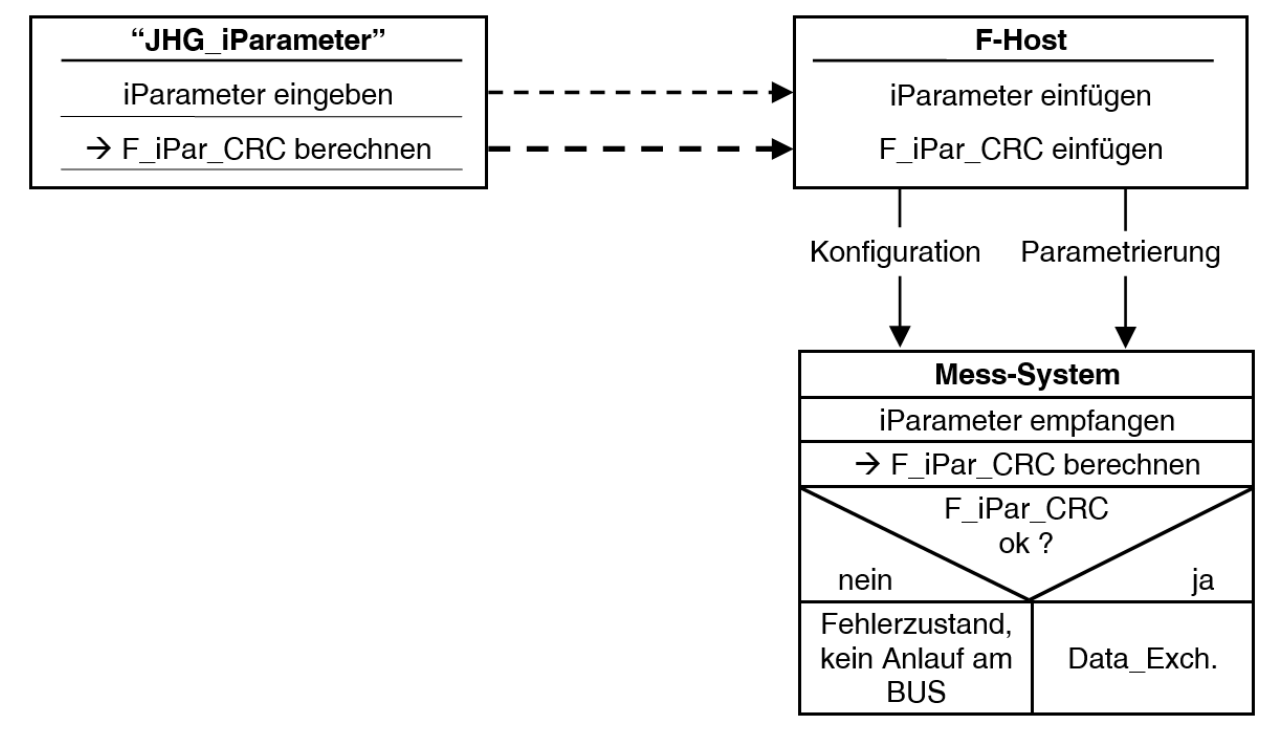

Abb. 5-5:Schema der F\_iPar\_CRC Berechnung

#### 5.6.1.9 F\_Par CRC

Der Parameter repräsentiert den Prüfsummenwert (CRC1), welcher aus allen F-Parametern des SPBs berechnet wird und stellt die sichere Übertragung der F-Parameter sicher. Die Berechnung erfolgt extern im Engineering Tool des F-Hosts und muss dann hier unter diesem Parameter eingetragen werden, bzw. wird automatisch generiert.

Der CRC1-Prüfsummenwert ist gleichzeitig der Startwert für die zyklische CRC2-Berechnung.

Zur Berechnung der F\_Par\_CRC wird das 16-Bit CRC-Polynom 0x4EAB verwendet.

Standardwert = 46906, gültig für alle F-Parameter mit Standardeinstellung.

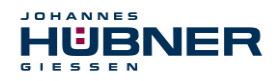

#### <span id="page-32-0"></span>**iParameter (F\_iPar)**

Mit den iParametern werden applikationsabhängige Geräteeigenschaften festgelegt. Zur sicheren Übertragung der iParameter ist eine CRC-Berechnung notwendig,

**siehe Kapitel [6.1"iParameter"](#page-33-1) auf Seite [34](#page-33-1)**.

Nachfolgend sind die vom SPB unterstützten iParameter aufgeführt.

#### **Byte-Order = Big Endian**

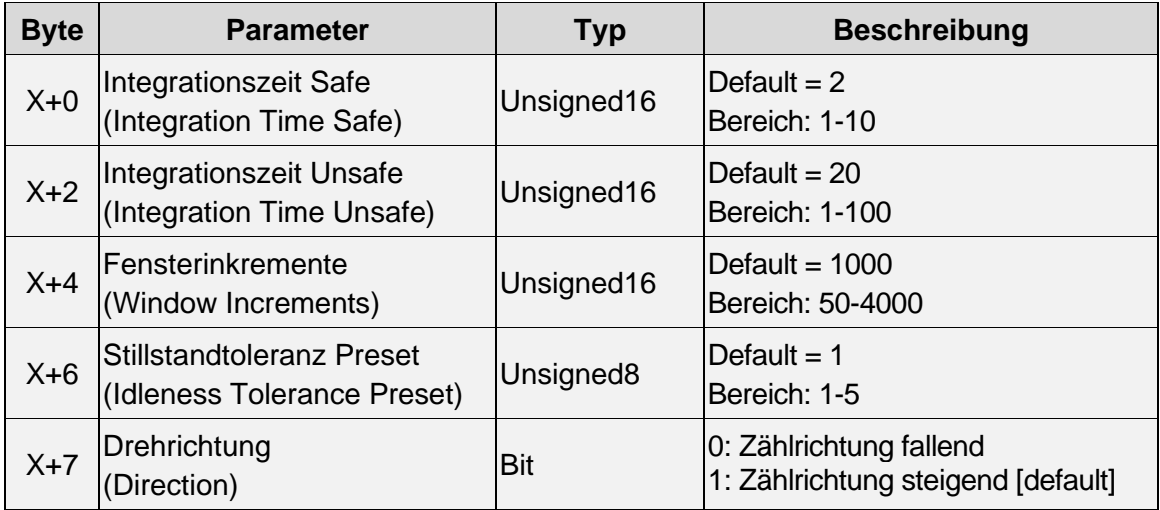

#### **Integrationszeit Safe (Integration Time Safe)**

Der Parameter dient zur Berechnung der sicheren Geschwindigkeit, welche über die zyklischen Daten des PROFIsafe-Moduls ausgegeben wird. Hohe Integrationszeiten ermöglichen hochauflösende Messungen bei geringen Drehzahlen. Niedrige Integrationszeiten zeigen Geschwindigkeitsänderungen schneller an und sind gut geeignet für hohe Drehzahlen und große Dynamik. Die Zeitbasis ist fest auf 50 ms eingestellt. Über den Wertebereich von 1…10 können somit 50…500 ms eingestellt werden. Standardwert = 100 ms.

#### **Integrationszeit Unsafe (Integration Time Unsafe)**

Der Parameter dient zur Berechnung der nicht sicheren Geschwindigkeit, welche über die Prozessdaten des PROFIBUS-Moduls ausgegeben wird. Hohe Integrationszeiten ermöglichen hochauflösende Messungen bei geringen Drehzahlen. Niedrige Integrationszeiten zeigen Geschwindigkeitsänderungen schneller an und sind gut geeignet für hohe Drehzahlen und große Dynamik. Die Zeitbasis ist fest auf 5 ms eingestellt. Über den Wertebereich von 1…100 können somit 5...500 ms eingestellt werden. Standardwert = 100 ms.

#### <span id="page-32-1"></span>**Fensterinkremente (Window Increments)**

Der Parameter definiert die maximal zulässige Positionsabweichung in Inkrementen der im SPB integrierten Master / Slave - Abtastsysteme. Das zulässige Toleranzfenster ist im Wesentlichen von der maximalen im System vorkommenden Drehzahl abhängig und muss vom Anlagenbetreiber erst ermittelt werden. Höhere Drehzahlen erfordern ein größeres Toleranzfenster. Der Wertebereich erstreckt sich von 50…4000 Inkrementen.

Standardwert = 1000 Inkremente.

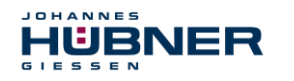

#### <span id="page-33-2"></span>**Stillstandtoleranz Preset (Idleness Tolerance Preset)**

Der Parameter definiert die maximal zulässige Geschwindigkeit in Inkrementen pro Integrationszeit Safe zur Durchführung der Preset-Funktion. Die zulässige Geschwindigkeit ist vom Bus-Verhalten und der System-Geschwindigkeit abhängig und muss vom Anlagenbetreiber erst ermittelt werden. Der Wertebereich erstreckt sich von 1 Inkrement pro Integrationszeit Safe bis 5 Inkremente pro Integrationszeit Safe.

Standardwert = 1 Inkrement pro Standardwert Integrationszeit Safe.

#### **5.6.2.5 Drehrichtung (Direction)**

Der Parameter definiert die gegenwärtige Zählrichtung des Positionswertes mit Blick auf die Anflanschung bei Drehung der Welle im Uhrzeigersinn.

**Vorlauf** = Zählrichtung steigend

**Rücklauf** = Zählrichtung fallend

**Standardwert** = Vorlauf

# <span id="page-33-0"></span>**6 Festlegen der Parameter / CRC-Berechnung**

Es ist zweckmäßig, die bekannten Parameter schon vor der Projektierung im F-Host festzulegen, damit diese bei der Projektierung bereits berücksichtigt werden können. Nachfolgend wird die Vorgehensweise in Verbindung mit der SIEMENS Projektierungssoftware SIMATIC Manager und dem Optionspaket S7 Distributed Safety beschrieben. Die zur CRC-Berechnung erforderliche Software JHG iParameter ist Bestandteil der Software und Support CD.

#### <span id="page-33-1"></span>**6.1 iParameter**

Die iParameter sind in der Standardeinstellung bereits mit sinnvollen Werten voreingestellt und sollten nur dann verändert werden, wenn die Automatisierungsaufgabe dies ausdrücklich erfordert. Zur sicheren Übertragung der individuell eingestellten iParameter ist eine CRC-Berechnung erforderlich. Diese muss bei Änderung der voreingestellten iParameter über das JHG-Programm "JHG iParameter" durchgeführt werden. Die so berechnete Checksumme entspricht dem F-Parameter F\_iPar\_CRC. Dieser muss bei der Projektierung des SPBs mit dem Hardware-Konfigurator im Fenster Eigenschaften - DP-Slave in das gleichnamige Feld eingetragen werden, siehe Kapitel [7.3.1.](#page-46-1)

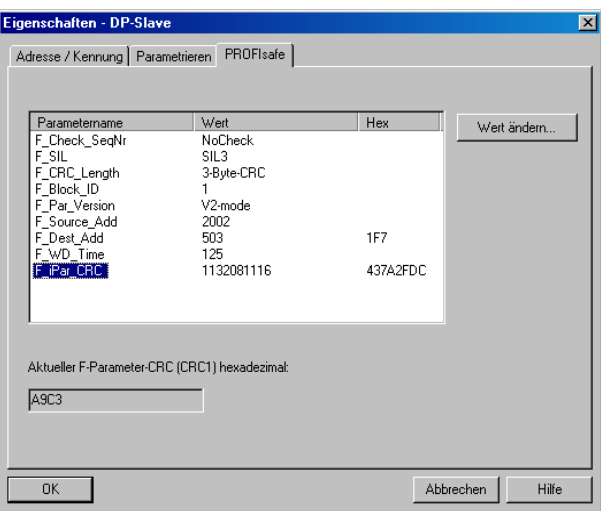

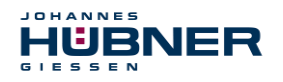

#### <span id="page-34-0"></span>**CRC-Berechnung über die iParameter**

Für das nachfolgende Beispiel einer CRC-Berechnung werden die voreingestellten Standardwerte verwendet. Diese können über eine XML-Vorlagendatei in das Programm JHG iParameter geladen werden. Sind davon abweichende Werte erforderlich, können diese mit Doppelklick auf den entsprechenden Eintrag überschrieben werden. Die so geänderten Parameter können als kompletter Parametersatz gespeichert, bzw. wieder als Vorlage geöffnet werden.

▶ JHG iParameter über die Installationsdatei "JHG iParameter Setup.exe" installieren.

➢ JHG\_iParameter über die Startdatei "JHG\_iParameter.exe" starten, danach über Menü File -> Open XML template die zum SPB mitgelieferte Vorlagendatei (hier als Beispiel: AMP41\_001.xml) öffnen.

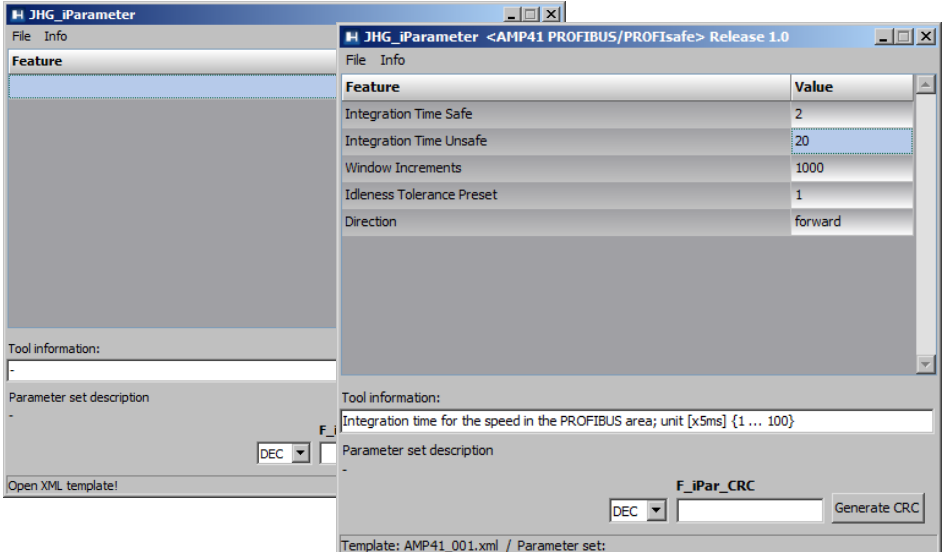

Falls erforderlich, die entsprechenden Parameter anpassen, danach zur F\_iPar\_CRC-Berechnung den Schalter Generate CRC klicken.

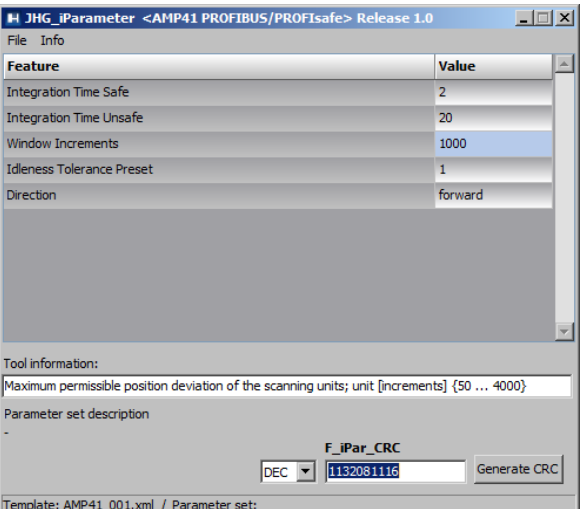

Jede Parameteränderung erfordert eine erneute F iPar CRC-Berechnung, welche dann bei der Projektierung zu berücksichtigen ist. Ist bereits ein Sicherheitsprogramm vorhanden, muss dieses neu generiert werden.

Weitere Informationen zur Bedienung von JHG iParameter finden Sie in der Hilfedatei über Menü Info  $\rightarrow$  Help.

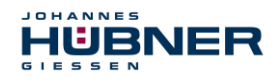

#### <span id="page-35-0"></span>**6.2 F-Parameter**

Die F-Parameter sind in der Standardeinstellung bereits mit sinnvollen Werten voreingestellt und sollten nur dann verändert werden, wenn die Automatisierungsaufgabe dies ausdrücklich erfordert. Zur sicheren Übertragung der individuell eingestellten F-Parameter ist eine CRC erforderlich, welche vom SIMATIC Manager automatisch berechnet wird. Diese Checksumme entspricht dem F-Parameter F\_Par\_CRC, welcher bei der Projektierung des SPBs mit dem Hardware-Konfigurator im Fenster Eigenschaften - DP-Slave unter der Überschrift Aktueller F-Parameter-CRC (CRC1) als hexadezimaler Wert angezeigt wird: Der im Beispiel unten eingetragene Wert A9C3 ist für die hier dargestellte Standardeinstellung gültig, siehe Kapitel [7.3.2.](#page-47-0)

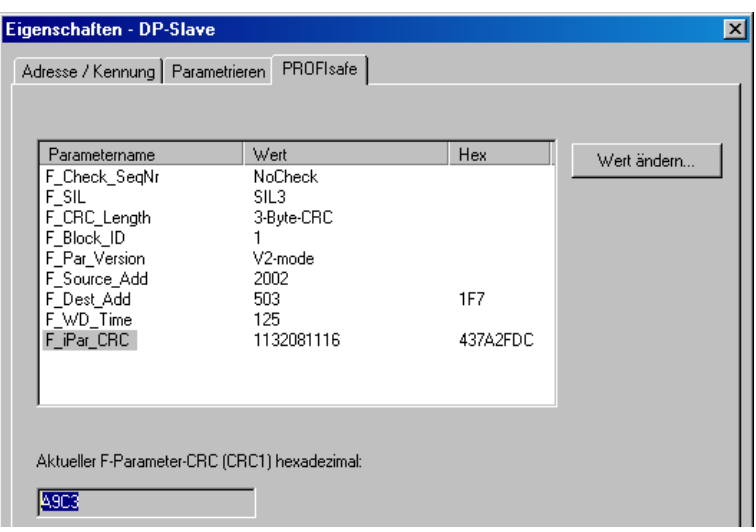

#### <span id="page-35-1"></span>**Nicht einstellbare F-Parameter**

Die nachfolgend aufgeführten F-Parameter werden entweder vom SPB bzw. vom F-Host verwaltet und können deshalb nicht manuell verändert werden:

- F Check SeaNr: NoCheck
- F\_CRC\_Length: 3-Byte-CRC
- F\_Block\_ID: 1
- F\_Par\_Version: V2-mode
- F\_Source\_Add: 2002 (Beispielwert, wird vom F-Host vorgegeben)

#### <span id="page-35-2"></span>**Einstellbare F-Parameter**

Bei den folgenden Parametern wird davon ausgegangen, dass diese mit ihren Standardwerten belegt sind:

- F\_SIL: SIL3
- F\_Dest\_Add: 503 (entspricht der eingestellten PROFIBUS-Adresse +500)
- $\bullet$  F WD Time: 125
- F\_iPar\_CRC: 1132081116 (Berechnung mittels JHG-Tool "JHG iParameter")

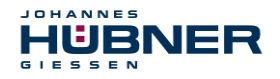

Jede Parameteränderung ergibt einen neuen  $F_{\text{Par}}$  CRC-Wert, welcher wie oben dargestellt, angezeigt wird. Ist bereits ein Sicherheitsprogramm vorhanden, muss dieses neu generiert werden.

# <span id="page-36-0"></span>**7 Sicherheitsprogramm erstellen - Konfigurationsbeispiel**

Dieses Kapitel beschreibt die Vorgehensweise bei der Erstellung des Sicherheitsprogramms mit Verwendung der SIEMENS Projektierungssoftware SIMATIC Manager und dem Optionspaket S7 Distributed Safety.

Das Sicherheitsprogramm wird mit dem FUP/KOP-Editor in STEP 7 erstellt. Die Programmierung der fehlersicheren FBs und FCs erfolgt in der Programmiersprache F-FUP oder F-KOP, die Erstellung der fehlersicheren DBs in der Erstellsprache F-DB. In der von SIEMENS mitgelieferten F-Bibliothek Distributed Safety stehen dem Anwender fehlersichere Applikationsbausteine zur Verfügung, welche im Sicherheitsprogramm verwendet werden können.

Bei der Generierung des Sicherheitsprogramms werden automatisch Sicherheitsprüfungen durchgeführt und zusätzliche fehlersichere Bausteine zur Fehlererkennung und Fehlerreaktion eingebaut. Damit wird sichergestellt, dass Ausfälle und Fehler erkannt werden und entsprechende Reaktionen ausgelöst werden, die das F-System im sicheren Zustand halten oder es in einen sicheren Zustand überführen.

In der F-CPU kann außer dem Sicherheitsprogramm ein Standard-Anwenderprogramm ablaufen. Die Koexistenz von Standard- und Sicherheitsprogramm in einer F-CPU ist möglich, da die sicherheitsgerichteten Daten des Sicherheitsprogramms vor ungewollter Beeinflussung durch Daten des Standard-Anwenderprogramms geschützt werden.

Ein Datenaustausch zwischen Sicherheits- und Standard-Anwenderprogramm in der F-CPU ist über Merker und durch Zugriff auf das Prozessabbild der Ein- und Ausgänge möglich.

#### **Zugriffschutz**

Der Zugang zum F-System S7 Distributed Safety ist durch zwei Passwortabfragen gesichert, das Passwort für die F-CPU und das Passwort für das Sicherheitsprogramm. Beim Passwort für das Sicherheitsprogramm wird zwischen einem Offline- und einem Online-Passwort für das Sicherheitsprogramm unterschieden:

- Das Offline-Passwort ist Teil des Sicherheitsprogramms im Offline-Projekt auf dem Programmiergerät.
- Das Online-Passwort ist Teil des Sicherheitsprogramms in der F-CPU.

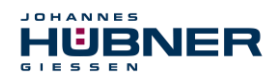

#### <span id="page-37-0"></span>**7.1 Voraussetzungen**

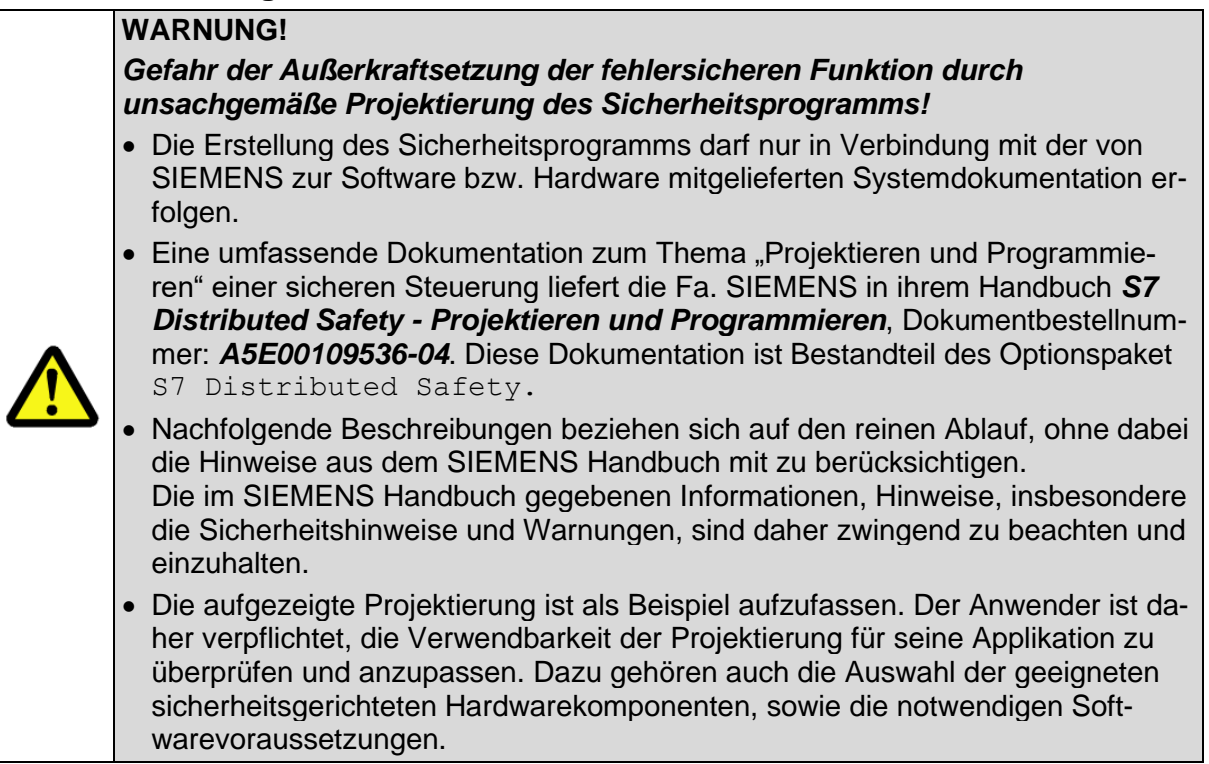

Für das S7 Distributed Safety Konfigurationsbeispiel benutzte Software-Komponenten:

- $\bullet$  STEP 7 V5.5 + SP2
- S7 Distributed Safety Programming V5.4 + SP5
- S7 F Configuration Pack V5.5 + SP9

Für das S7 Distributed Safety Konfigurationsbeispiel benutzte Hardware-Komponenten der SIMATIC 300er Serie:

- Hardwareschiene
- Spannungsversorgung "PS307 2A" (307-1BA00-0AA0)
- F-CPU-Einheit "CPU317F-2 PN/DP" (317-2FK13-0AB0)
- Digitalausgabebaugruppe "SM 326F DO 10xDC24V/2A" (326-2BF01-0AB0), wird im nachfolgendem Sicherheitsprogramm nicht aktiv verwendet und ist für kundenspezifische Ausgaben vorgesehen, z.B. um die Variablenzustände des F-Peripherie-Bausteins anzuzeigen: PASS\_OUT, QBAD, ACK\_REQ, IPAR\_OK etc.
- Digitaleingabebaugruppe "SM 326F DI 24xDC24V" (326-1BK01-0AB0), wird verwendet um die Anwenderquittierung (Operator Acknowledgment) vorzunehmen.

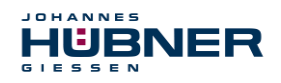

# <span id="page-38-0"></span>**7.2 Hardware-Konfiguration**

➢ SIMATIC Manager starten und ein neues Projekt anlegen.

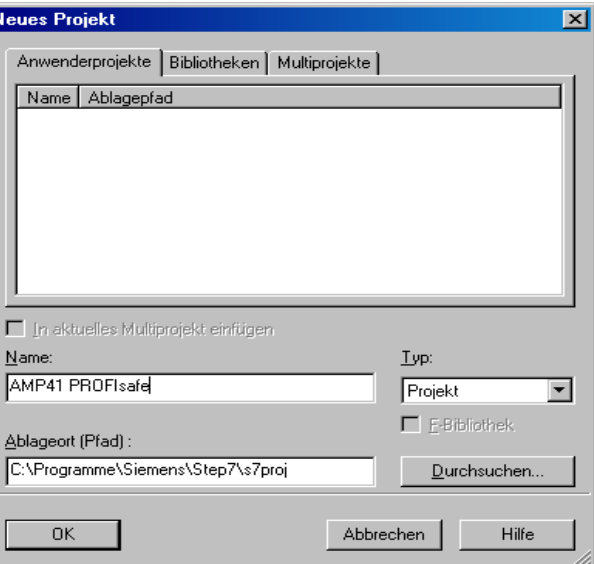

➢ Mit der rechten Maustaste im Projektfenster die SIMATIC 300-Station als neues Objekt einfügen.

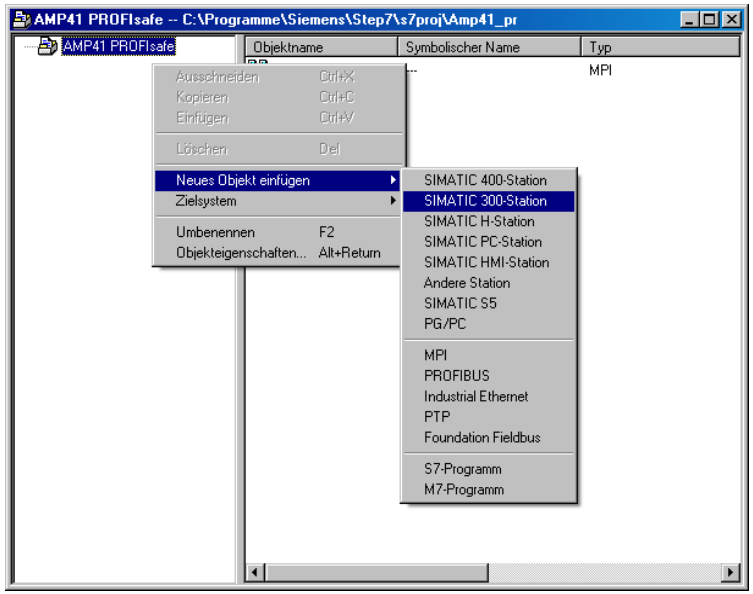

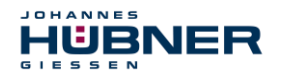

➢ Auf die gleiche Weise einen PROFIBUS als neues Objekt einfügen. Gegebenenfalls ist an dieser Stelle zusätzlich noch ein Industrial Ethernet als neues Objekt hinzuzufügen.

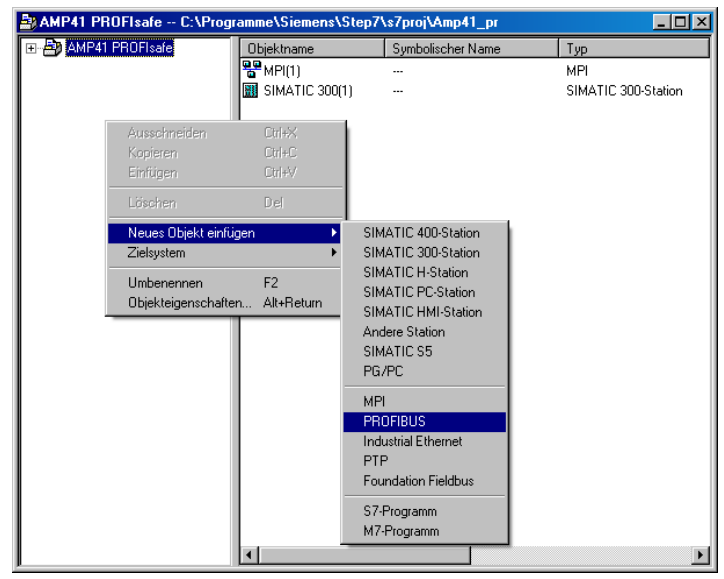

➢ Mit Doppelklick auf den Eintrag Hardware den Hardware-Konfigurator HW Konfig starten.

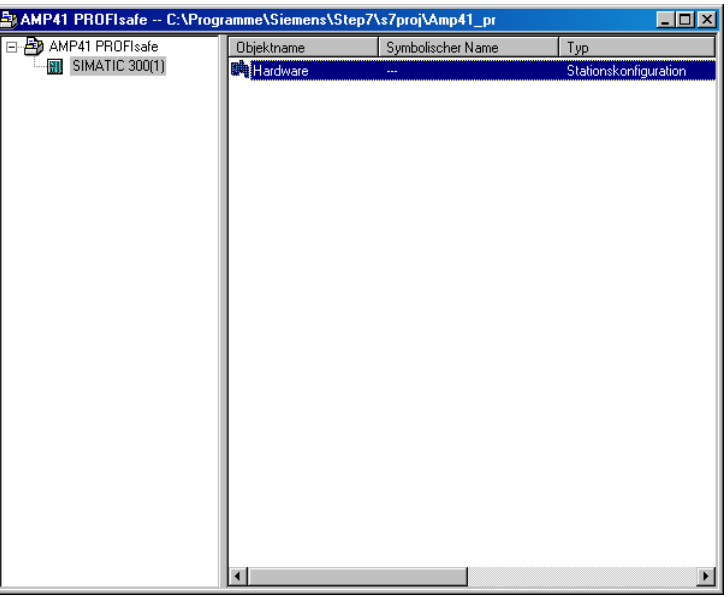

➢ Wird rechts der Hardware-Katalog nicht angezeigt, kann dieser über das Menü Ansicht  $\rightarrow$  Katalog eingeblendet werden.

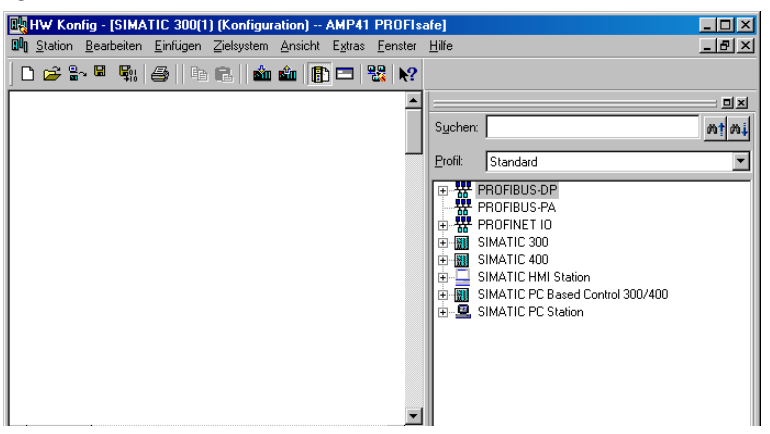

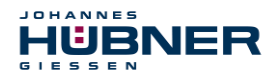

➢ Zur Aufnahme der Hardware-Komponenten eine Profilschiene in das Projektfenster ziehen.

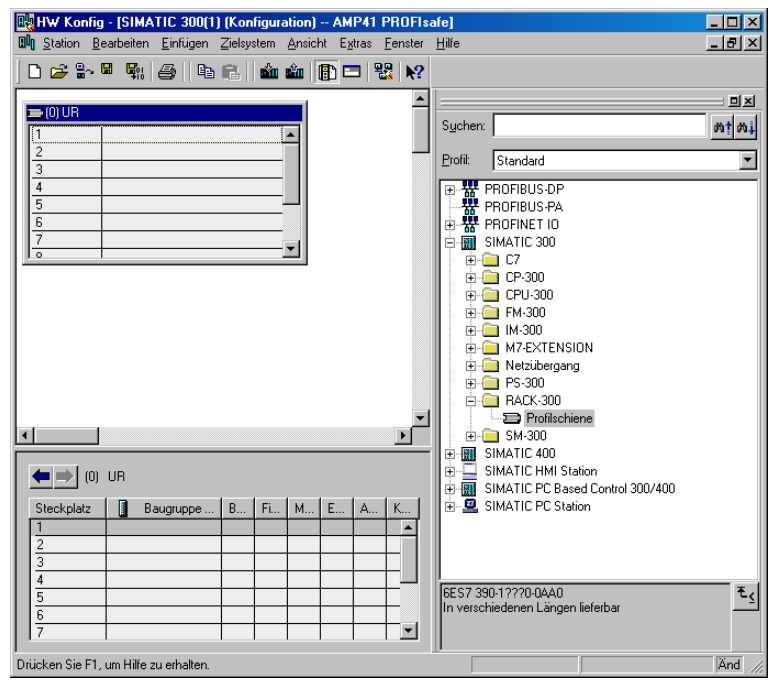

➢ Spannungsversorgung PS 307 2A im Katalog über SIMATIC 300 → PS-300 → PS 307 2A auf die Position 1 des Baugruppenträgers ziehen.

- ➢ CPU 317F-2 PN/DP im Katalog über SIMATIC 300 → CPU-300 → CPU 317F-2 PN/DP  $\rightarrow$  6ES7 317-2FK13-0AB0  $\rightarrow$  V2.3 auf die Position 2 des Baugruppenträgers ziehen. Gegebenenfalls sind hier noch die Eigenschaften der Ethernet Schnittstelle anzugeben.
- ➢ Digitalausgabebaugruppe SM 326F DO 10xDC24V/2A im Katalog über SIMATIC 300  $\rightarrow$  SM-300  $\rightarrow$  DO-300  $\rightarrow$  SM 326F DO 10xDC24V/2A (6ES7 326-2BF01-0AB0) auf die Position 4 des Baugruppenträgers ziehen.
- ➢ Digitaleingabebaugruppe SM 326F DI 24xDC24V im Katalog über SIMATIC 300  $\rightarrow$  SM-300  $\rightarrow$  DI-300  $\rightarrow$  SM 326F DI 24xDC24V (6ES7 326-1BK01-0AB0) auf die Position 5 des Baugruppenträgers ziehen.

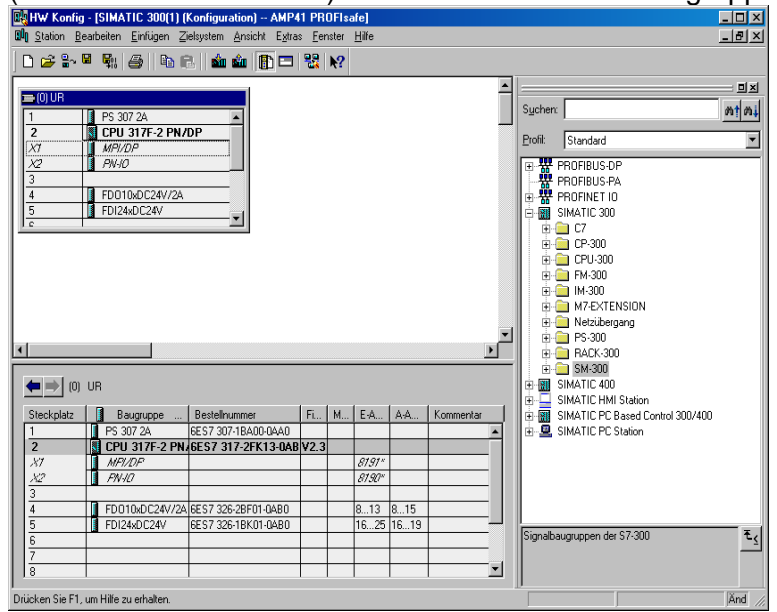

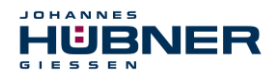

Die Hardware-Komponenten zur Aufnahme in den Baugruppenträger sind nun vollständig.

Im nächsten Schritt muss die zum SPB zugehörige GSD-Datei HUEB0E3F.GSD installiert werden. Diese wird in das Installationsverzeichnis des SIMATIC Managers kopiert: ...\S7DATA\GSD. Die zum SPB zugehörige Bitmap-Datei HUEB\_BDE.bmp wird in folgenden Ordner kopiert: …\S7DATA\NSBMP. Es ist zu beachten, dass die Verzeichnisstruktur variieren kann.

```
➢ GSD-Datei HUEB0E3F.GSD im abgelegten Verzeichnis über Menü Extras →
 GSD-Dateien installieren… installieren.
```

```
Das SPB erscheint nun im Katalog als neuer Eintrag:
PROFIBUS-DP \rightarrow Weitere Feldgeräte \rightarrow Encoder \rightarrow HUEBNER \rightarrow AMP(H)41
```
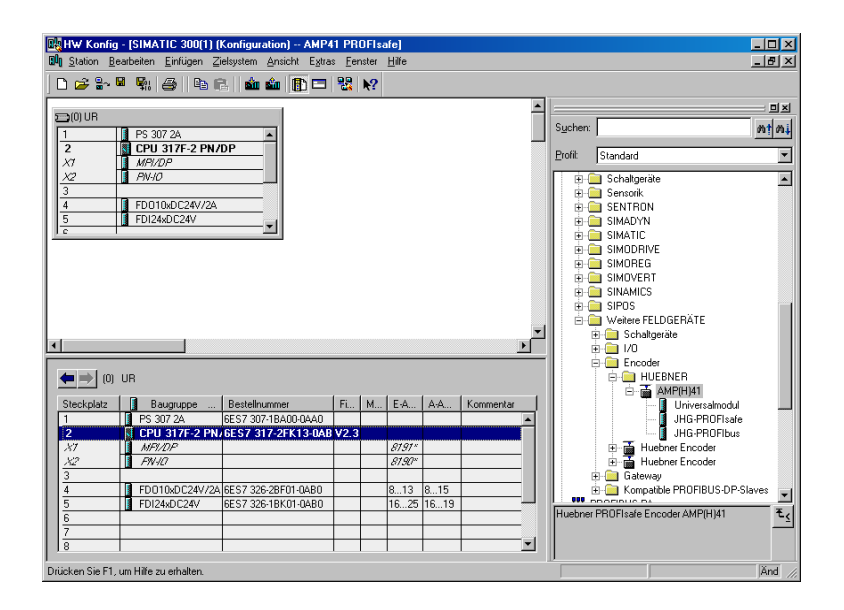

Unter diesem Eintrag reihen sich die einzelnen Konfigurationsmöglichkeiten an:

- JHG-PROFIsafe siehe Seite [21](#page-20-1)
- JHG-PROFIbus siehe Seite [28](#page-27-2)

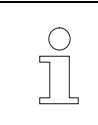

#### **HINWEIS!**

Der Eintrag **Universalmodul** wird irrtümlicherweise automatisch von manchen Systemen bereitgestellt, darf jedoch nicht verwendet werden!

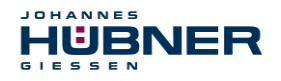

## <span id="page-42-0"></span>**Eigenschaften der Hardware-Konfiguration festlegen**

Die Objekteigenschaften der einzelnen Hardware-Komponenten werden mit Klick über die rechte Maustaste auf die entsprechende Position im Baugruppenträger oder Steckplatz festgelegt:

➢ Für die CPU muss im Register Schutz die Schutzstufe 1 und ein Passwort projektiert werden. Das Feld Betrieb ist für den Sicherheitsbetrieb nicht relevant.

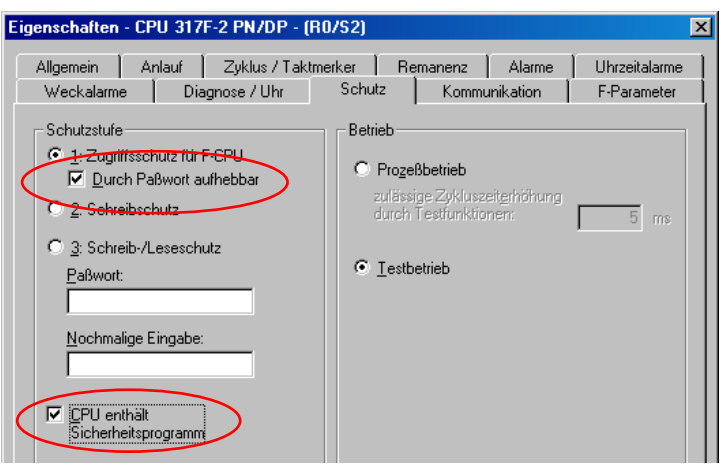

- ➢ Für die CPU im Untereintrag MPI/DP, Register Allgemein → im Feld Schnittstelle den Typ PROFIBUS auswählen.
- ➢ Im Eigenschaftsfenster der PROFIBUS Schnittstelle MPI/DP die Übertragungsgeschwindigkeit 1.5 Mbit/s projektieren.

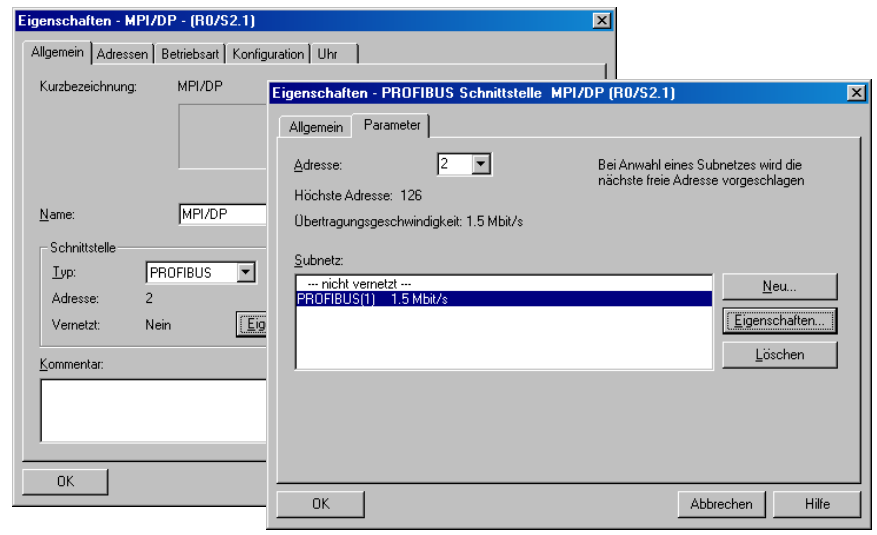

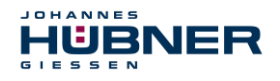

➢ An die jetzt vorhandene Buslinie das AMP(H)41 aus dem Katalog über Drag&Drop an das DP-Mastersystem anbinden.

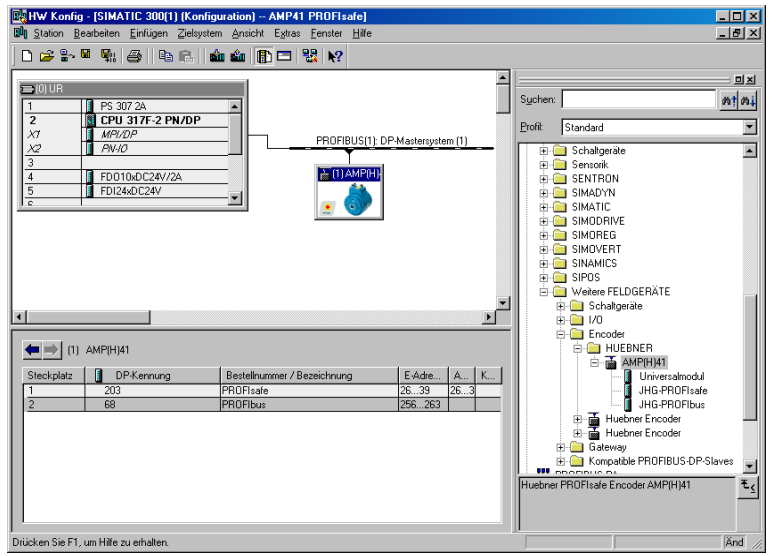

- ➢ Mit Anbindung des SPBs an das Mastersystem kann nun im Eigenschaftsfenster der PROFIBUS Schnittstelle AMP(H)41 im Register Parameter die gewünschte Adresse projektiert werden.
- ➢ Über den Schalter Eigenschaften… → Register Netzeinstellungen die gewünschte Übertragungsrate (1.5 Mbit/s) auswählen, für das Profil den Eintrag DP vornehmen.

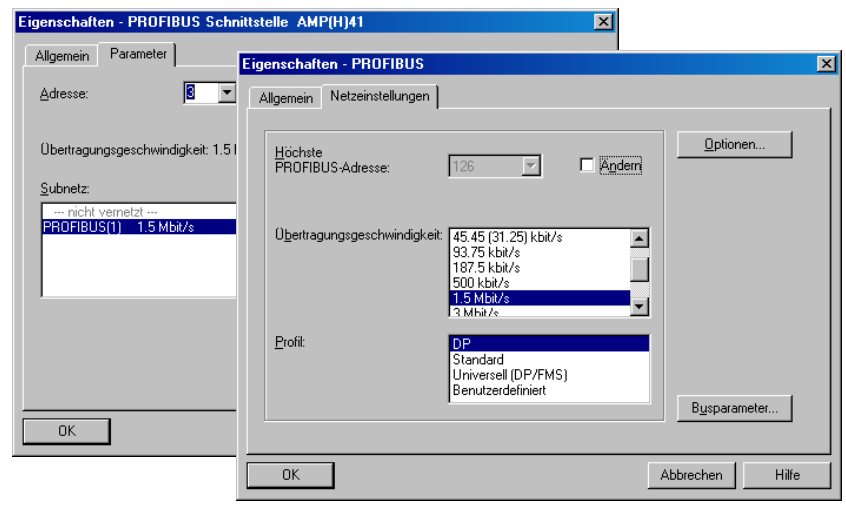

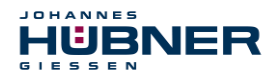

➢ Für die Digitalausgabebaugruppe muss im Register Parameter die Betriebsart → Sicherheitsbetrieb gemäß SIL3/AK5,6 projektiert werden. Das nachfolgende Fenster ist mit Schließen zu bestätigen.

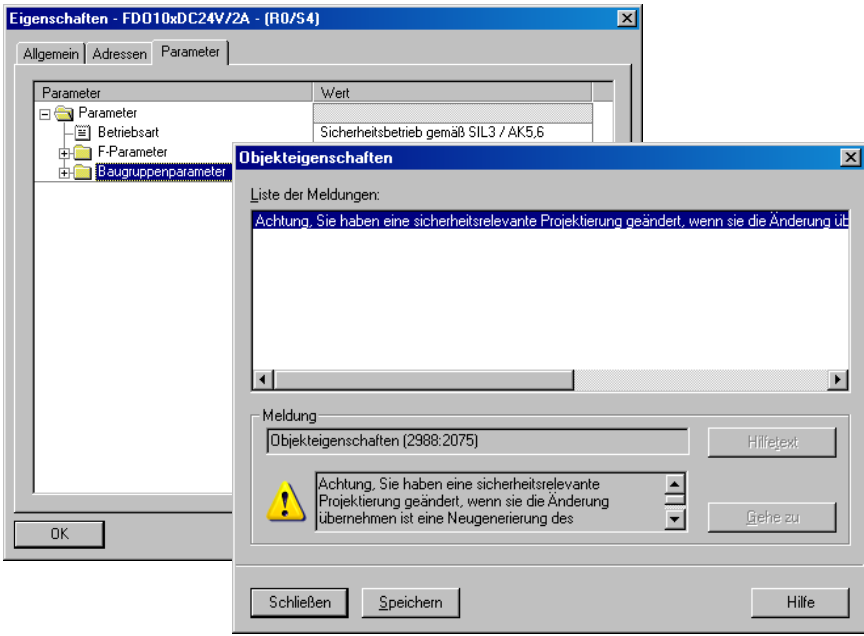

➢ Für die Digitaleingabebaugruppe muss im Register Parameter in der Ordnerstruktur Parameter  $\rightarrow$  Baugruppenparameter  $\rightarrow$  Versorgungsgruppe 1Vs/3Vs in den Einträgen Geberversorgung über Baugruppe und Kurzschlusstest ein Häkchen gesetzt werden.

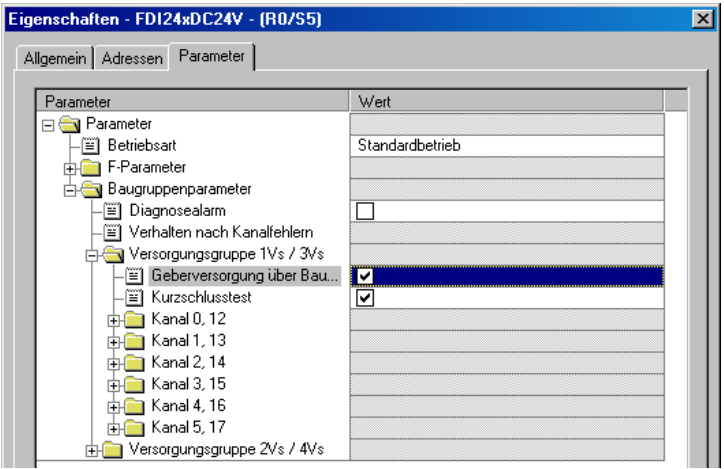

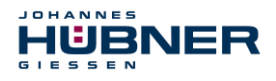

➢ Die Einstellungen für die Kanäle 0,12 und 1,13 bleiben unberührt. Für die Kanäle 2, 14 / 3, 15 / 4, 16 und 5, 17 muss jeweils das Häkchen unter dem Eintrag Aktiviert entfernt werden.

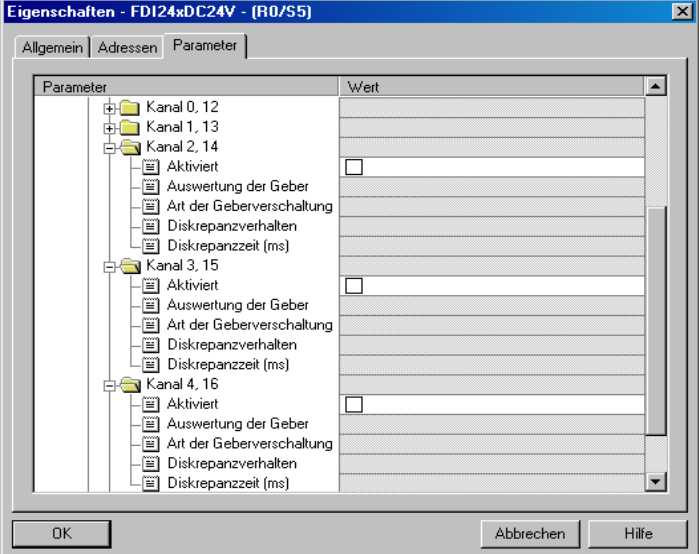

➢ Im Unterordner Versorgungsgruppe 2Vs/4Vs muss ebenfalls für alle Kanäle 6,18 / 7,19 / 8,20 / 9,21 / 10,22 und 11,23 jeweils das Häkchen unter dem Eintrag Aktiviert entfernt werden.

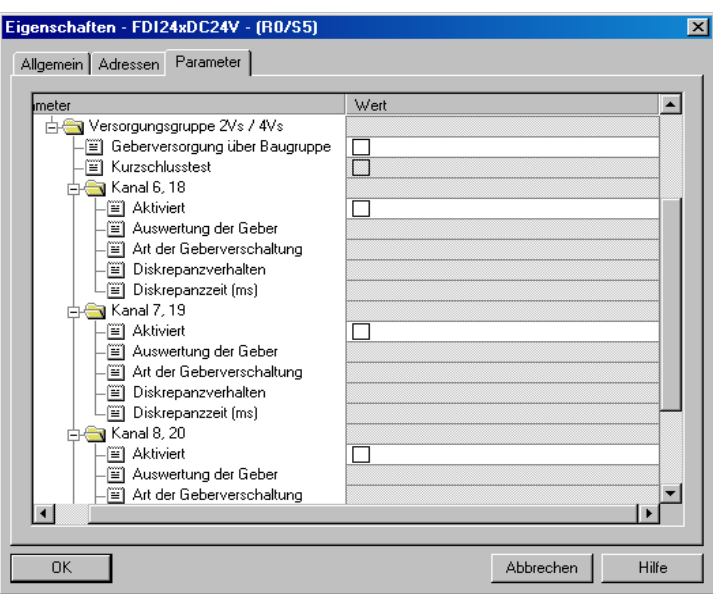

Für die F-Peripherie - Anwenderquittierung (Operator Acknowledgment) wird ein RESET-Symbol für den Digital-Eingang E 16.0 benötigt.

➢ Hierzu mit der rechten Maustaste auf den Eintrag FDI24xDC24V im Baugruppenträger oder Steckplatz klicken und Symbole bearbeiten… auswählen. Unter der Spalte Symbol wird der Symbolname Reset eingetragen, der Datentyp BOOL wird daraufhin automatisch übernommen.

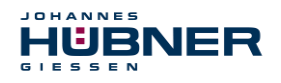

➢ Die Aktualisierung erfolgt mit OK.

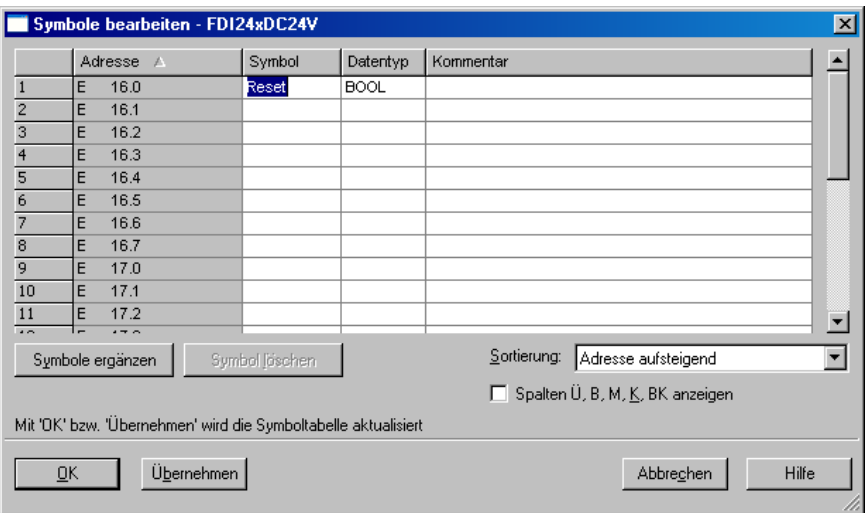

#### <span id="page-46-0"></span>**7.3 Parametrierung**

#### <span id="page-46-1"></span>**Einstellen der iParameter**

➢ Die iParameter können eingestellt werden über Markieren des Symbols für das SPB → Doppelklick auf den Steckplatz-Eintrag JHG-PROFIbus → Auswahl des Registers Parametrieren.

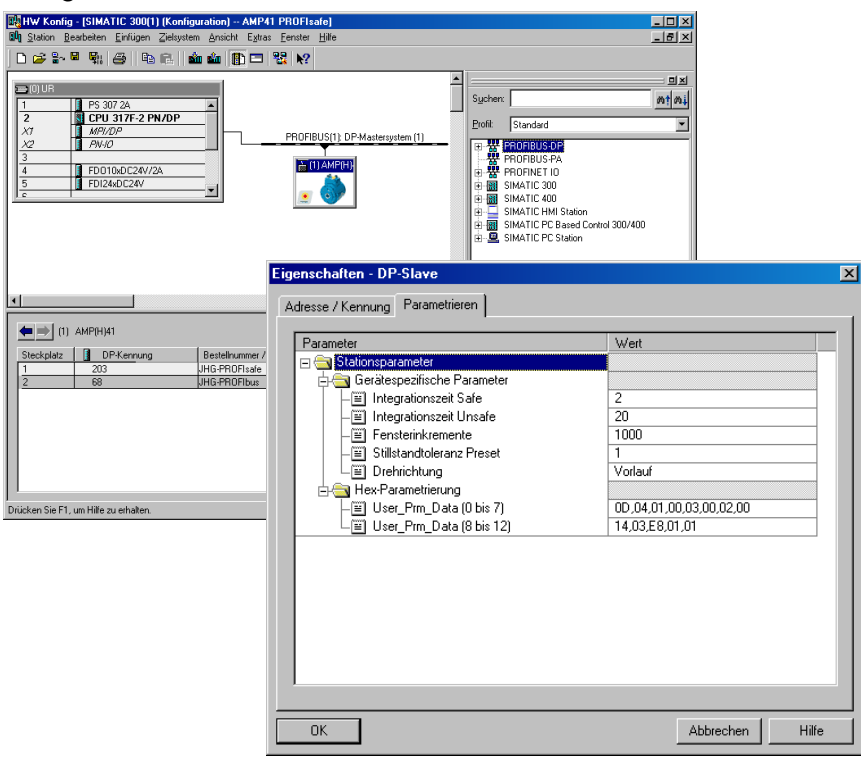

Werden wie oben dargestellt davon abweichende Parameterwerte benötigt, muss für diesen neuen Parameterdatensatz eine F\_iPar\_CRC-Berechnung erfolgen, siehe Kapitel [6.](#page-33-0) Der dort errechnete Wert ist dann im Parameterdatensatz der F-Parameter unter F\_iPar\_CRC einzutragen, siehe Kapitel [7.3.2.](#page-47-0)

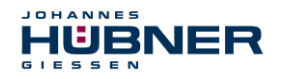

#### <span id="page-47-0"></span>**Einstellen der F-Parameter**

 $\triangleright$  Die F-Parameter können eingestellt werden über Markieren des Symbols für das SPB  $\rightarrow$ Doppelklick auf den Steckplatz-Eintrag JHG-PROFIsafe → Auswahl des Registers PROFIsafe

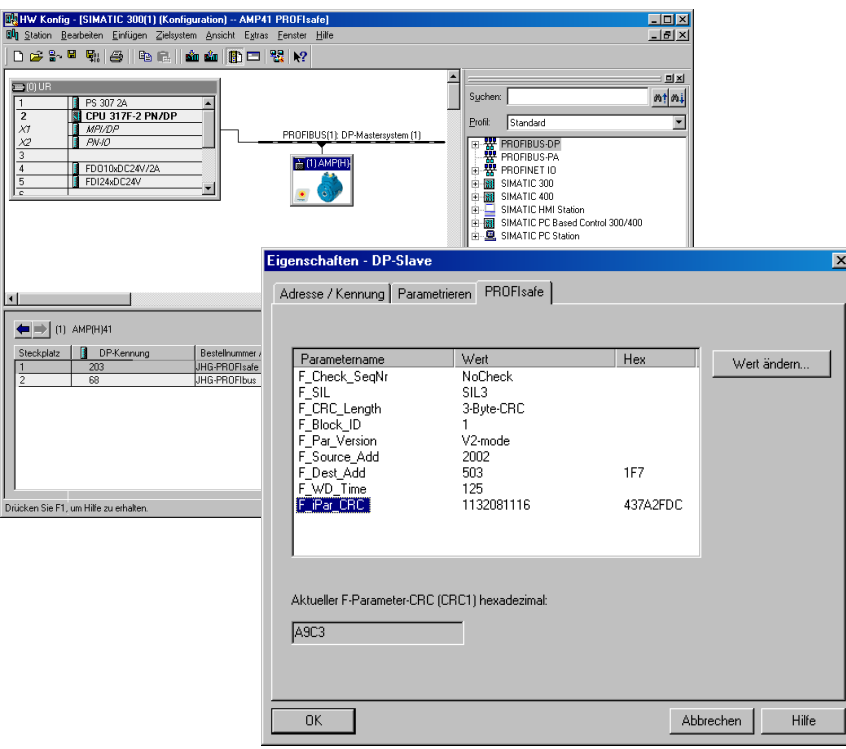

Der Parameterwert für den Parameter F iPar CRC ergibt sich aus dem eingestellten Parameterdatensatz der iParameter und dem daraus berechneten CRC-Wert, siehe Kapitel [7.3.1.](#page-46-1)

Die Hardware-Projektierung ist damit vollständig abgeschlossen. Damit das Sicherheitsprogramm automatisch erzeugt werden kann, muss jetzt über das Menü

Station → Speichern und übersetzen die Übersetzung der Hardware-Konfiguration vorgenommen werden.

Der HW Konfig kann jetzt geschlossen werden.

# **UO-SPB-1 Betriebs- und Konfigurationsanleitung**

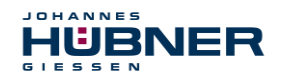

## <span id="page-48-0"></span>**7.4 Erstellen der fehlenden (F-)Bausteine**

Die bisher automatisch angelegten Bausteine können im Projektordner des SIMATIC Managers eingesehen werden, unter:

```
AMP41 PROFIsafe \rightarrow SIMATIC 300(1) \rightarrow CPU 317F-2 PN/DP \rightarrow S7-Programm(1)
\rightarrow Bausteine.
```
Alle fehlersicheren Bausteine werden zur Unterscheidung von Bausteinen des Standard-Anwenderprogramms gelb hinterlegt dargestellt.

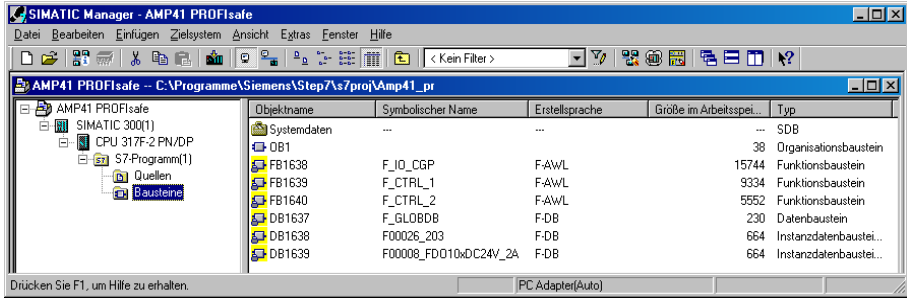

#### <span id="page-48-1"></span>**Programmstruktur**

Der Einstieg in das Sicherheitsprogramm erfolgt mit dem Aufruf des F-CALLs aus dem Standard-Anwenderprogramm heraus. Der F-CALL wird direkt z.B. im Weckalarm-OB OB 35 aufgerufen.

Weckalarm-OBs haben den Vorteil, dass sie die zyklische Programmbearbeitung im OB 1 des Standard-Anwenderprogramms in festen zeitlichen Abständen unterbrechen, d. h. in einem Weckalarm-OB wird das Sicherheitsprogramm in festen zeitlichen Abständen aufgerufen und durchlaufen.

Nach der Abarbeitung des Sicherheitsprogramms wird das Standard-Anwenderprogramm weiterbearbeitet.

#### <span id="page-48-2"></span>**F-Ablaufgruppe**

Zur besseren Handhabung besteht das Sicherheitsprogramm aus einer "F-Ablaufgruppe". Die F-Ablaufgruppe ist ein logisches Konstrukt aus mehreren zusammengehörigen F-Bausteinen, welches intern vom F-System gebildet wird.

Die F-Ablaufgruppe besteht aus:

- einem F-Aufrufbaustein F-CALL, "FC1"
- einem F-Programmbaustein, welchem der F-CALL zugewiesen wird, "FC2"
- weiteren F-FBs
- mehreren F-DBs
- F-Peripherie-DBs
- F-Systembausteinen F-SBs
- automatisch generierten F-Bausteinen

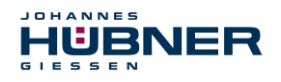

#### <span id="page-49-0"></span>**Generieren der Objektbausteine (OBs)**

Nachfolgend werden die erforderlichen Organisationsbausteine OB35 und OB82 bis OB86 erstellt.

- ➢ Die Organisationsbausteine werden eingefügt über die rechte Maustaste im Projektfenster
	- Neues Objekt einfügen → Organisationsbaustein.

Die Erstellsprache ist für alle Organisationsbausteine AWL.

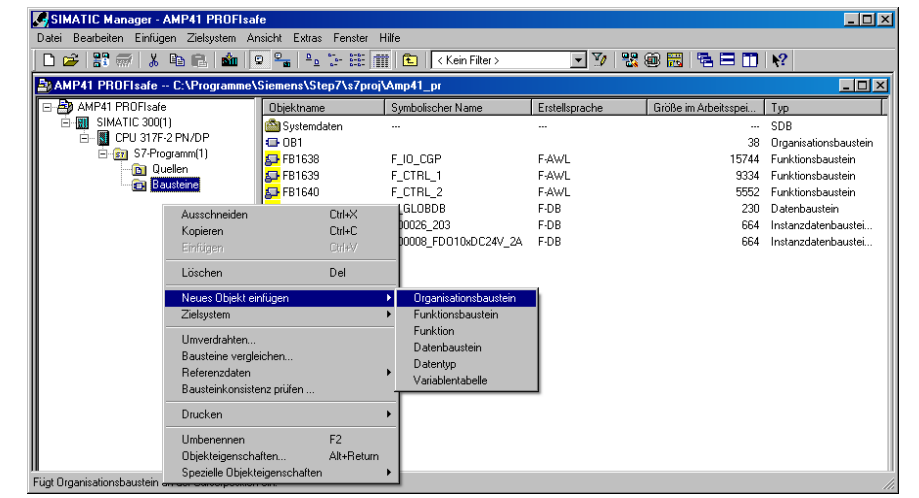

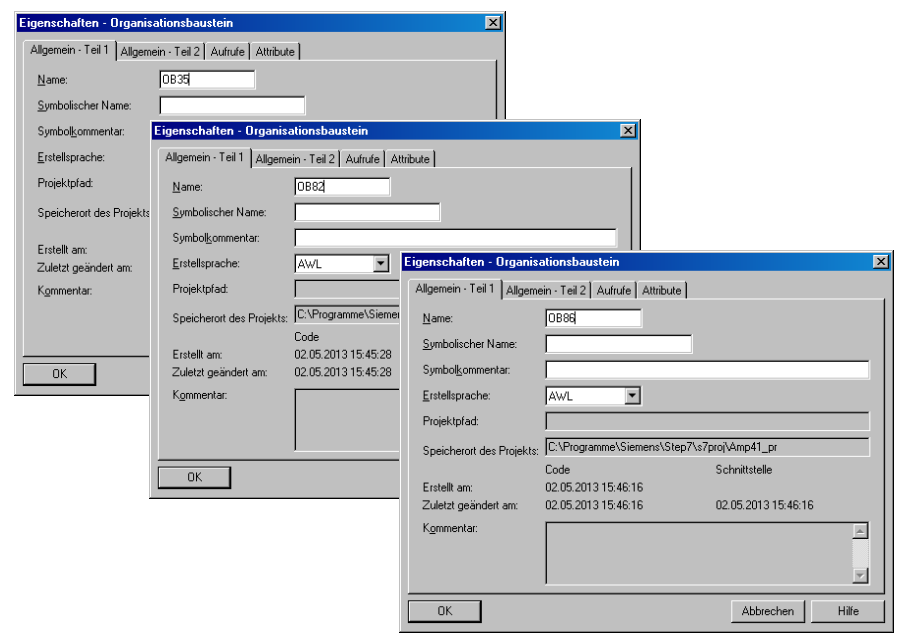

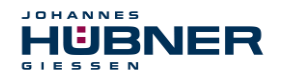

#### <span id="page-50-0"></span>**Generieren der Funktionen (F-FCs)**

Nachfolgend werden die erforderlichen Funktionen FC1 und FC2 erstellt.

➢ Die Funktionen werden eingefügt über die rechte Maustaste im Projektfenster Neues Objekt einfügen → Funktion.

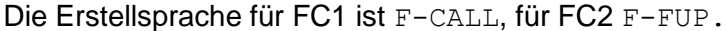

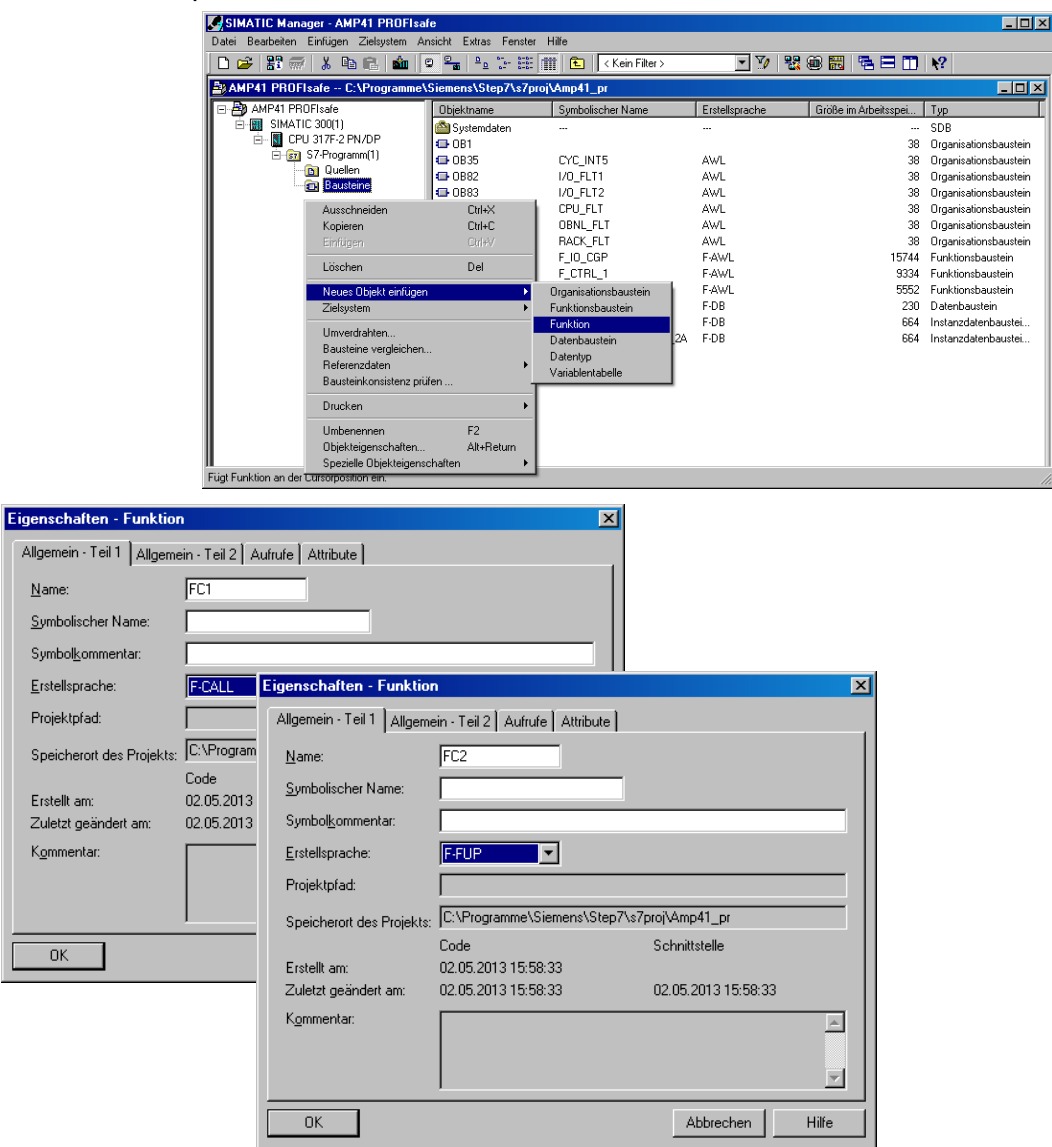

<span id="page-51-0"></span>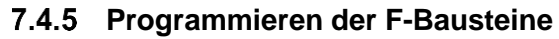

HÜBNER

Nachfolgend werden die Programmierungen bzw. Anpassungen für die Bausteine OB35, FC1 und FC2 vorgenommen.

➢ Der Aufruf des Sicherheitsprogramms wird im OB35 implementiert über Doppelklick auf den Objektnamen-Eintrag OB35 im Projektfenster. Im geöffneten KOP/AWL/FUP-Programmfenster muss die Anweisung CALL FC1 eingetragen werden. Abschließend den Eintrag speichern und Fenster wieder schließen.

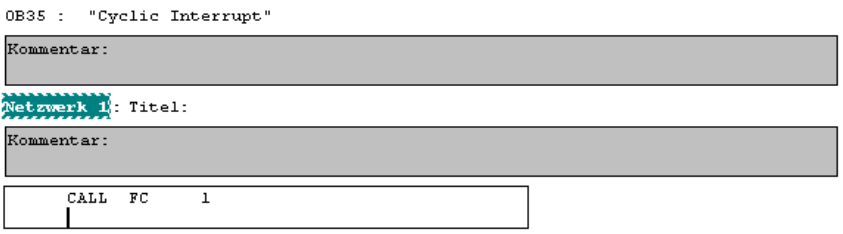

Für die Anwenderquittierung (Operator Acknowledgment) der F-Peripherie nach Behebung von Fehlern, muss die Variable ACK\_REI des F-Peripherie-DBs mit dem Digital-Eingang E 16.0 RESET der Digitaleingabebaugruppe verschaltet werden. Hierzu muss die Funktion FC2 entsprechend programmiert werden.

➢ Aus der Symbolleiste wird eine Und-Box eingefügt, ein Eingang gelöscht und dem zweiten Eingang das Symbol Reset zugeordnet.

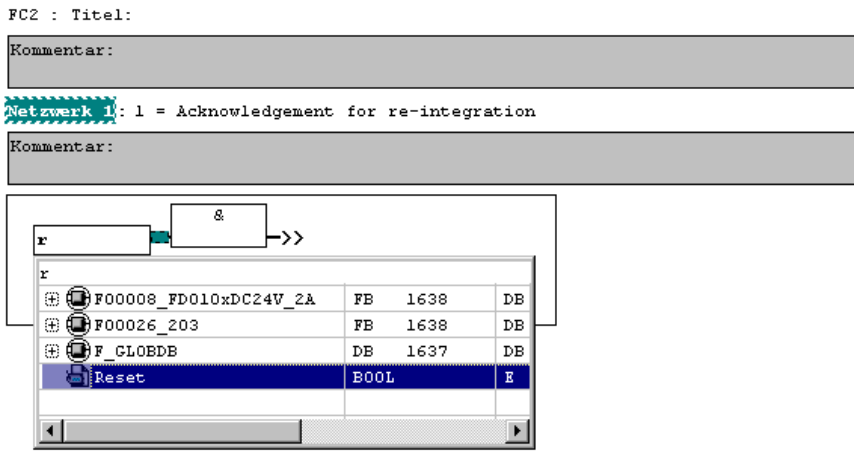

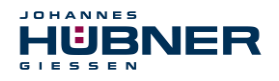

➢ Aus der Symbolleiste werden zwei Zuweisungen eingefügt, einer Zuweisung wird die Variable "F00008...".ACK\_REI zugeordnet, der anderen die Variable "F00026...".ACK\_REI.

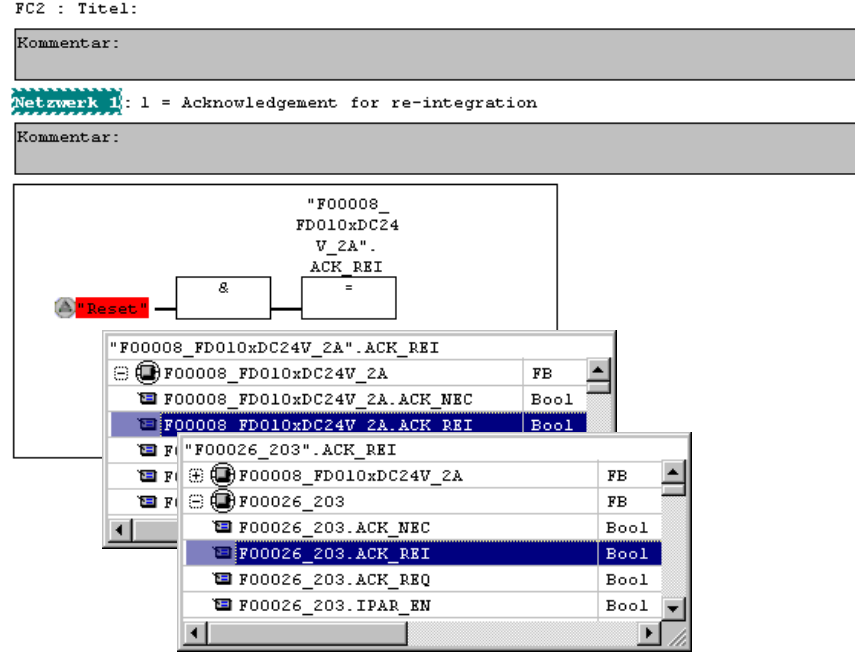

➢ Zum Abschluss wird die noch nicht verschaltete Zuweisung mit dem Ausgang der Und-Box über einen Abzweig verschaltet. Die Programmierung speichern und Fenster schließen.

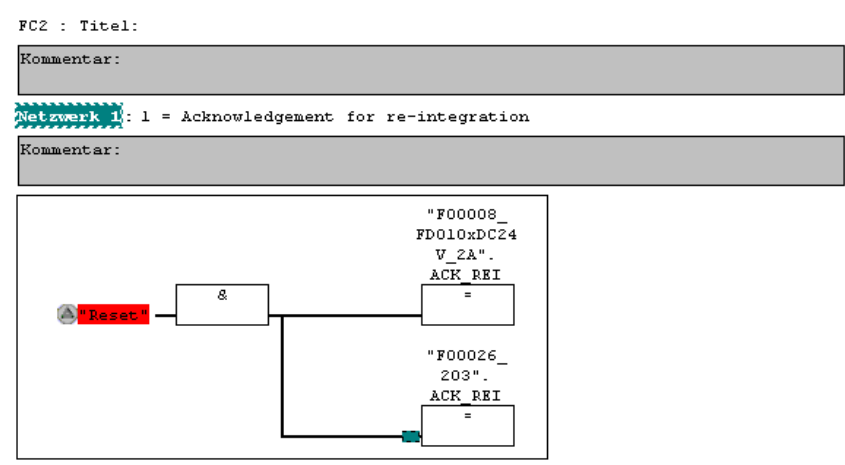

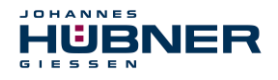

➢ Die Festlegung der Ablaufgruppe wird über die Funktion FC1 vorgenommen. Im Feld Max Zykluszeit der F-Ablaufgruppe in ms: wird der Wert 400 eingetragen und mit OK bestätigt. Das darauf folgende Fenster F-Ablaufgruppen bearbeiten ebenfalls mit OK bestätigen.

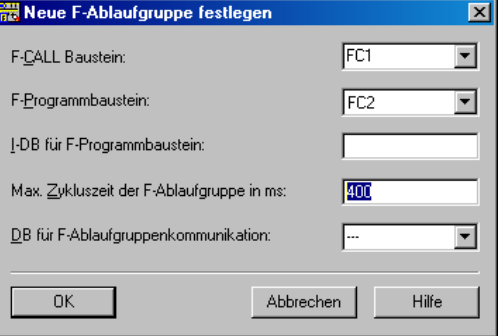

Die Programmierungen bzw. Anpassungen sind damit vollständig abgeschlossen.

## <span id="page-53-0"></span>**7.5 Generieren des Sicherheitsprogramms**

> Zur Erstellung des Sicherheitsprogramms wird im SIMATIC Manager über Menü Extras → Sicherheitsprogramm bearbeiten der Dialog Sicherheitsprogramm geöffnet. Über den Schalter Generieren wird das Sicherheitsprogramm übersetzt und generiert.

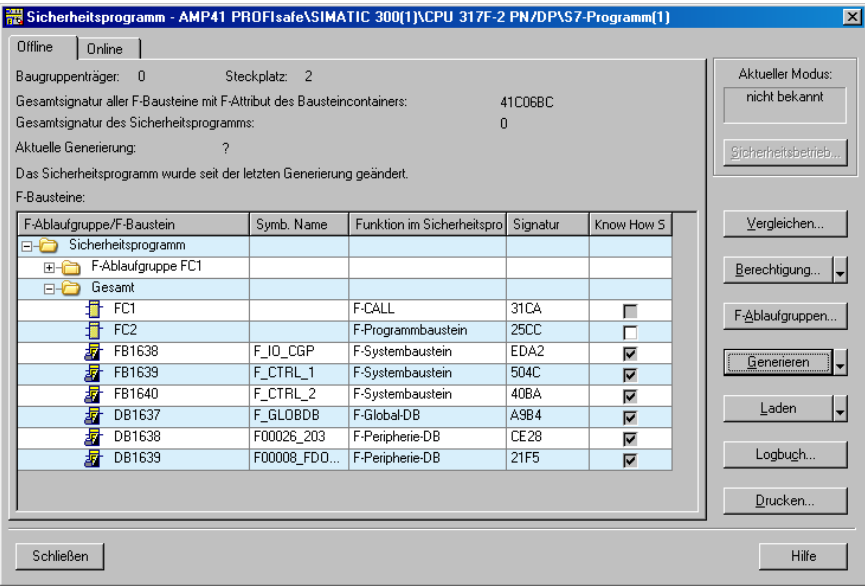

Bei erfolgreicher Übersetzung werden 0 Warnungen angezeigt, die Fenster können daraufhin geschlossen werden.

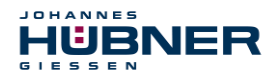

Im Projektfenster werden nun alle benötigten Bausteine angezeigt:

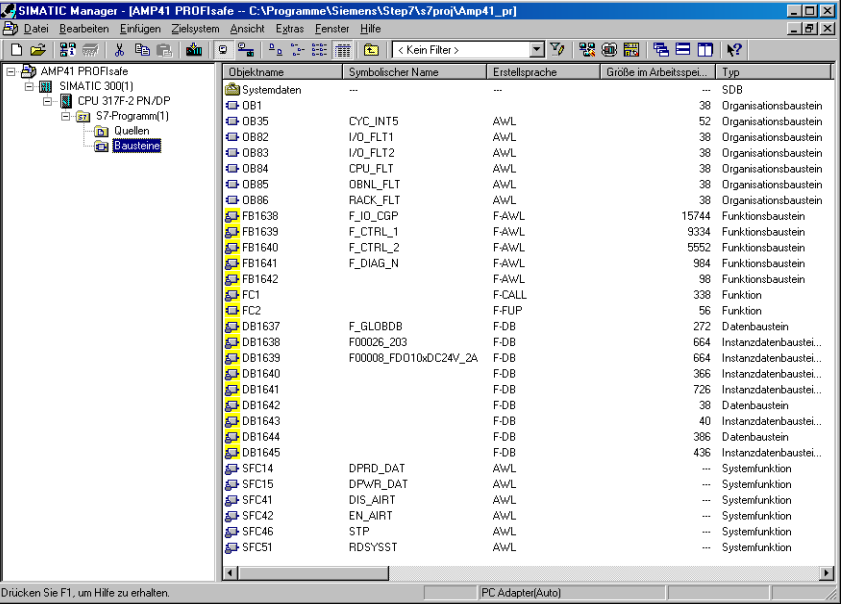

#### <span id="page-54-0"></span>**7.6 Sicherheitsprogramm laden**

Nachdem das Sicherheitsprogramm generiert worden ist, kann es in die F-CPU geladen werden. Es wird empfohlen, im Betriebszustand STOP, das komplette Sicherheitsprogramm an die F-CPU zu übertragen. Somit ist gewährleistet, dass ein konsistentes Sicherheitsprogramm geladen wird. Das Laden wird vorgenommen über:

Menü Extras  $\rightarrow$  Sicherheitsprogramm bearbeiten  $\rightarrow$  Schalter Laden.

#### <span id="page-54-1"></span>**7.7 Sicherheitsprogramm testen**

Nach Erstellung des Sicherheitsprogramms muss ein vollständiger Funktionstest entsprechend der Automatisierungsaufgabe durchführt werden.

Nach Änderungen in einem bereits vollständig funktionsgetesteten Sicherheitsprogramm genügt es, die Änderungen zu testen.

# <span id="page-54-2"></span>**8 Zugriff auf den sicherheitsgerichteten Datenkanal**

Auf den sicherheitsgerichteten Datenkanal im Modul JHG-PROFIsafe wird, wie bei einer Standard-Peripherie, über das Prozessabbild zugegriffen. Ein direkter Zugriff ist jedoch nicht zulässig. Auf den sicherheitsgerichteten Datenkanal des SPBs darf nur aus der erstellten F-Ablaufgruppe zugegriffen werden.

Die eigentliche Kommunikation zwischen F-CPU (Prozessabbild) und SPB zur Aktualisierung des Prozessabbildes, erfolgt verdeckt im Hintergrund über das PROFIsafe-Protokoll.

Das SPB belegt im JHG-PROFIsafe-Modul aufgrund des PROFIsafe-Protokolls einen größeren Bereich im Prozessabbild, als es für die Funktion des SPBs erforderlich wäre. Der dort im Prozessabbild enthaltene F-Parameter-Block wird nicht zu den Nutzdaten gerechnet. Im Sicherheitsprogramm ist beim Zugriff auf das Prozessabbild nur ein Zugriff auf die reinen Nutzdaten zulässig!

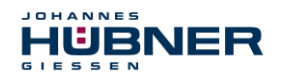

# <span id="page-55-0"></span>**8.1 Ausgabe von passivierten Daten (Ersatzwerte) im Fehlerfall**

Die Sicherheitsfunktion fordert, dass bei Passivierung im sicherheitsgerichteten Kanal im Modul JHG-PROFIsafe in folgenden Fällen statt der zyklisch ausgegebenen Werte die Ersatzwerte (0) verwendet werden.

Dieser Zustand wird über den F-Peripherie-DB mit PASS  $OUT = 1$  gemeldet, siehe unten.

- beim Anlauf des F-Systems
- bei Fehlern in der sicherheitsgerichteten Kommunikation zwischen F-CPU und SPB über das PROFIsafe-Protokoll
- wenn der unter den iParametern eingestellte Wert für die Fensterinkremente überschritten wurde und/oder das intern errechnete PROFIsafe-Telegramm fehlerhaft ist
- wenn der, unter der entsprechenden Artikelnummer angegebene, zulässige Umgebungstemperaturbereich unterschritten bzw. überschritten wird
- wenn das SPB im RUN-Betrieb abgesteckt, der F-Host neu konfiguriert und anschließend das SPB wieder angesteckt wird

# <span id="page-55-1"></span>**8.2 F-Peripherie-DB**

Zu jeder F-Peripherie, SPB und Digitalausgabebaugruppe, wird beim Übersetzen in HW Konfig automatisch ein F-Peripherie-DB erzeugt.

In Bezug auf das erzeugte Sicherheitsprogramm, siehe Kapitel [7,](#page-36-0) sind das die Bausteine DB1638 für das SPB und DB1639 für die Digitalausgabebaugruppe.

Der F-Peripherie-DB enthält Variablen, die im Sicherheitsprogramm ausgewertet werden können bzw. beschrieben werden können oder müssen. Ausnahme ist die Variable DIAG, die nur im Standard-Anwenderprogramm ausgewertet werden darf.

Eine Änderung der Anfangs-/Aktualwerte der Variablen direkt im F-Peripherie-DB ist nicht möglich, da der F-Peripherie-DB Know-How-geschützt ist.

In folgenden Fällen muss auf die Variablen des SPB F-Peripherie-DBs zugegriffen werden:

- Anwenderquittierung (Operator Acknowledgment) des SPB nach Kommunikationsfehlern oder nach der Anlaufphase
- bei Ausführung der Preset-Funktion
- bei der Auswertung, ob passivierte oder zyklische Daten ausgegeben werden
- wenn die zyklischen Daten des JHG-PROFIsafe-Moduls abhängig von bestimmten Zuständen des Sicherheitsprogramms passiviert werden sollen, z.B. Gruppenpassivierung

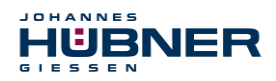

#### <span id="page-56-0"></span>**SPB F-Peripherie-DB "DB1638" - Variablenübersicht**

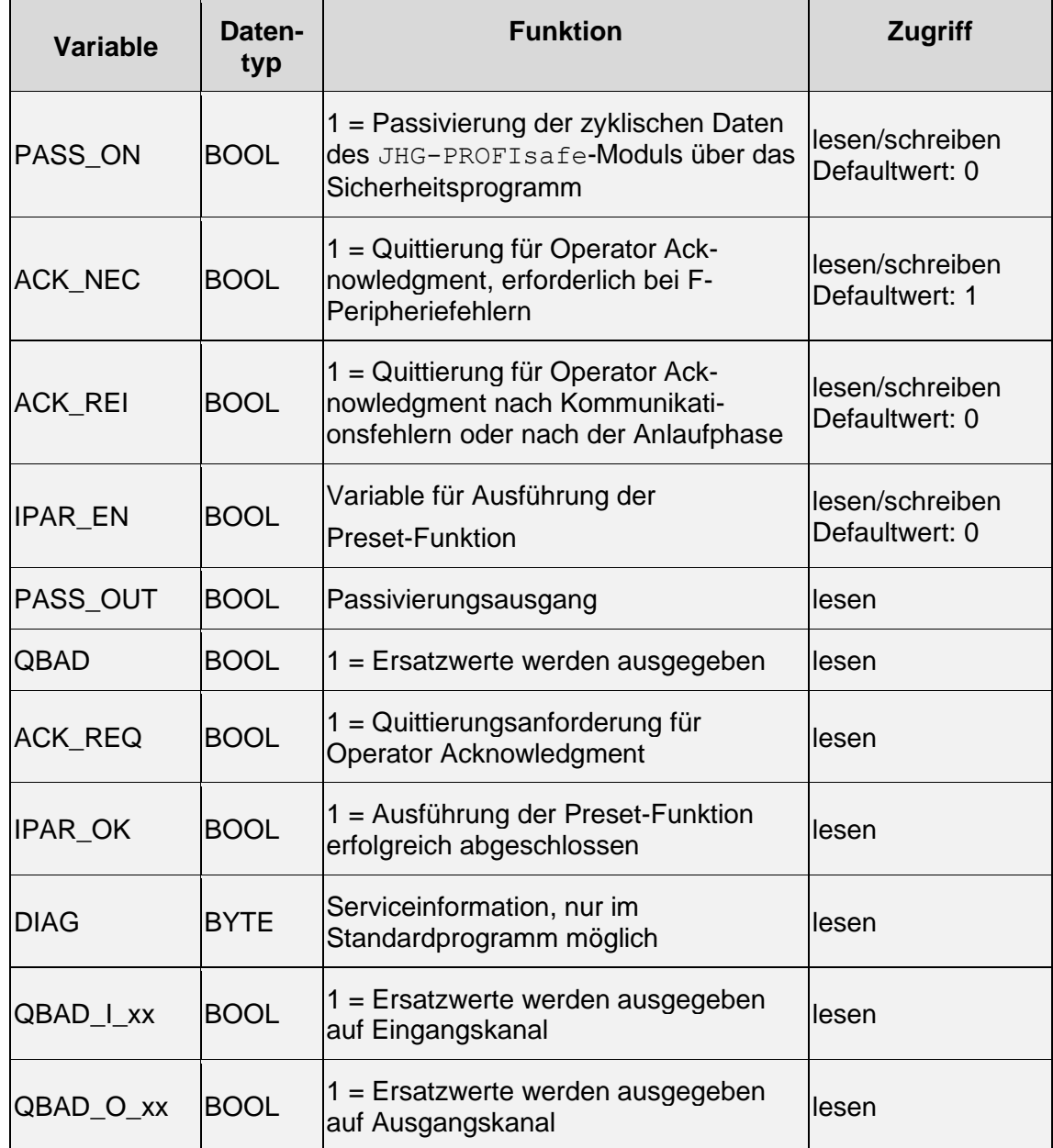

#### 8.2.1.1 PASS ON

Mit der Variable PASS ON = 1 kann eine Passivierung der sicherheitsgerichteten Daten des JHG-PROFIsafe-Moduls, z. B. abhängig von bestimmten Zuständen im Sicherheitsprogramm, aktiviert werden. Die Passivierung wird nicht direkt im SPB vorgenommen, stattdessen wird der Zustand dieser Variablen vom F-Host registriert und aktiviert die Passivierung erst über die Daten des Sicherheitsprogramms. Vom SPB werden weiterhin zyklische Daten ausgegeben! Wird eine Passivierung über PASS ON = 1 vorgenommen, wird die Preset-Funktion ausgeschaltet.

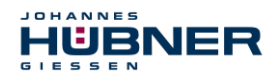

# **8.2.1.2 ACK NEC**

Die offizielle Anwendung dieser Variable wäre eine Anwenderquittierung (Operator Acknowledgment) für das SPB nach F-Peripheriefehlern. Für das SPB ist jedoch kein Prozess definiert, für den dieser Vorgang zulässig ist. Aus Sicherheitsgründen müssen diese Fehler erst beseitigt werden und anschließend die Versorgungsspannung AUS/EIN geschaltet werden, siehe Kapitel [10.](#page-61-0)

### **8.2.1.3 ACK REI**

Wenn vom F-System für das SPB ein Kommunikationsfehler erkannt wird, erfolgt eine Passivierung des SPBs.

Für eine Anwenderquittierung (Operator Acknowledgment) des SPBs nach Behebung der Fehler ist eine positive Flanke an der Variable ACK\_REI des F-Peripherie-DBs erforderlich, welche mit dem Eingang der Digitaleingabebaugruppe verknüpft ist  $\rightarrow$  E 16.0, Symbol-Name: "RESET"

#### **Eine Anwenderquittierung (Operator Acknowledgment) ist erforderlich:**

- nach Kommunikationsfehlern
- nach der Anlaufphase

Eine Quittierung ist erst möglich, wenn die Variable ACK\_REQ = 1 ist.

Im Sicherheitsprogramm muss für jede F-Peripherie eine Anwenderquittierung über die Variable ACK\_REI vorgesehen werden. Für das SPB bzw. Digitalausgabebaugruppe ist diese Vorgabe bereits berücksichtigt worden.

#### 8.2.1.4 **IPAR EN**

Die Variable IPAR\_EN wird benutzt, um die Preset-Funktion auszuführen.

Die Ablaufsequenz zur Ausführung dieser Funktion ist in Kapitel [9](#page-59-3) beschrieben.

Eine genaue Beschreibung, wann die Variable bei einer Umparametrierung von fehlersicheren DP-Normslaves/IO-Normdevices gesetzt/rückgesetzt werden muss, ist der *PROFIsafe Specification* ab V1.20 bzw. der Dokumentation zum fehlersicheren *DP-Normslave/IO-Normdevice* zu entnehmen.

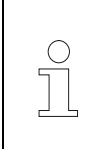

#### **HINWEIS!**

Durch IPAR\_EN = 1 wird keine Passivierung des SPBs ausgelöst! In Bezug auf die Preset-Ausführung ist der im Kapitel [9](#page-59-3) hinterlegte Warnhinweis zu beachten!

### **PASS\_OUT/QBAD/QBAD\_I\_xx/QBAD\_O\_xx**

Die Variablen PASS OUT = 1 und QBAD = 1 zeigen an, dass eine Passivierung des SPBs vorliegt.

Das F-System setzt PASS\_OUT, QBAD, QBAD\_I\_xx und QBAD\_O\_xx = 1, solange das SPB Ersatzwerte (0) statt der zyklischen Werte ausgibt.

Wenn eine Passivierung über die Variable  $PASSON = 1$  vorgenommen wird, werden jedoch nur QBAD, QBAD\_I\_xx und QBAD\_O\_xx = 1 gesetzt. PASS\_OUT ändert seinen Wert bei einer Passivierung über PASS ON = 1 nicht. PASS OUT kann deshalb zur Gruppenpassivierung weiterer F-Peripherien verwendet werden.

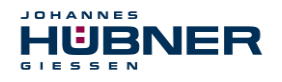

# 8.2.1.6 ACK REQ

Wenn vom F-System für das SPB ein Kommunikationsfehler erkannt wird, erfolgt eine Passivierung des SPBs. Durch ACK\_REQ = 1 wird signalisiert, dass eine Anwenderquittierung (Operator Acknowledgment) des SPBs erforderlich ist.

Das F-System setzt die Variable ACK\_REQ = 1, sobald der Fehler behoben ist und eine Anwenderquittierung möglich ist. Nach erfolgter Quittierung wird die Variable ACK\_REQ vom F-System auf 0 zurückgesetzt.

### **8.2.1.7 IPAR OK**

Die Variable IPAR OK wird benutzt, um die erfolgreiche Ausführung der Preset-Funktion anzuzeigen. Die Ablaufsequenz zur Ausführung dieser Funktion ist in Kapitel [9](#page-59-3) beschrieben. Eine genaue Beschreibung, wie die Variable bei einer Umparametrierung von fehlersicheren DP-Normslaves/IO-Normdevices ausgewertet werden kann, ist der *PROFIsafe Specification* ab V1.20 bzw. der Dokumentation zum fehlersicheren *DP-Normslave/IO-Normdevice* zu entnehmen.

#### <span id="page-58-1"></span>**DIAG**

Über die Variable DIAG wird eine nicht fehlersichere 1-Byte-Information über aufgetretene Fehler für Servicezwecke zur Verfügung gestellt. Ein Zugriff im Sicherheitsprogramm auf diese Variable ist nicht zulässig! Die Aufschlüsselung und Verwendung dieser Variable ist aus dem SIE-MENS Handbuch *S7 Distributed Safety - Projektieren und Programmieren*, Dokumentbestellnummer: *A5E00109536-04* zu entnehmen.

## <span id="page-58-0"></span>**8.3 Zugriff auf Variablen des F-Peripherie-DBs**

Zu jeder F-Peripherie, SPB und Digitalausgabebaugruppe, wird beim Übersetzen in HW Konfig automatisch ein F-Peripherie-DB erzeugt und dafür gleichzeitig ein symbolischer Name in die Symboltabelle eingetragen.

Der symbolische Name wird aus dem festen Präfix "F", der Anfangsadresse der F-Peripherie und den in HW Konfig in den Objekteigenschaften zur F-Peripherie eingetragenen Namen, max. 17 Zeichen, gebildet.

Auf Variablen des F-Peripherie-DBs einer F-Peripherie darf nur aus einer F-Ablaufgruppe und nur aus der F-Ablaufgruppe zugegriffen werden, aus der auch der Zugriff auf die Kanäle dieser F-Peripherie erfolgt, wenn Zugriff vorhanden.

Auf die Variablen des F-Peripherie-DBs kann durch Angabe des symbolischen Namens des F-Peripherie-DBs und durch Angabe des Namens der Variablen zugegriffen werden: "vollqualifizierter DB-Zugriff"

Zu beachten ist im SIMATIC Manager, dass im FUP/KOP-Editor im Menü Extras  $\rightarrow$  Einstellungen... im Register Allgemein die Option "Querzugriffe als Fehler melden" nicht aktiviert ist. Andernfalls ist der Zugriff auf Variablen der F-Peripherie-DBs nicht möglich.

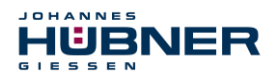

## <span id="page-59-0"></span>**8.4 SPB - Passivierung und Operator Acknowledgment**

#### <span id="page-59-1"></span>**Nach Anlauf des F-Systems**

Nach einem Anlauf des F-Systems muss die Kommunikation zwischen F-CPU und SPB über das PROFIsafe-Protokoll erst aufgebaut werden. In dieser Zeit erfolgt eine Passivierung des SPBs.

Während der Verwendung der Ersatzwerte (0) sind die Variablen QBAD, PASS OUT,

QBAD I xx und QBAD O  $xx = 1$ .

Die Anwenderquittierung (Operator Acknowledgment) des SPBs, d.h. die Ausgabe von zyklischen Daten zu den fehlersicheren Ausgängen erfolgt aus Sicht des F-Hosts unabhängig von der Einstellung an der Variable ACK\_NEC automatisch frühestens ab dem 2. Zyklus der F-Ablaufgruppe nach dem Anlauf des F-Systems. Abhängig von der Zykluszeit der F-Ablaufgruppe und des PROFIBUS-DPs kann die Anwenderquittierung (Operator Acknowledgment) erst nach einigen Zyklen der F-Ablaufgruppe erfolgen.

Dauert der Aufbau der Kommunikation zwischen F-CPU und SPB länger als die in HW Konfig im Objekteigenschaftsdialog für die F-Peripherie eingestellte Überwachungszeit, so erfolgt keine automatische Anwenderquittierung (Operator Acknowledgment). In diesem Fall ist eine Anwenderquittierung mit positiver Flanke an der Variable ACK\_REI des F-Peripherie-DBs erforderlich, welche mit dem Eingang der Digitaleingabebaugruppe verknüpft ist  $\rightarrow$  E 16.0, Symbol-Name: "RESET".

#### <span id="page-59-2"></span>**Nach Kommunikationsfehlern**

Wird vom F-System ein Fehler in der sicherheitsgerichteten Kommunikation zwischen der F-CPU und SPB über das PROFIsafe-Protokoll erkannt, erfolgt eine Passivierung des SPBs. Während der Verwendung der Ersatzwerte (0) sind die Variablen QBAD, PASS OUT, QBAD I xx und QBAD  $\circ$  xx = 1.

Die Anwenderquittierung (Operator Acknowledgment) des SPBs, d.h. die Ausgabe von zyklischen Daten zu den fehlersicheren Ausgängen erfolgt erst dann, wenn:

- kein Kommunikationsfehler mehr vorhanden ist und das F-System die Variable ACK\_REQ  $= 1$  gesetzt hat.
- eine Anwenderquittierung mit positiver Flanke an der Variable ACK\_REI des F-Peripherie-DBs erfolgt ist, welche mit dem Eingang der Digitaleingabebaugruppe verknüpft ist  $\rightarrow$  E 16.0, Symbol-Name: "RESET".

# <span id="page-59-3"></span>**9 Preset-Funktion**

#### **WARNUNG! VORSICHT!**

**Gefahr von Tod, schwerer Körperverletzung und/oder Sachschaden durch unkontrolliertes Anlaufen des Antriebssystems, bei Ausführung der Preset-Funktion!**

- Die zugehörigen Antriebssysteme sind gegen automatisches Anlaufen zu verriegeln
- Es wird empfohlen, die Preset-Auslösung über den F-Host durch weitere Schutzmaßnahmen wie z.B. Schlüsselschalter, Passwortabfrage etc. zu sichern
	- Nach Ausführung der Preset-Funktion ist die neue Position zu überprüfen

**!**

Die Preset-Funktion wird verwendet, um den aktuell ausgegebenen Positionswert auf einen beliebigen Positionswert innerhalb des Messbereichs zu setzen. Damit kann rein elektronisch die angezeigte Position auf eine Maschinenreferenz-Position gesetzt werden.

Die Ausführung der Preset-Funktion ist ein kritischer Vorgang, da der entstehende Istwert-Sprung, z.B. bei Verwendung eines Reglers, zu unkontrollierten Bewegungen der Maschine führen könnte. Daher darf die Preset-Funktion nur im sicheren Stillstand des betreffenden Anlagenteils durchgeführt werden. Nach Abschluss des Preset-Vorgangs ist zu überprüfen, ob die vom SPB ausgegebene Position mit der an das SPB übergebenen Position übereinstimmt.

Die Preset-Funktion ist bereits im SPB verriegelt und kann nur über die Variable IPAR EN im F-Peripherie-DB DB1638 aktiviert werden. Selbst wenn alle Vorbedingungen aus Sicht des F-Hosts erfüllt sind, wird die Preset-Funktion nur dann ausgeführt, wenn die Welle des SPBs still steht. Ein gewisser Flanken-Jitter, z.B. bedingt durch Maschinenvibrationen, ist jedoch innerhalb eines gewissen Toleranzfensters erlaubt. Dieses Toleranzfenster lässt sich über den iParameter Stillstandtoleranz Preset einstellen, siehe Kapitel [5.6.2.4.](#page-33-2)

#### <span id="page-60-0"></span>**9.1 Vorgehensweise**

HÜBNER

- ➢ Voraussetzung: Das SPB befindet sich im zyklischen Datenaustausch.
- ➢ Register Preset Multi-Turn und Preset Single-Turn in den Ausgangsdaten des JHG-PROFIsafe-Moduls mit dem gewünschten Preset-Wert beschreiben.
- ➢ Der F-Host muss die Variable IPAR\_EN im F-Peripherie-DB auf 1 setzen. Mit der steigenden Flanke wird das SPB daraufhin empfangsbereit geschaltet.
- $\triangleright$  Mit einer steigenden Flanke des Bits 2<sup>0</sup> Preset\_Request im Register Control1 wird der Preset-Wert angenommen. Der Empfang des Preset-Wertes wird im Register Status mit Setzen des Bits 2<sup>0</sup> Preset Status quittiert.
- ➢ Nach Empfang des Preset-Wertes überprüft das SPB, ob alle Voraussetzung zur Ausführung der Preset-Funktion erfüllt sind. Ist dies der Fall, wird der Vorgabewert als neuer Positionswert geschrieben. Im Fehlerfall wird die Ausführung verweigert und über das Register Status mit Setzen des Bits 2<sup>15</sup> Error eine Fehlermeldung ausgegeben.
- ➢ Nach erfolgreicher Ausführung der Preset-Funktion setzt das SPB im F-Peripherie-DB die Variable  $iPar$  OK = 1 und kennzeichnet damit für den F-Host, dass die Preset-Ausführung abgeschlossen ist.
- ➢ Der F-Host muss jetzt die Variable IPAR\_EN im F-Peripherie-DB wieder auf 0 zurücksetzen. Mit der fallenden Flanke werden dadurch auch die Variable iPar OK und das Bit  $2^0$ Preset Status im Register Status wieder zurückgesetzt. Das Bit 2<sup>0</sup> Preset Request im Register Control1 muss manuell wieder zurückgesetzt werden.
- ➢ Zum Schluss muss vom F-Host überprüft werden, ob die neue Position der neuen Soll-Position entspricht.

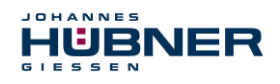

# <span id="page-61-0"></span>**10 Störungsbeseitigung und Diagnosemöglichkeiten**

# <span id="page-61-1"></span>**10.1 Optische Anzeigen**

Zuordnung und Lage der Status-LEDs siehe Kapitel [4.4.2.](#page-14-2)

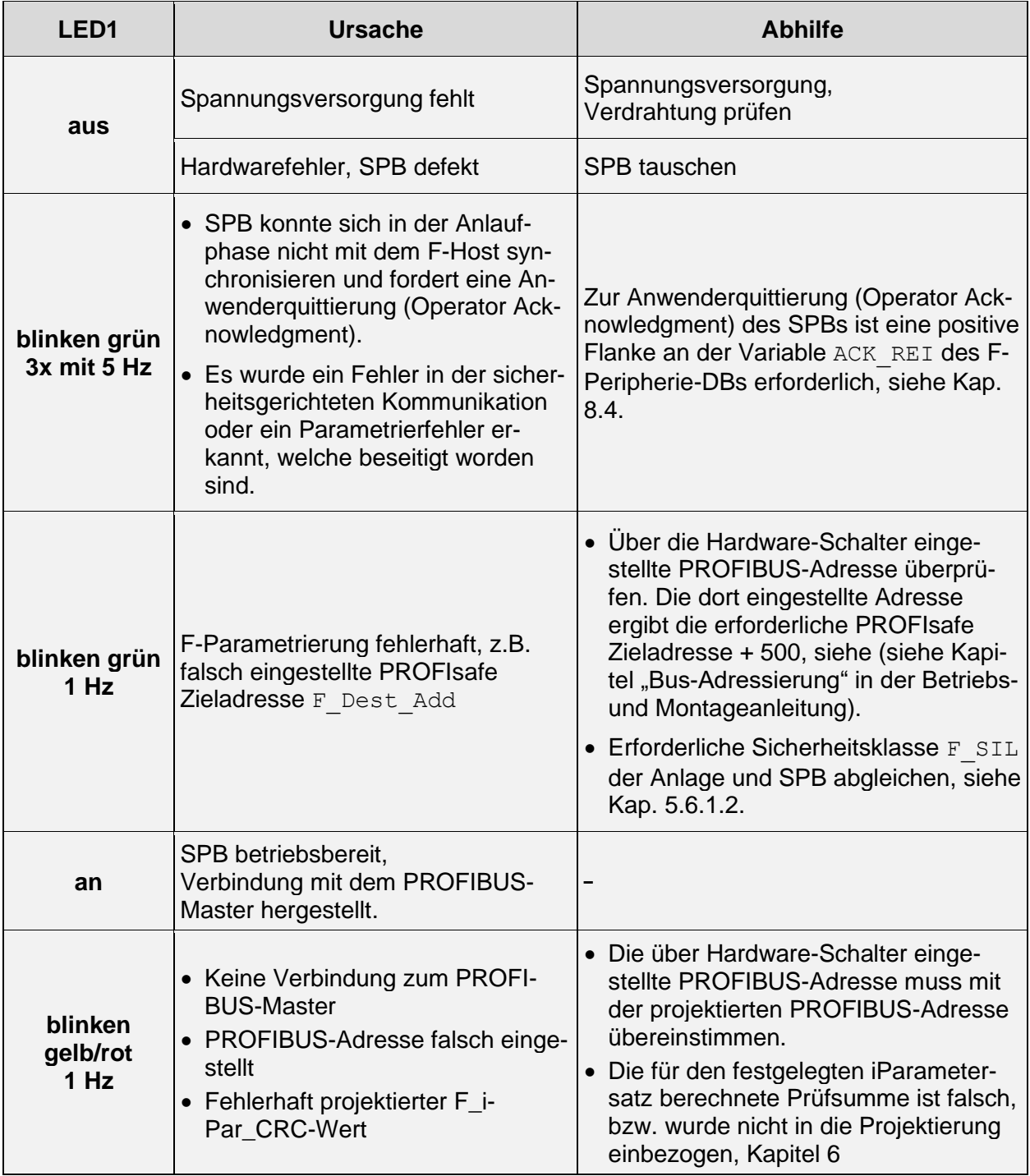

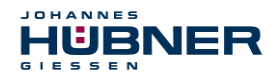

# **UO-SPB-1 Betriebs- und Konfigurationsanleitung**

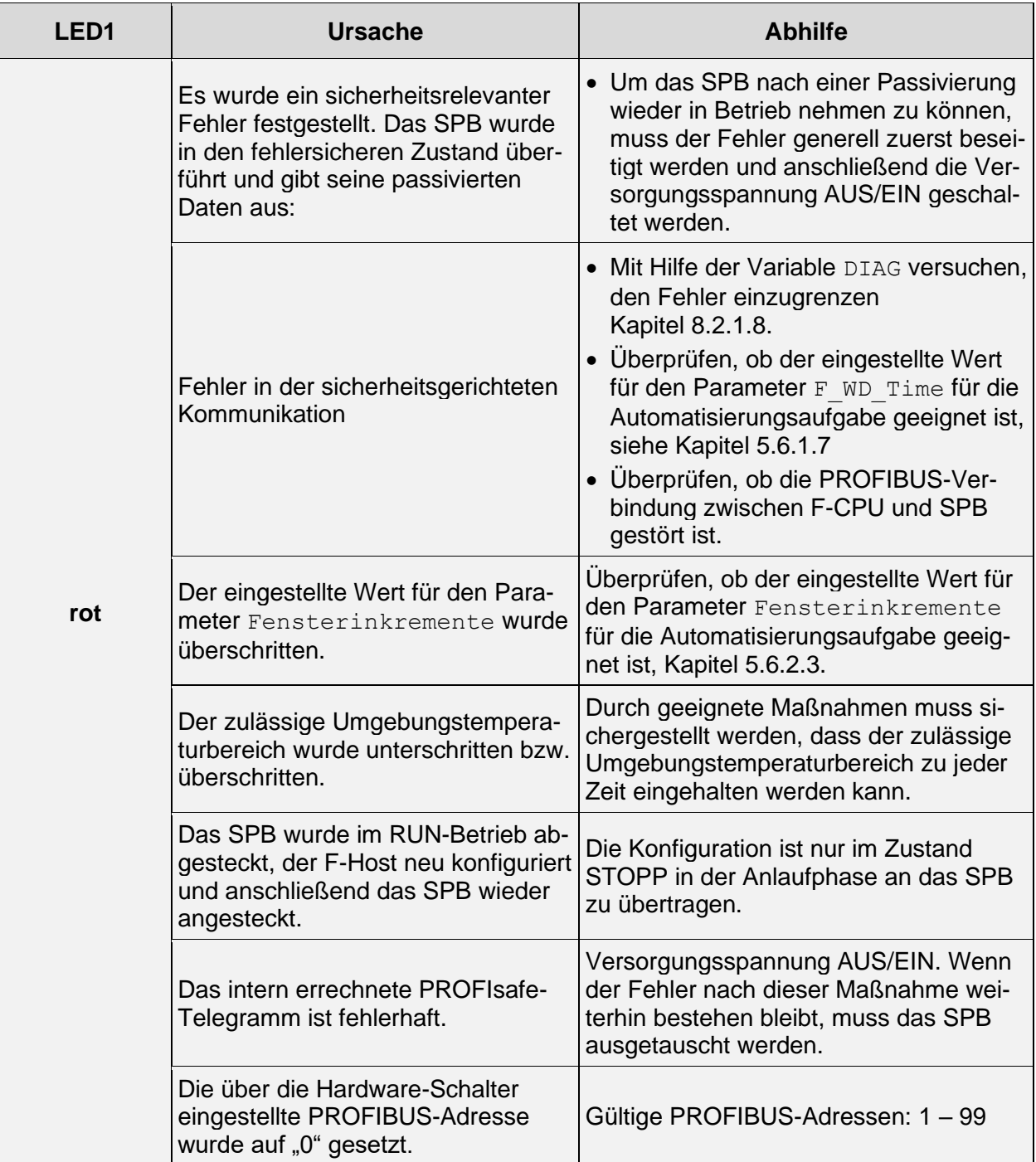

# <span id="page-62-0"></span>**10.2 Verwendung der PROFIBUS Diagnose**

In einem PROFIBUS-System stellen die PROFIBUS-Master die Prozessdaten einem sog. Hostsystem, z.B. einer SPS-CPU zur Verfügung. Ist ein Slave am Bus nicht, oder nicht mehr erreichbar, oder meldet der Slave von sich aus eine Störung, muss der Master dem Hostsystem die Störung in irgendeiner Form mitteilen. Hierzu stehen mehrere Möglichkeiten zur Verfügung, über deren Auswertung allein die Anwendung im Hostsystem entscheidet.

In aller Regel kann ein Hostsystem bei Ausfall von nur einer Komponente am Bus nicht gestoppt werden, sondern muss auf den Ausfall in geeigneter Weise nach Maßgabe von Sicherheitsvorschriften reagieren. Normalerweise stellt der Master dem Hostsystem zunächst eine Übersichtsdiagnose zur Verfügung, die das Hostsystem zyklisch vom Master liest, und über die die Anwendung über den Zustand der einzelnen Teilnehmer am Bus informiert wird. Wird ein Teilnehmer in der Übersichtsdiagnose als gestört gemeldet, kann der Host weitere Daten vom Master anfordern (Slavediagnose), die dann eine detailliertere Auswertung über die Gründe der Störung zulassen. Die so gewonnenen Anzeigen können dann einerseits vom Master generiert worden sein, wenn der betreffende Slave auf die Anfragen des Masters nicht, oder nicht mehr antwortet, oder direkt vom Slave kommen, wenn dieser von sich aus eine Störung meldet. Das Erzeugen oder Lesen der Diagnosemeldung zwischen Master und Slave läuft dabei automatisch ab, und muss vom Anwender nicht programmiert werden.

Das SPB liefert außer der Normdiagnoseinformation eine erweiterte Diagnosemeldung mit einer Modul-Statusinformation.

#### <span id="page-63-0"></span>10.2.1 Normdiagnose

Die Diagnose nach DP-Norm ist wie folgt aufgebaut. Die Betrachtungsweise ist immer die Sicht vom Master auf den Slave.

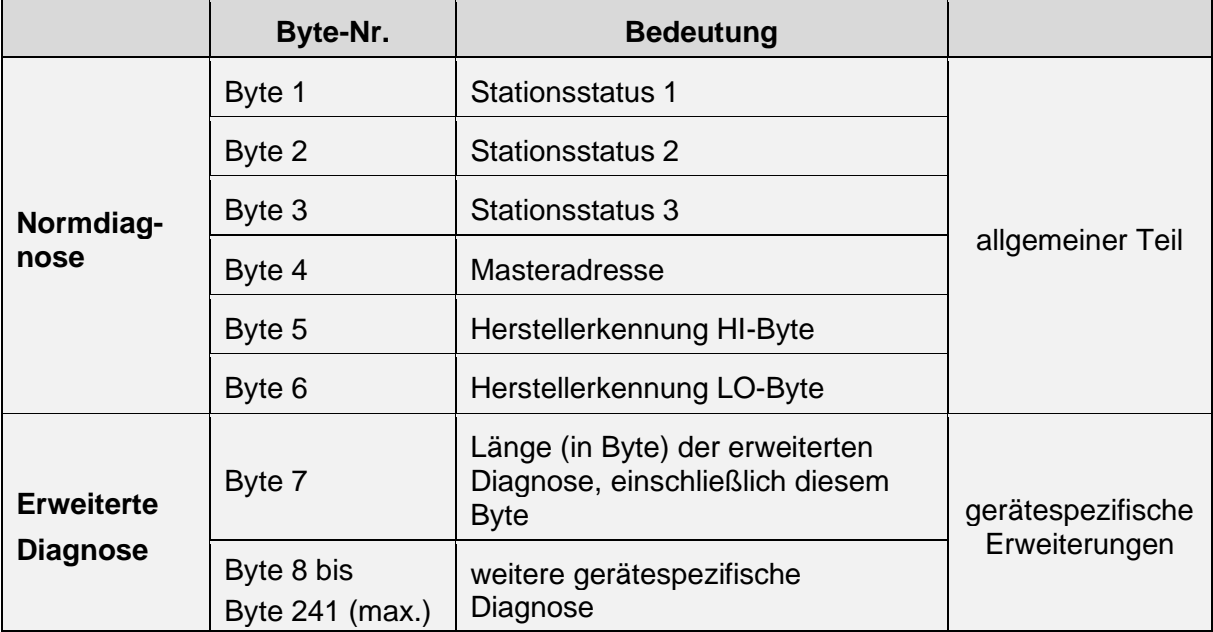

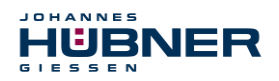

# **UO-SPB-1 Betriebs- und Konfigurationsanleitung**

#### **Stationsstatus 1**

Normdiagnose Byte 1

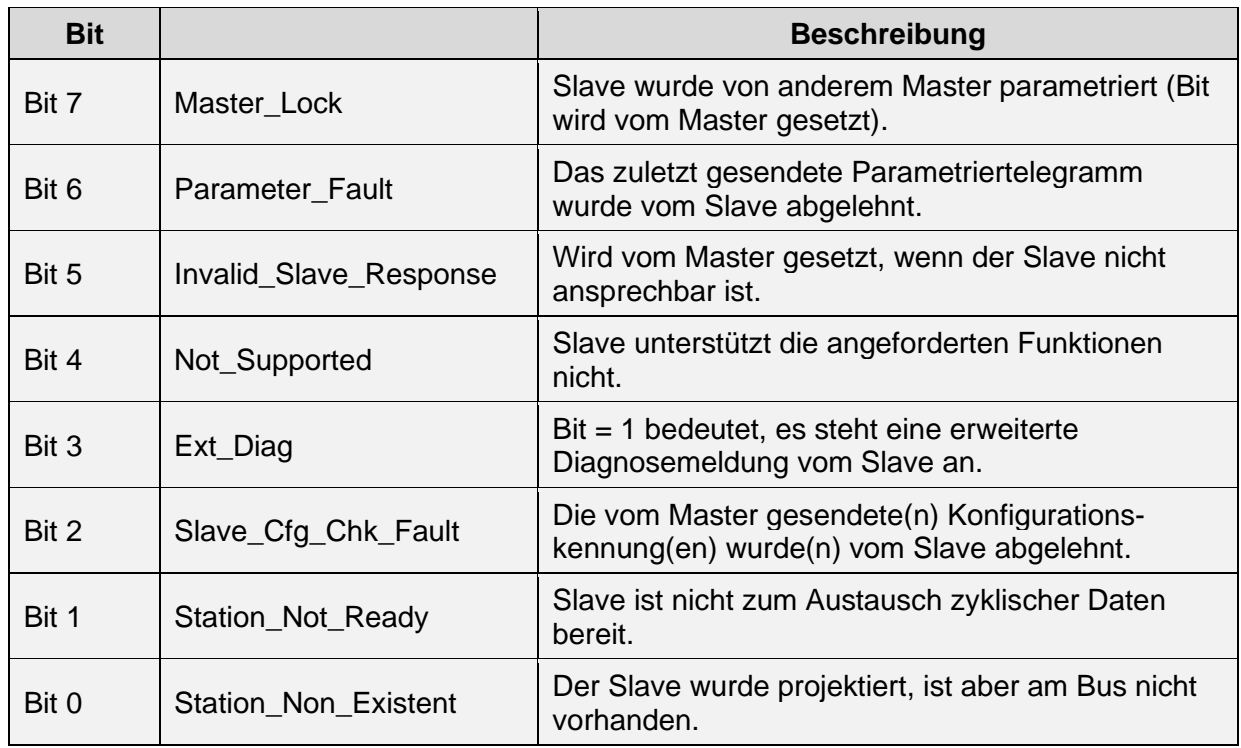

# **Stationsstatus 2**

Normdiagnose Byte 2

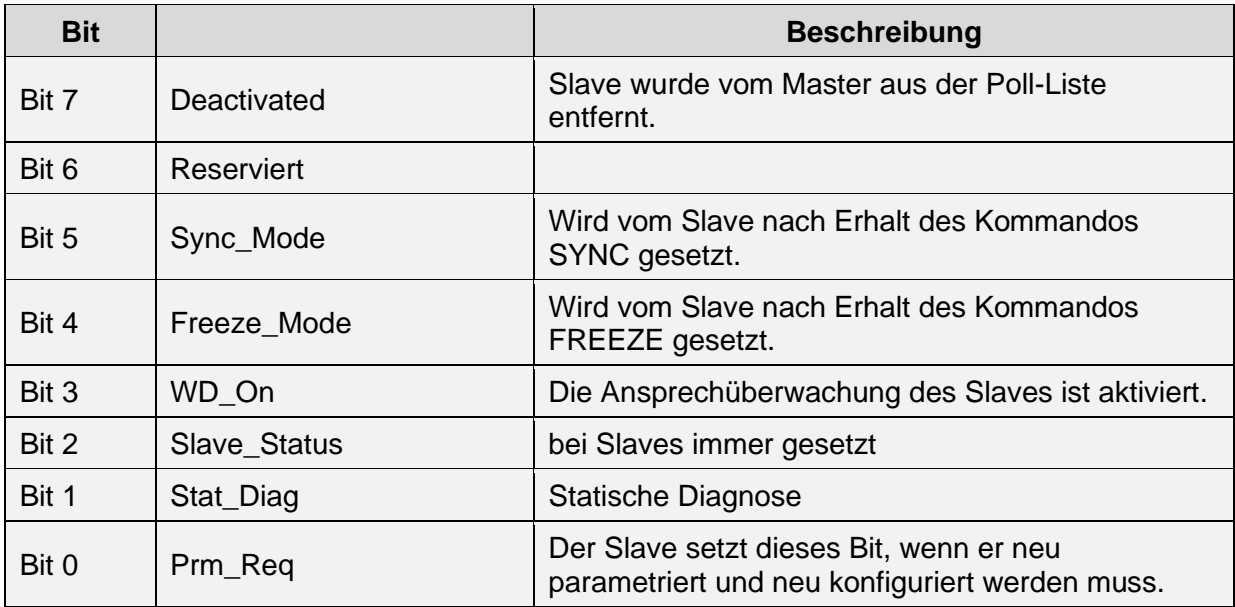

# **Stationsstatus 3**

Normdiagnose Byte 3

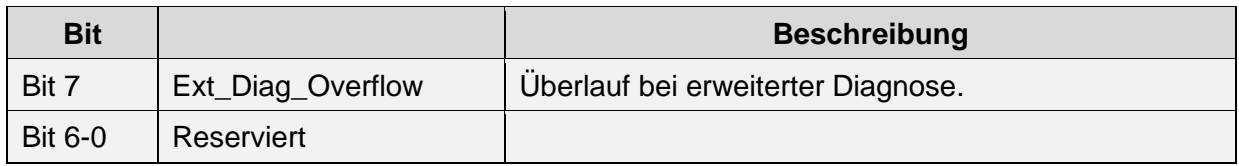

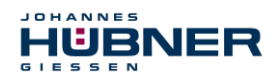

#### **10.2.1.4 Masteradresse**

#### Normdiagnose Byte 4

In dieses Byte trägt der Slave die Stationsadresse des Masters ein, der zuerst ein gültiges Parametriertelegramm gesendet hat. Zur korrekten Funktion am PROFIBUS ist es zwingend erforderlich, dass bei gleichzeitigem Zugriff mehrerer Master deren Konfigurations- und Parametrierinformation exakt übereinstimmt.

#### **Herstellerkennung**

Normdiagnose Byte 5 + 6

In diese Bytes trägt der Slave die herstellerspezifische Ident-Nummer ein. Diese ist für jeden Gerätetyp eindeutig, und bei der PNO reserviert und hinterlegt.

Die Ident-Nummer des SPBs heißt **0x0E3F**.

#### **Länge (in Byte) der erweiterten Diagnose**

Normdiagnose Byte 7

Stehen zusätzliche Diagnoseinformationen zur Verfügung, so trägt der Slave an dieser Stelle die Anzahl der Bytes ein (einschließlich diesem), die außer der Normdiagnose noch folgen.

#### <span id="page-65-0"></span>**Erweiterte Diagnose**

Das SPB liefert zusätzlich zur Diagnosemeldung nach DP-Norm eine erweiterte Diagnosemeldung welche den Modul-Status beinhaltet:

Status-Block

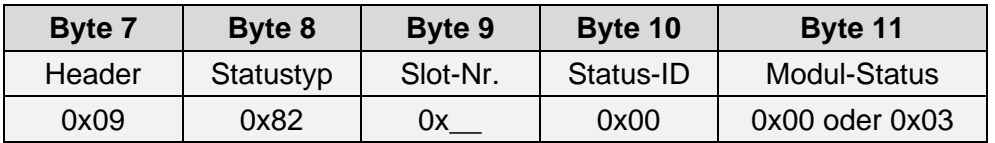

• Header:

Anzahl der Bytes zusätzlich zur Normdiagnose, einschließlich des Bytes 7

- Statustyp: Status-Block mit Modul-Status
- Slot-Nr · Angabe der Slot-Nr., welche fehlerhaft ist
- Status-ID: keine weitere Differenzierung
- Modul-Status:
	- $\geq 0x00$  = gültige Daten von diesem Modul
	- ➢ 0x03 = ungültige Daten, fehlendes Modul Wird vom SPB gemeldet, wenn ein CRC-Fehler der F-Parameter bzw. iParameter vorliegt.

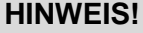

Die Bytes 12 bis 15 sind für Servicezwecke vorgesehen.

 $\breve{\top}$ 

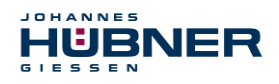

# <span id="page-66-0"></span>**11 Funktionale Sicherheit**

#### <span id="page-66-1"></span>**11.1 Sicherheitskennwerte**

Ermittelte Kennwerte gemäß DIN EN ISO 13849-1.

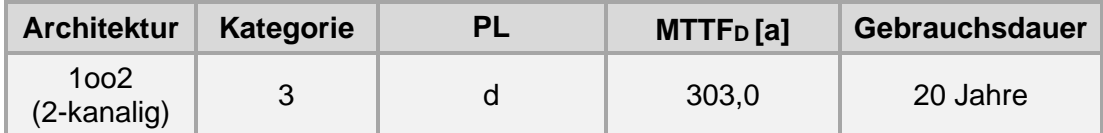

Ermittelte Kennwerte gemäß IEC 61508 und DIN EN 62061.

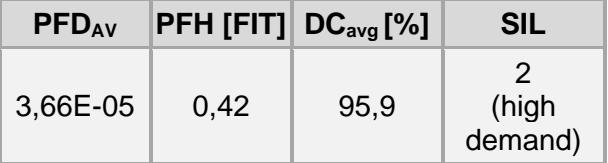

Die Berechnung der Sicherheitskennwerte des Gesamtsystems ist in der Konfigurationsanleitung aufgeführt.

#### <span id="page-66-2"></span>**11.2 Hinweise zur Funktionalen Sicherheit**

#### <span id="page-66-3"></span>**Sicherer Zustand**

Kann aufgrund eines vom SPB erkannten Fehlers keine sichere Position ausgegeben werden, wird der PROFIsafe Datenkanal automatisch in den fehlersicheren Zustand überführt. In diesem Zustand werden über

PROFIsafe so genannte "passivierte Daten" ausgegeben. Siehe Kapitel [8.1](#page-55-0)

Passivierte Daten sind:

- PROFIsafe Datenkanal: Alle Ausgänge werden auf 0 gesetzt.
- PROFIsafe-Status: Fehlerbit 2<sup>1</sup> Device Fault wird gesetzt.
- PROFIsafe-CRC: qültiq

**Beim Empfang passivierter Daten muss der F-Host die Anlage in einen sicheren Zustand überführen. Dieser Fehlerzustand kann nur durch Beseitigung des Fehlers und anschließendem Aus- und Einschalten der Versorgungsspannung verlassen werden!**

Der über PROFINET IO ansprechbare Prozessdatenkanal ist davon nicht unbedingt betroffen. Erkennt die interne Diagnose im Masterkanal keinen Fehler, so werden die Prozessdaten weiterhin ausgegeben. Diese Daten sind jedoch nicht sicher im Sinne einer Sicherheitsnorm.

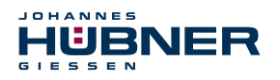

## <span id="page-67-0"></span>**Zwingende Sicherheitsüberprüfungen / Maßnahmen**

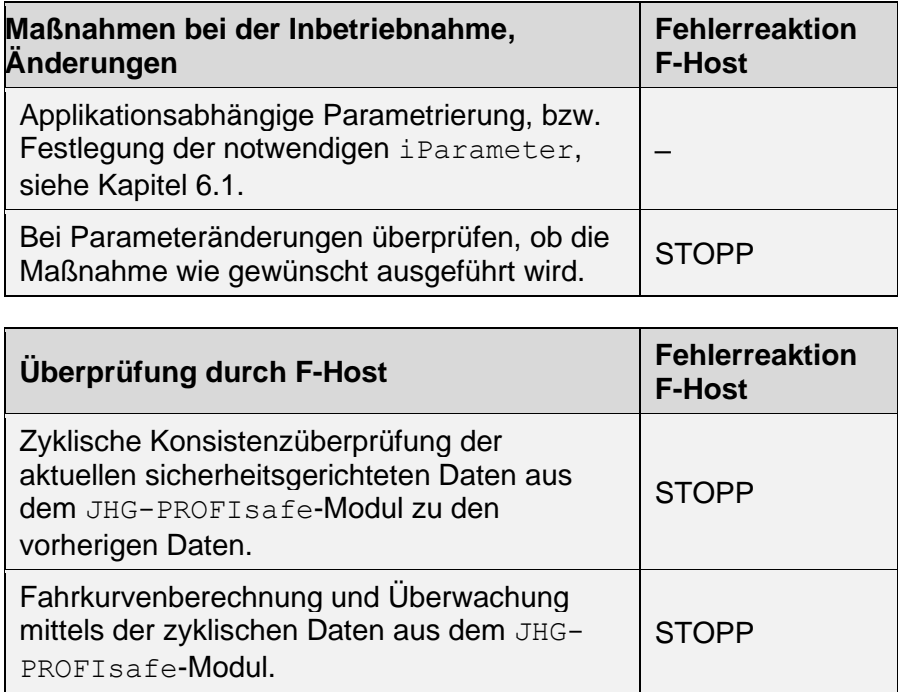

Überwachung der zyklischen Daten aus dem JHG-PROFIsafe-Modul, bzw. der Prozessdaten aus dem JHG-PROFIbus-Modul. Empfang von passivierten Daten → STOPP Timeout: Überwachung der SPB-Antwortzeit. Zur Überprüfung von z.B. Kabelbruch, **STOPP** 

# <span id="page-67-1"></span>**12 Zubehör**

#### <span id="page-67-2"></span>**12.1 Ersatzteile**

Spannungsausfall usw.

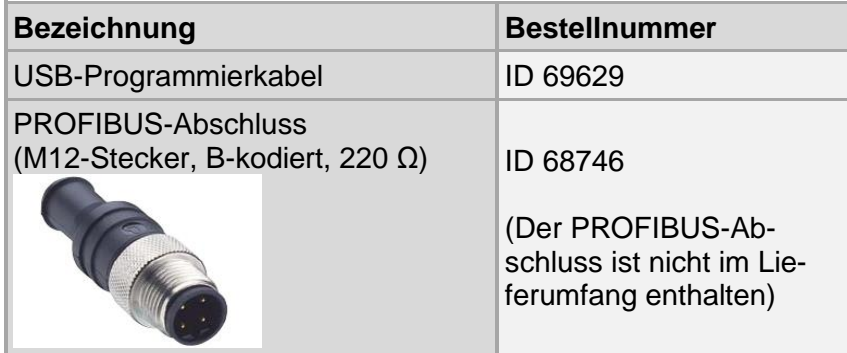

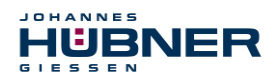

**!**

# <span id="page-68-0"></span>**13 Transport, Verpackung und Lagerung**

#### <span id="page-68-1"></span>**13.1 Sicherheitshinweise für den Transport**

#### **VORSICHT!**

**Sachschaden durch unsachgemäßen Transport!**

Diese Symbole und Hinweise auf der Verpackung sind zu beachten: Nicht werfen, Bruchgefahr, vor Nässe schützen

### <span id="page-68-2"></span>**13.2 Wareneingangskontrolle**

Die Lieferung ist bei Erhalt unverzüglich auf Vollständigkeit und eventuelle Transportschäden zu überprüfen.

Sollten Transportschäden vorhanden sein, ist der Transporteur direkt bei der Anlieferung zu informieren (Fotos zum Beweis erstellen).

# <span id="page-68-3"></span>**13.3 Verpackung (Entsorgung)**

Die Verpackung wird nicht zurückgenommen und ist nach den jeweils gültigen gesetzlichen Bestimmungen sowie örtlichen Vorschriften zu entsorgen.

#### <span id="page-68-4"></span>**13.4 Lagerung der Packstücke (Geräte)**

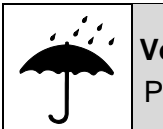

#### **Vor Nässe schützen!**

Packstücke vor Nässe schützen, trocken und staubfrei lagern.

Bei längerer Lagerzeit (> 6 Monate) empfehlen wir, die Geräte in Schutzverpackung (mit Trockenmittel) einzupacken.

#### <span id="page-68-5"></span>**13.5 Rückgabe von Geräten (Reparatur/Kulanz/Garantie)**

Serviceanfragen (Reparatur/Kulanz/Garantie) können direkt über folgendes Online-Formular ausgelöst werden:

<https://www.huebner-giessen.com/service-support/after-sales-service/>

Dort finden Sie auch Kontaktdaten zu unserem Service, sowie Fragen und Antworten zur Abwicklung.

Geräte, die mit radioaktiver Strahlung oder radioaktiven Stoffen in Berührung gekommen sind, werden nicht zurückgenommen.

Geräte, die mit möglicherweise gesundheitsschädlichen chemischen oder biologischen Substanzen in Berührung gekommen sind, müssen vor der Rücksendung dekontaminiert werden. Eine Unbedenklichkeitsbescheinigung ist beizufügen.

#### <span id="page-68-6"></span>**13.6 Entsorgung**

Der Hersteller ist nicht zur Rücknahme verpflichtet.

Das Modul ist als Elektronik-Sonderabfall zu behandeln und entsprechend der länderspezifischen Gesetze zu entsorgen.

Die örtlichen Kommunalbehörden oder spezielle Entsorgungs-Fachbetriebe geben Auskunft zur umweltgerechten Entsorgung.

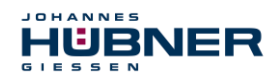

# <span id="page-69-0"></span>**14 Dokumente**

## <span id="page-69-1"></span>**14.1 Maßzeichnung**

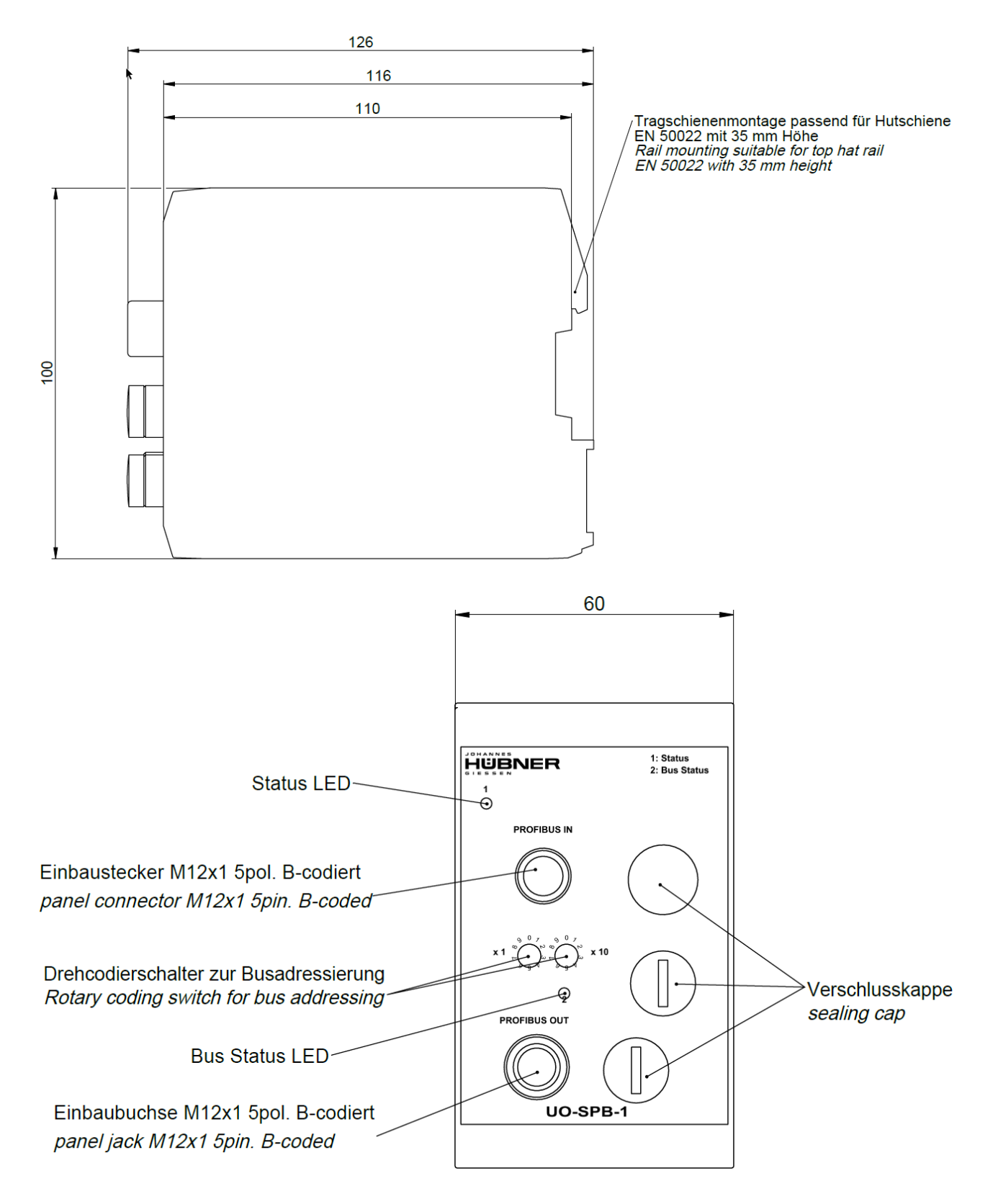

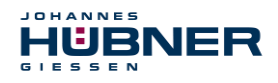

# <span id="page-70-0"></span>**14.2 Anschlussplan**

Steckerzuordnung connector assignment

Kabelspezifikation / Cable specification

Datenleitung / Data cable

Kabelspezifikation: min. 0,25mm<sup>2</sup>, paarig verseilt und geschirmt Cable specification: min. 0.25mm<sup>2</sup>, stranded in pairs and shielded

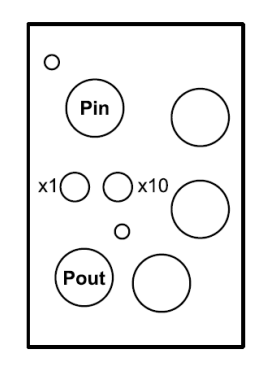

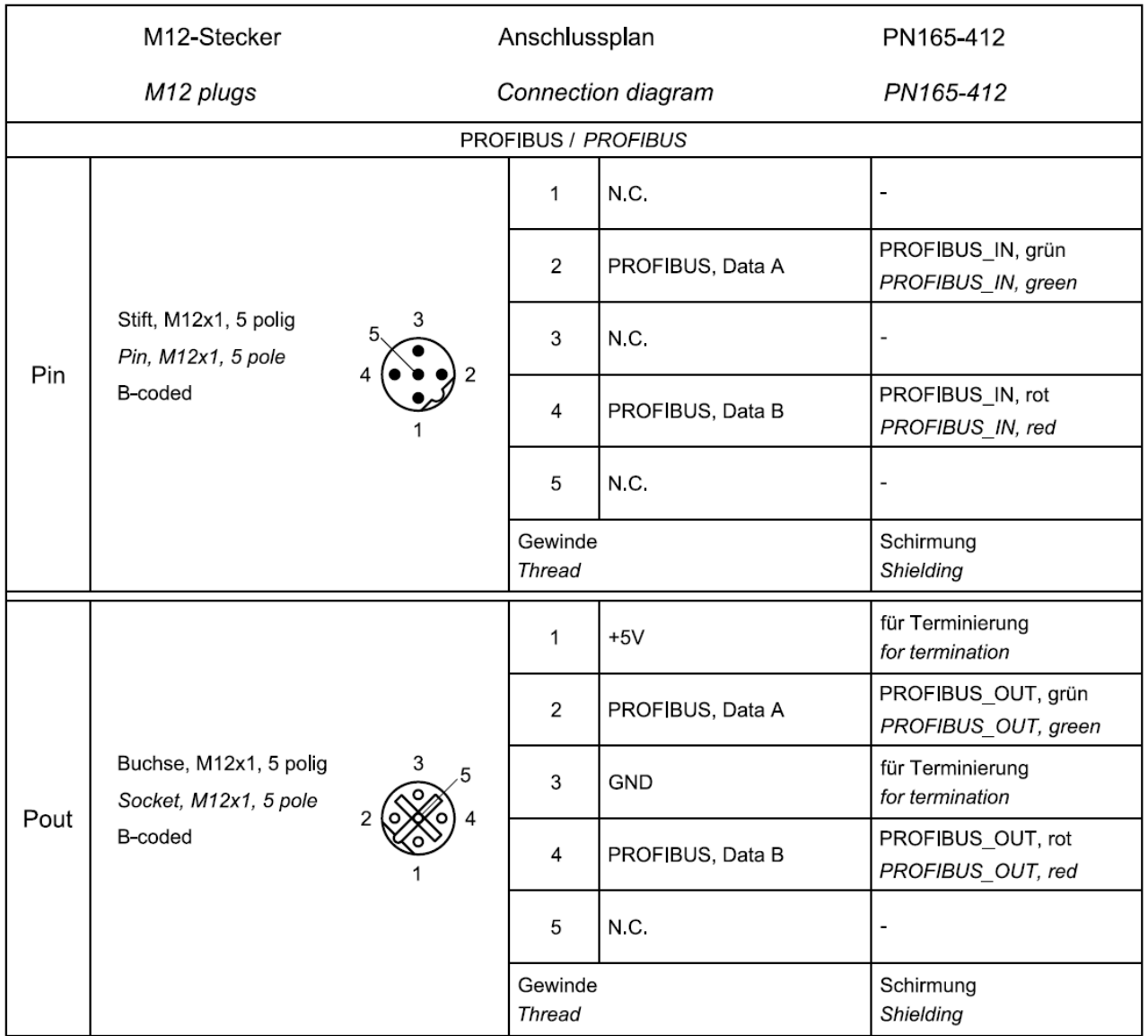